# NT60 V2.0 ModbusRTU 用户手册

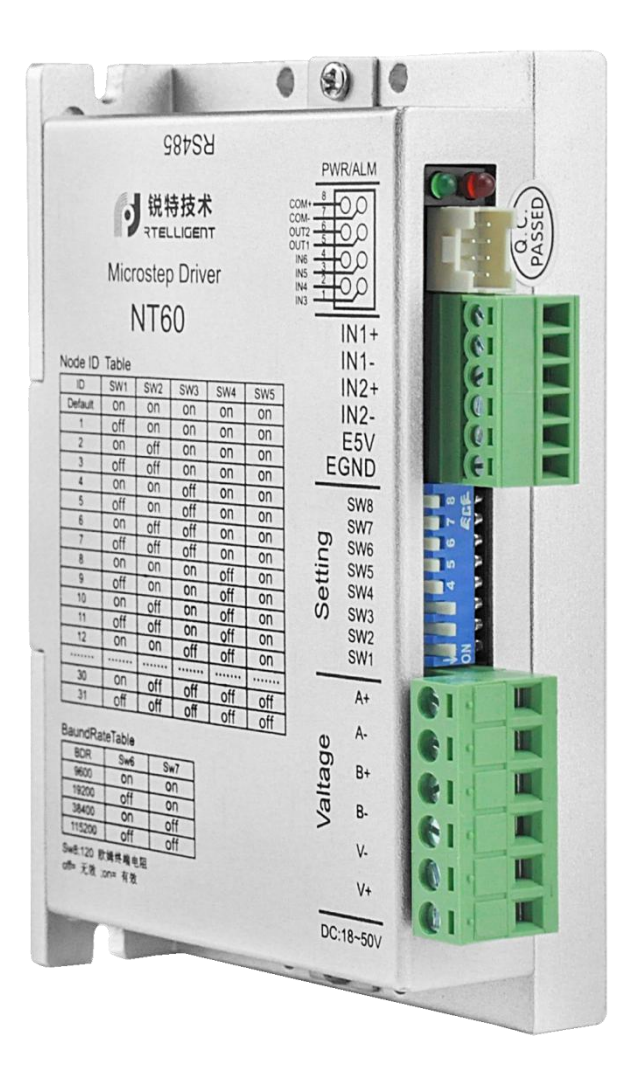

深圳锐特机电技术有限公司

# 第一章 驱动器说明

# 1.1 产品介绍

NT60 是一款高性能总线控制步进电机驱动器,同时集成了智能运动控制器功能,内 置 S 形加减速指令,可以独立设置加速度、减速度。通过 RS485 网络运行 Modbus 协议, 对驱动器和电机进行实时控制。

#### 1.1.1 特性

- 可编程型小尺寸步进电机驱动器
- **●** 工作电压直流: 24~50V
- 控制方式: Modbus/RTU
- 通讯方式: RS485
- 最大相电流输出: 5A/相(正弦峰值)
- 数字 IO 端口:

6 路光电隔离的数字信号输入: IN1、IN2 为 5V 差分输入,亦可接成 5V 单端输入; IN3~IN6 为 24V 单端输入,共阳极接法; 2 路光电隔离的数字信号输出: 最大耐受电压 30V, 最大灌入或拉出电流 100mA, 共阴极接法。

### 1.2 安全须知

本产品的运输、安装、使用或维修必须由具备专业资格并熟悉以上操作的人员进行。

为了最大程度的减少潜在的安全隐患,您使用这个设备时应该遵守所有的当地及全 国性的安全规范,不同的地区有着不同的安规条例,您应该确保设备的安装及使用符合 您所在地区的规范。

系统错误也可能造成设备的损坏或者人身伤害。我们不保证此产品适合您的特定应 用,我们也无法为您系统设计的可靠性承担责任。

在安装及使用前请务必阅读所有的相关文档,不正确的使用会造成设备损坏或者人身伤 害,安装时请严格遵守相关技术要求。请务必确认系统各设备的接地,非接地的系统无 法保证用电安全。

该产品内部的某些元器件可能会因为受到外部静电影响而损坏。操作人员接触产品 前应保证自身无静电,避免接触易带静电的物体(化学纤维、塑料薄膜等)。

如果您的设备放在控制柜中,请在运行过程中关闭控制柜外盖或柜门,否则有可能 造成设备损坏或人身伤害。

严禁在系统运行的时候热插拔电缆,因热插拔产生的电弧对于操作人员和设备都有 可能产生危害。

关电后请至少等待 3 秒钟再接触产品或移除接线。容性器件在断电后仍可能储存造 成危险的电能,需要一定时间来释放。为了确保安全,可以在接触产品前用万用表测量 一下。

请遵守本手册提出的重要安全提示,包括对于潜在的安全危险给出明确的警示符号, 在安装、运行及维护前应阅读及熟悉这些说明。本段文字的目的旨在告知使用者必要的 安全须知以及减小存在危及人身和设备安全的风险。对于安全预防重要性的错误估计可 能会造成严重的损失,或者造成设备无法使用。

3

# 1.3 开始前准备

开始前,请确认具有如下各部件:

- 一台与驱动器相匹配的步进电机
- 一把小的一字螺丝刀,用于拧紧连接器螺钉
- 一台已安装微软 Windows XP/Vista/Windows 7/ Windows 8/Windows10(32 位或 64 位)操作系统的电脑
- NTConfigurator 软件(可以从[锐特官网下](http://www.szruitech.com/Support-tsrj.html)载)
- 提示: 首台驱动器与电脑或者控制器的 RS-485 通讯端口相连时, 可将网线剪成两 段。一段用于驱动器与电脑或者控制器的 RS-485 通讯端口的连接,另一段可用于接 终端匹配电阻,连接到总线上最后一台驱动器末端的 RS-485 通讯端口上。

### 1.3.1 安装 NTConfigurator

- 下载并安装 NTConfigurator 软件;
- 点击 开始 / 所有程序 / RETELLIGENT / NTConfigurator 运行软件:
- 使用通讯线将驱动器连接至电脑。

#### 1.3.2 连接电源

- 连接驱动器与直流电源:V+接直流电源正极,V-接直流电源负极
- 通过接地螺钉确保驱动器底座与大地的可靠连接

#### 1.3.3 连接电机

如果您使用的电机是锐特品牌的步进电机,请将红,蓝,绿,黑四根线依次连接至 驱动器的  $A^+, A^-, B^+, B^-$ 端口。

驱动器默认驱动的电机型号为两相步进电机,如果用户需要匹配三相步进电机,请 首先通过调试软件修改电机类型以后再接入三相步进电机。

# 1.4 数字输入输出端口

NT60 步进驱动器拥有 6 路数字输入口,2 路数字输出口

### 1.4.1 输入端口

NT60 步进驱动器拥有 6 路数字输入口,其中 2 路为差分形式、4 路为单端共阳极形式。 当驱动器控制闭环电机时,需将 2 路差分输入接口配置为闭环电机的编码器 A、B 相信号。 IN1+/IN1-、IN2+/IN2-为 5V 输入端子,请勿连接高于此电压的输入信号,否则将造成驱动器损坏! 输入接口的功能由调试软件设定,根据客户选用模式,推荐设置如下:

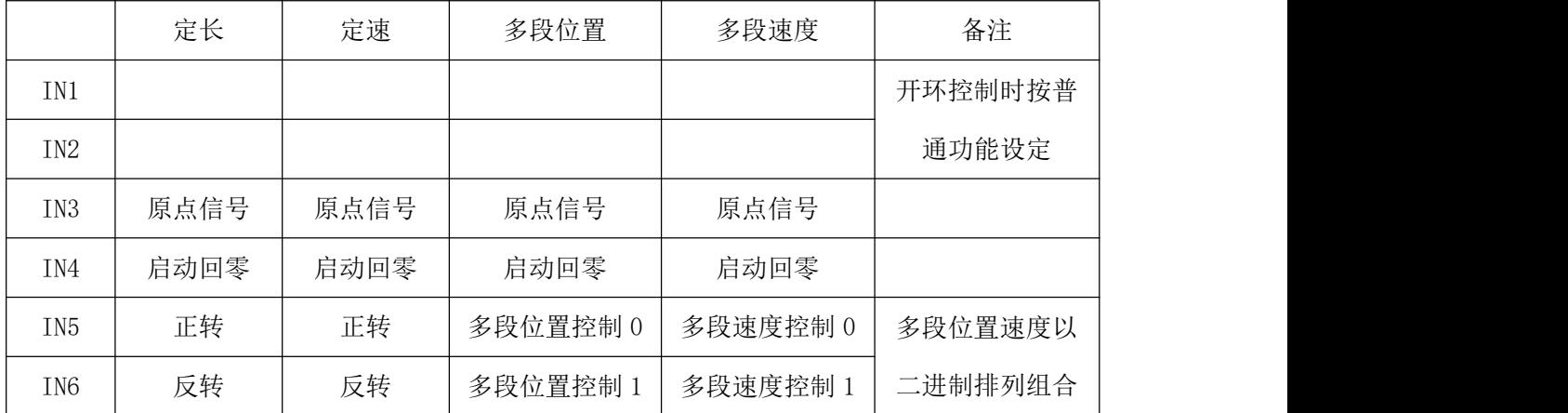

输入端口的示意图如下所示,用户可以根据该示意图进行系统接线。

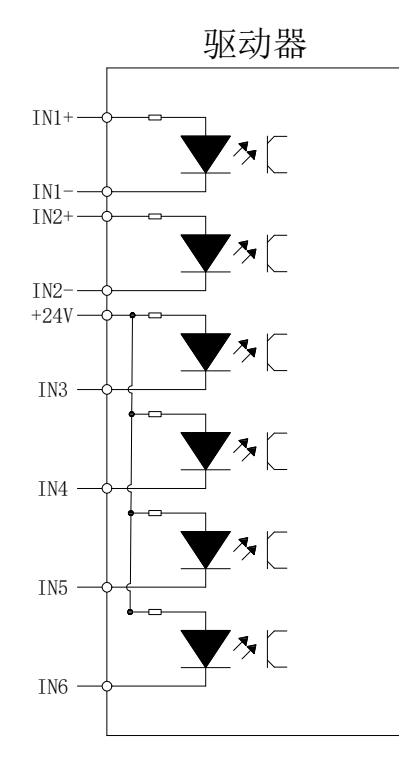

#### a) IN1+/IN1-、IN2+/IN2-差分输入端子  $m = \frac{1}{2}$

#### 1、 脉冲控制/外接脉冲+方向差分信号:

(a) 5V 差分输入  $\left(\alpha\right)$  or  $\left(\pm\right)$ .

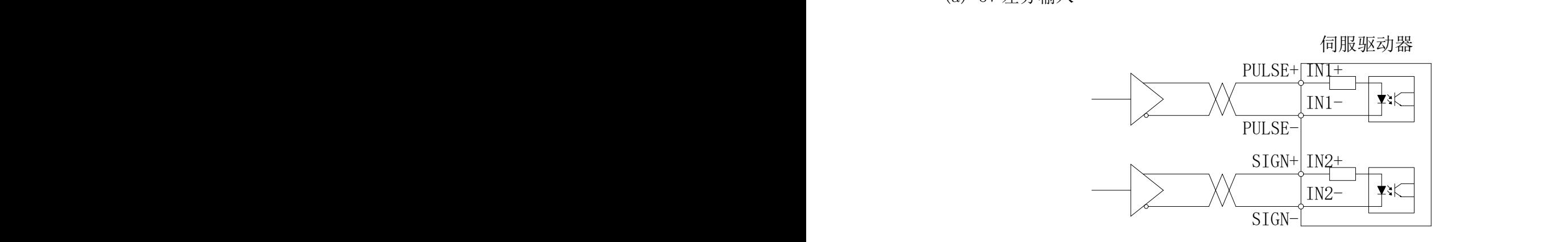

(b) 5V 单端输入

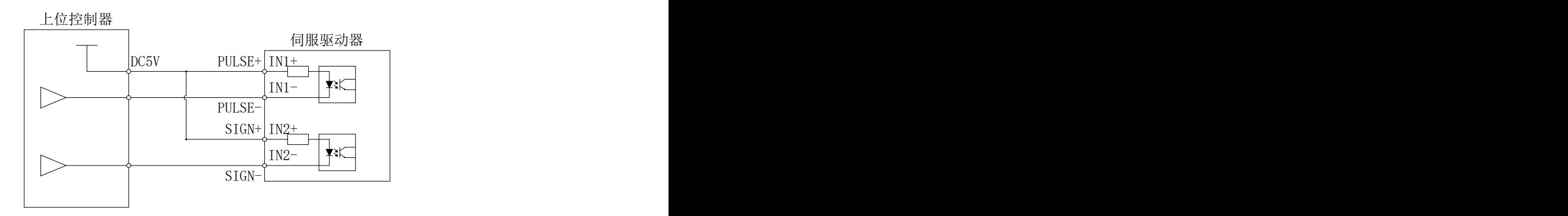

(c) 24V 单端输入

#### 注意:使用 24V 输入时,请在外部串接 2K 的限流电阻,否则将造成驱动器损坏。

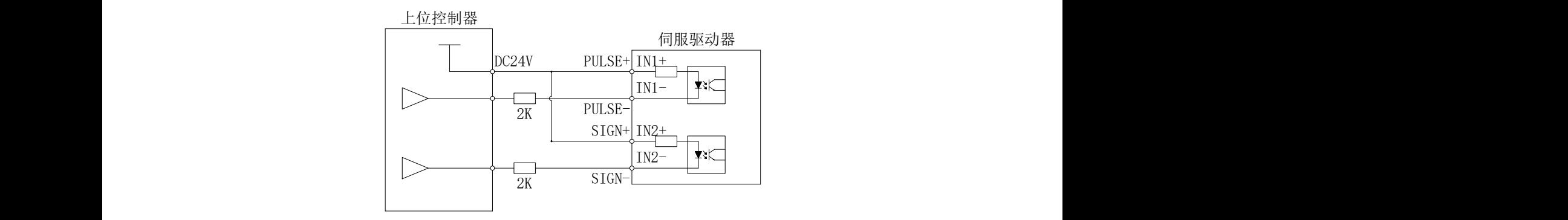

2、 闭环控制/外接电机编码器构成闭环系统:

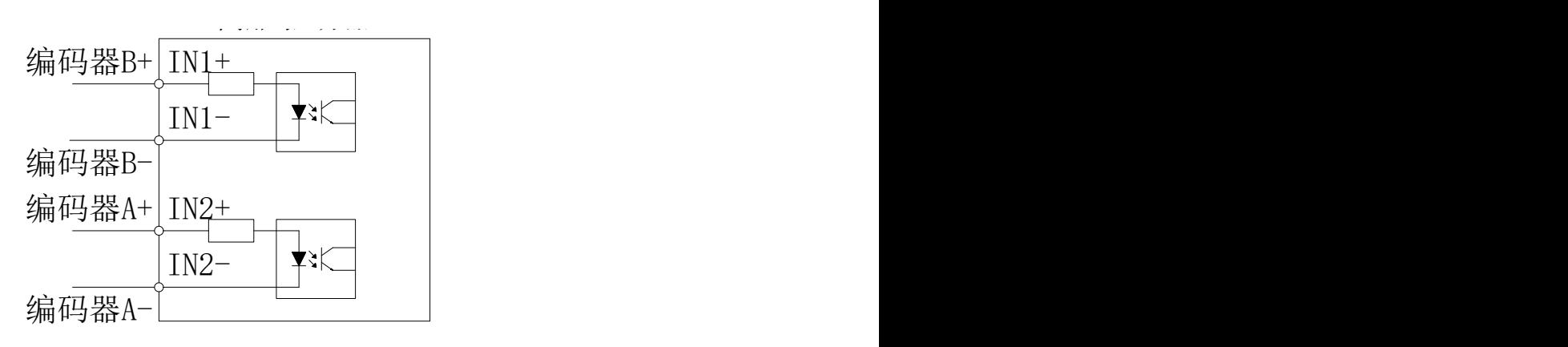

3、 普通 IO/使用单端接法,外接通用输入信号,如点动正/反转信号:

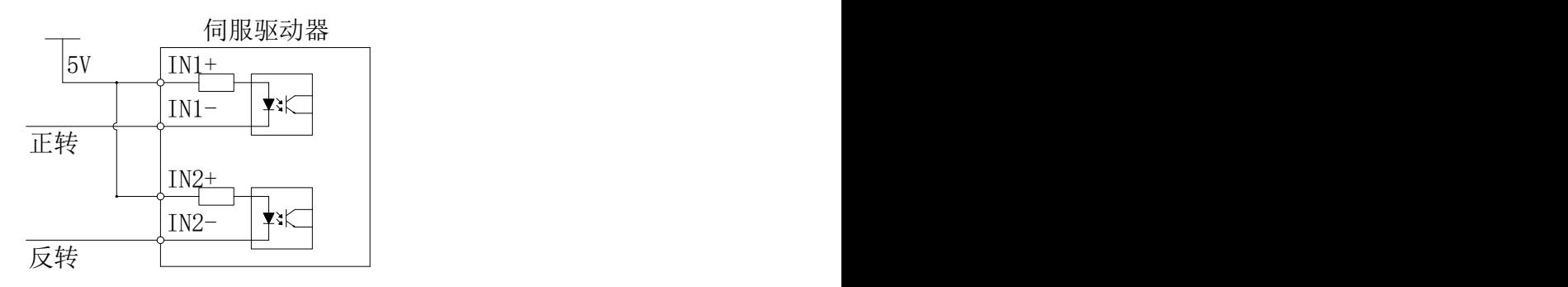

#### b) IN3 $\sim$ IN6 单端输入端子

以 IN3 为例说明, IN3~IN6 接口电路相同。

1. 当上位装置为继电器输出时: 数字输入接口电路

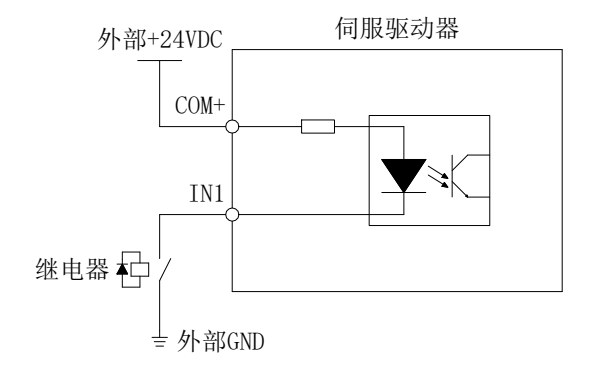

2. 当上位装置为集电极开路输出时:  $\label{eq:1} \begin{aligned} \mathbf{a}_1 & \mathbf{b}_2 & \mathbf{c}_3 & \mathbf{c}_4 & \mathbf{c}_5 & \mathbf{c}_6 & \mathbf{c}_7 & \mathbf{c}_8 & \mathbf{c}_8 & \mathbf{c}_9 & \mathbf{c}_9 & \mathbf{c}_9 & \mathbf{c}_9 & \mathbf{c}_9 & \mathbf{c}_9 & \mathbf{c}_9 & \mathbf{c}_9 & \mathbf{c}_9 & \mathbf{c}_9 & \mathbf{c}_9 & \mathbf{c}_9 &$ 

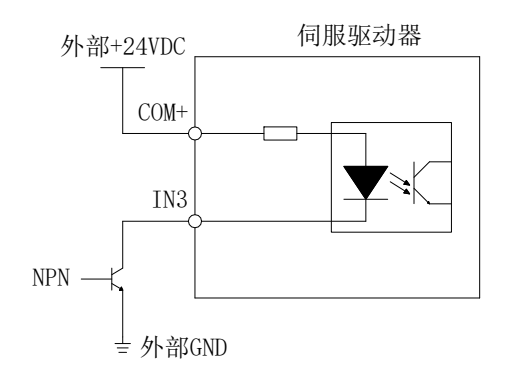

#### 注意:不支持 PNP 输入

3. 脉冲+方向信号使用 IN3、IN4 端子输入

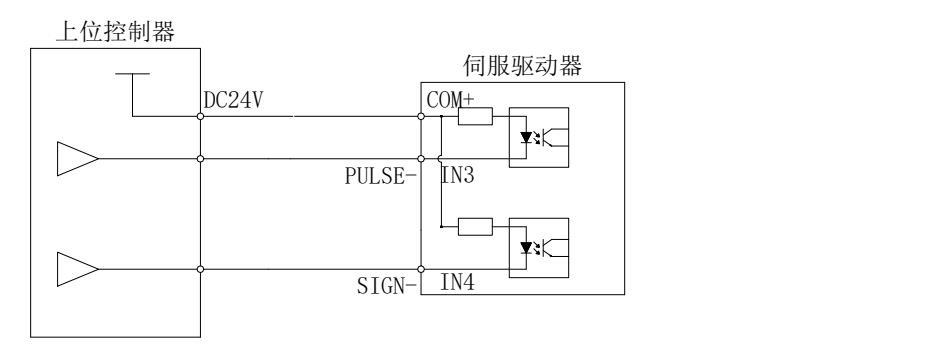

条件允许情况下, 请优先使用 IN1、IN2 作为脉冲+方向信号的输入端子

# 1.4.2 数字输出端口

NT60 包含两路光电隔离输出信号。

 $\bullet$  OUT1 的输出电流能力达 30mA。

 $\bullet$  OUT2 的输出电流能力达 150mA。

● 0012 的搁出电流能力达 150mk。<br>数字输出口默认情况下全部为常开点, 可用 NTConfigurator 调试软件改变输出口极性。 输出接口的功能由调试软件设定,根据客户选用模式,推荐设置如下:

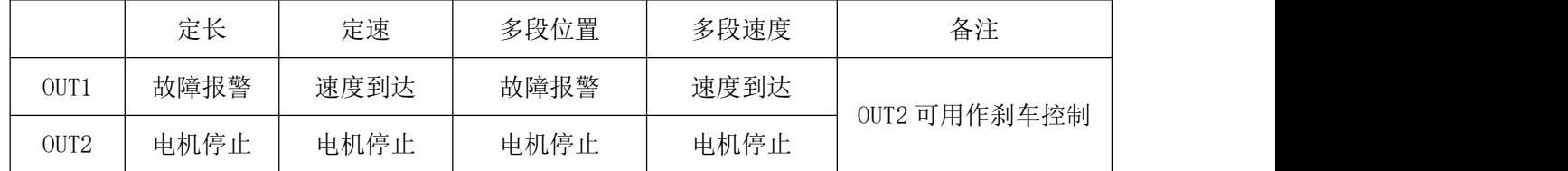

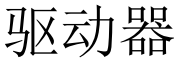

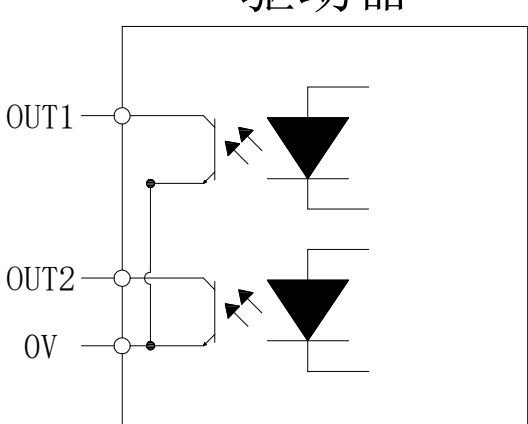

以 OUT1 为例说明, OUT1 $\sim$ OUT2 接口电路相同。

1. 当上位装置为继电器输入时:

正确接线图:

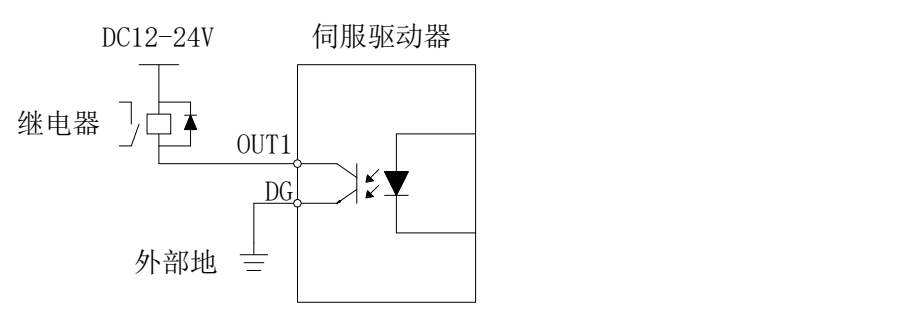

错误接线图:

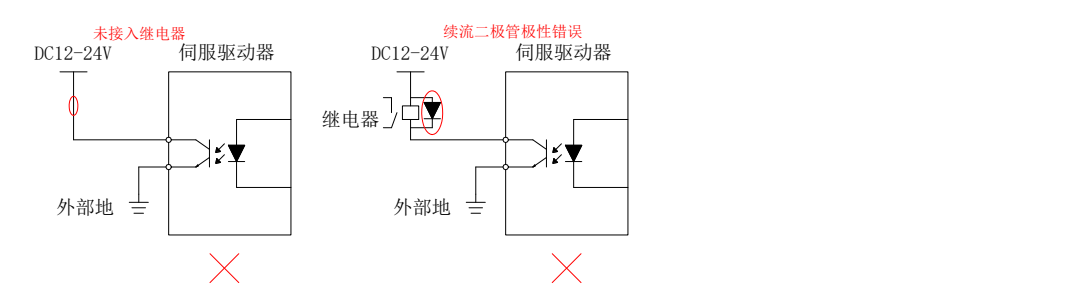

2. 当上位装置为光耦输入时:

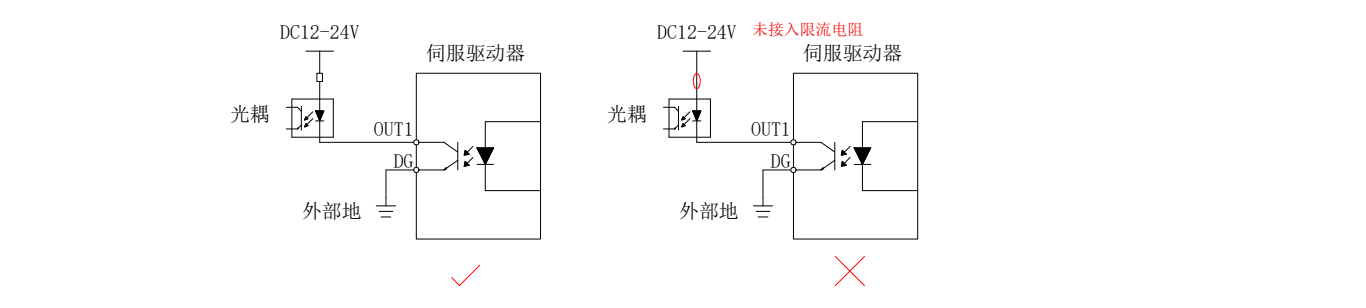

# 1.5 报警代码

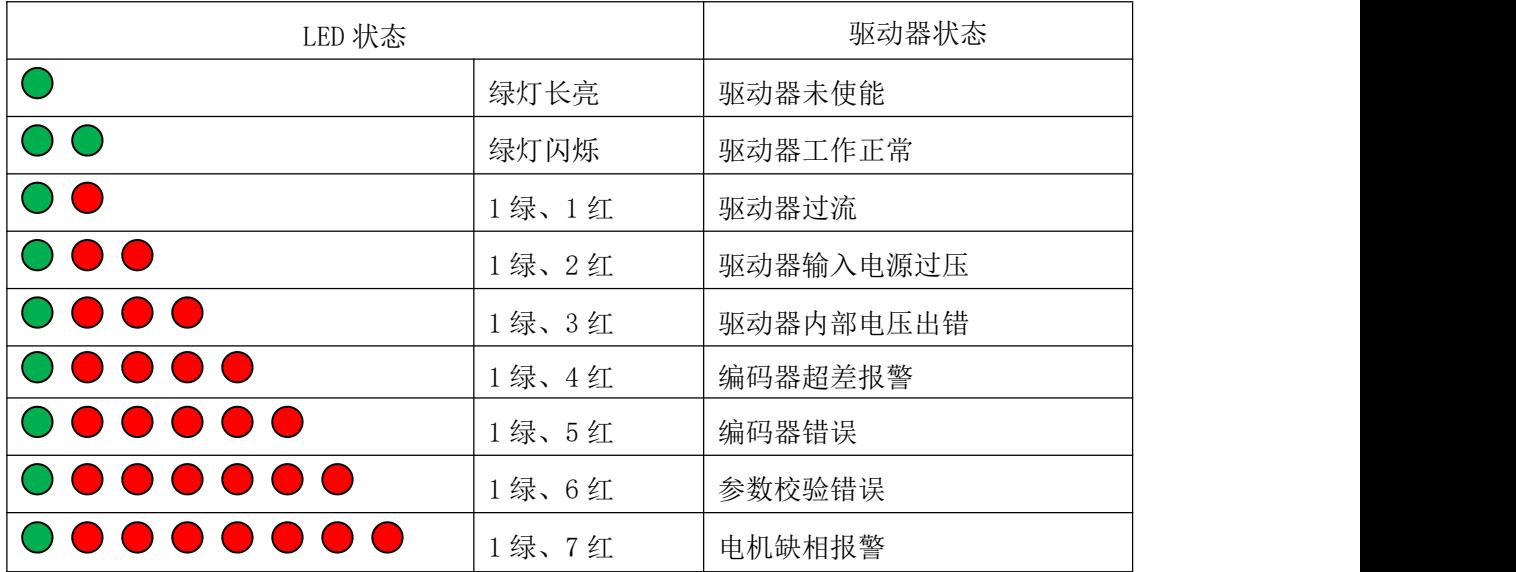

# 1.6 机械尺寸

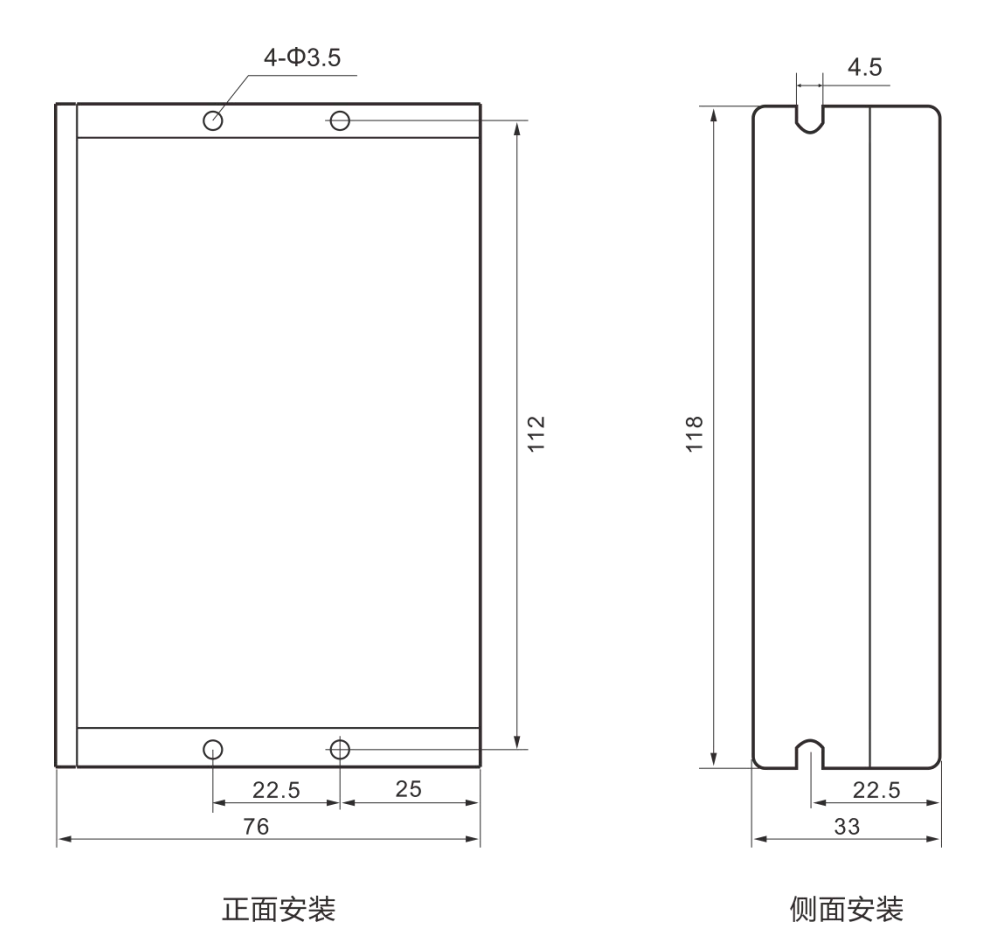

# 1.7 配件

# 1.7.1 X1 通用 IO 信号线

8 个信号端口全部引出,采用屏蔽线缆,方便客户接线。

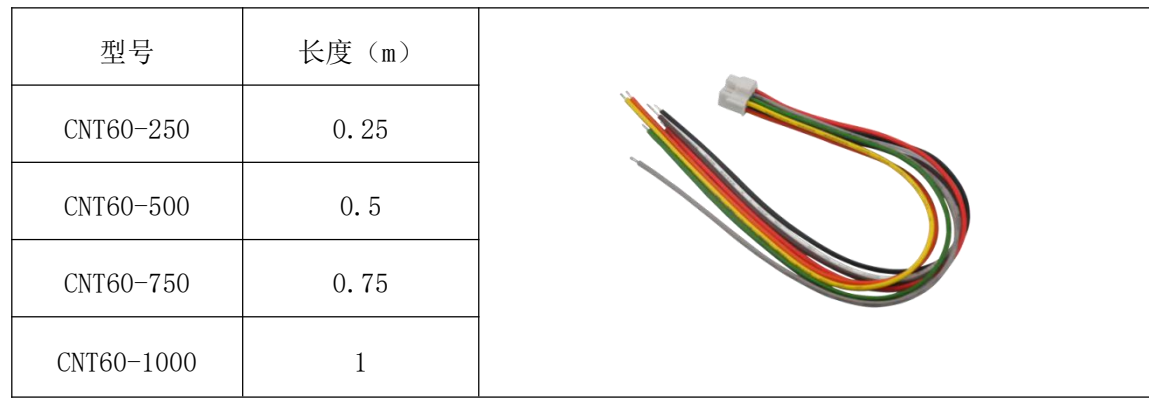

# 1.7.2 RS-485 扩展线

符合 CAT6 标准的网线即可。

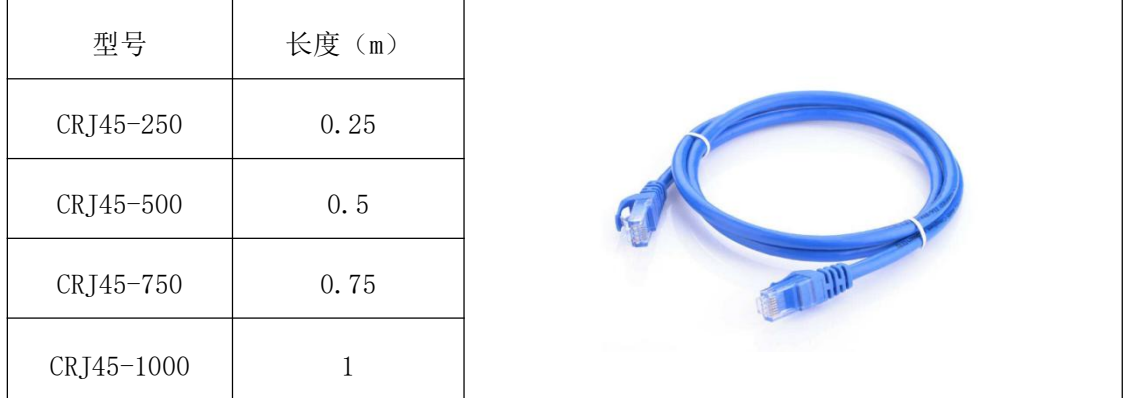

# 1.8 接线图示

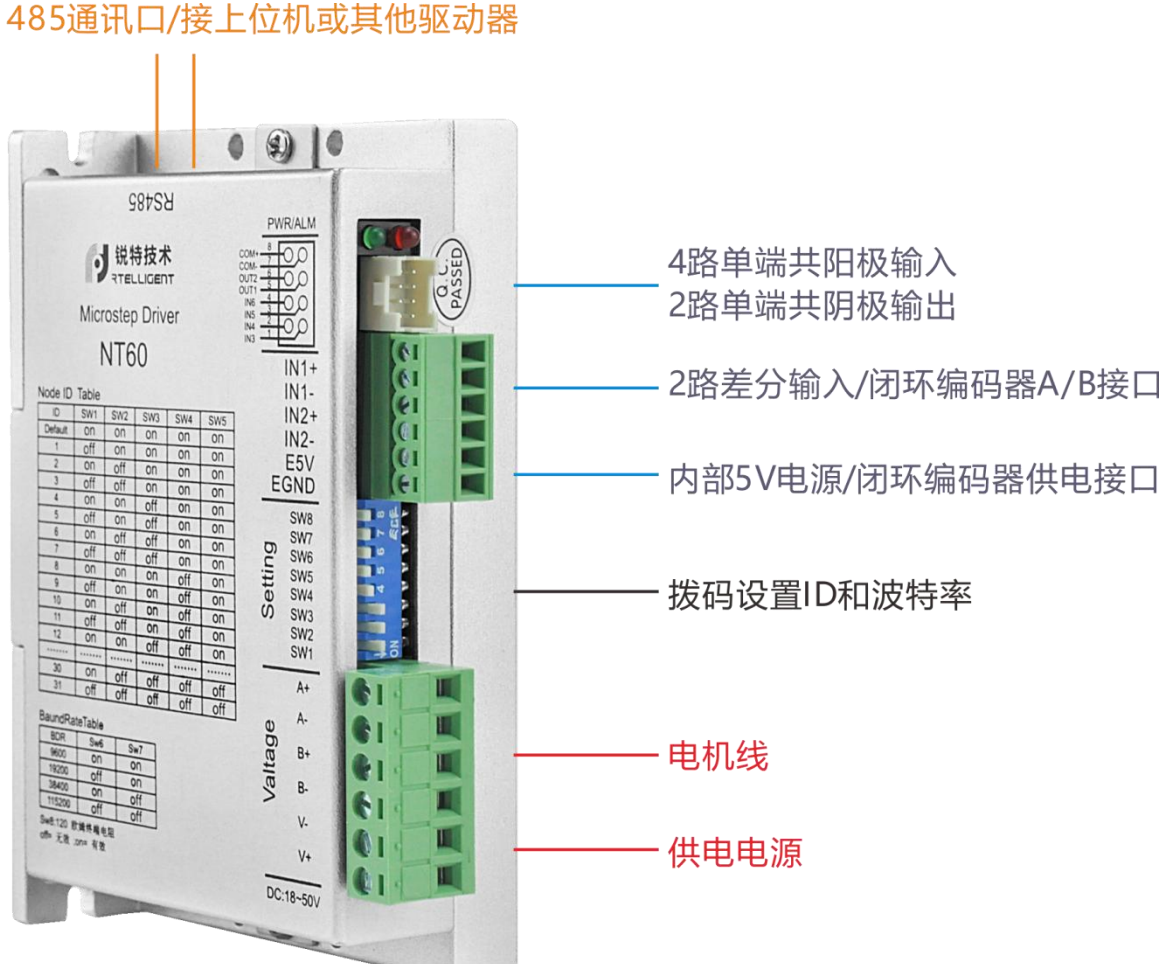

#### 接线说明:

485 通讯口跟电脑连接时,可通过调试软件设置参数(将网线剪断,按 485 定义连接) 通讯接口跟下一台驱动器连接时,可用标准网线当做 485 通讯线用

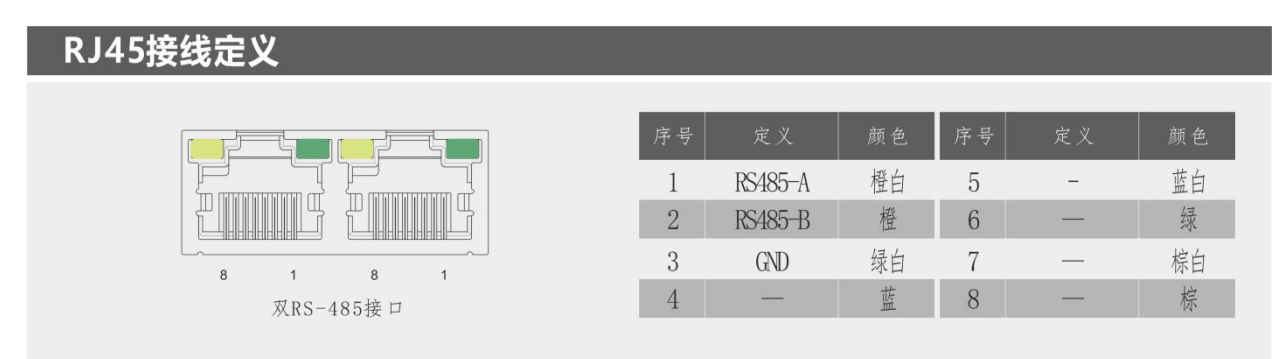

# 第二章 通讯协议

#### 2.1 Modbus/RTU 定义

Modbus 协议, 由 MODICON 公司设计, 是一种允许主站和一个或多个从站共享数据的 总线协议,数据由 16 位的寄存器构成。主站可以读写单个寄存器或者多个寄存器。 Modicon 控制器上的标准 Modbus 端口是使用一个 RS-232 兼容的串行接口, 定义了连接 器、接线电缆、信号等级、传输波特率和奇偶校验。控制器通讯使用主从技术,即主机 能起动数据传输,称查询。而其它设备(从机)返回对查询作出的响应,或处理查询所要 求的动作。主机设备应包括主处理器, 编程器和 PLC。从机包括可编程控制器, 伺服驱 动器和步进驱动器。其主从查询-反馈机制如下所示:

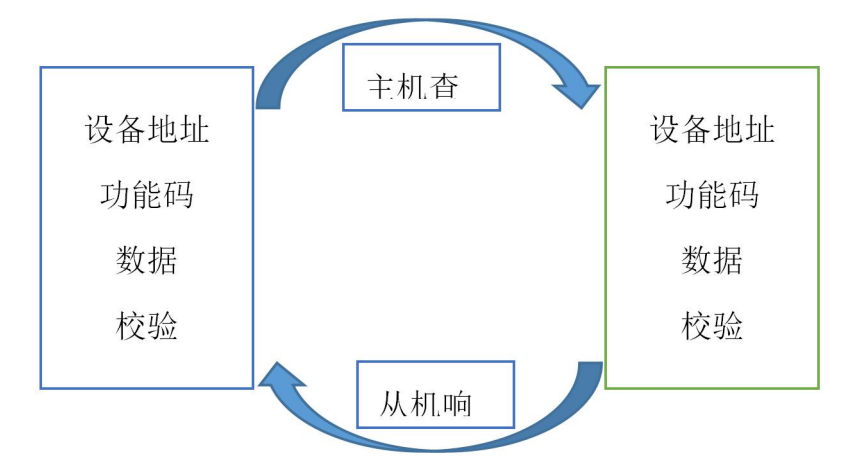

## 2.2 Modbus/RTU 报文格式

Modbus/RTU 是一种主从技术, 且 CRC 校验范围为从设备地址位到数据位; 各功能码 的详细报文格式,请见附录。

Modbus/RTU 的消息帧如下:

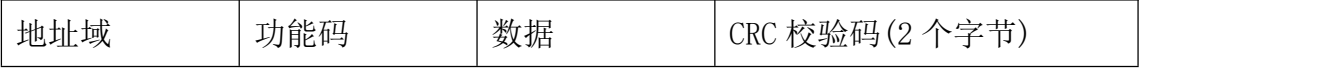

# 2.3 Modbus/RTU 接线

Modbus/RTU 与标准的 RS-232 或 RS-485 有共同的物理层,可以配置 1~31 个从站地 址;以拓扑结构构建 RS-485 网络,通常在最后的从站设备并联 120 欧姆的终端电阻。

14

#### NT60/NR60 RS485 网络接口定义:

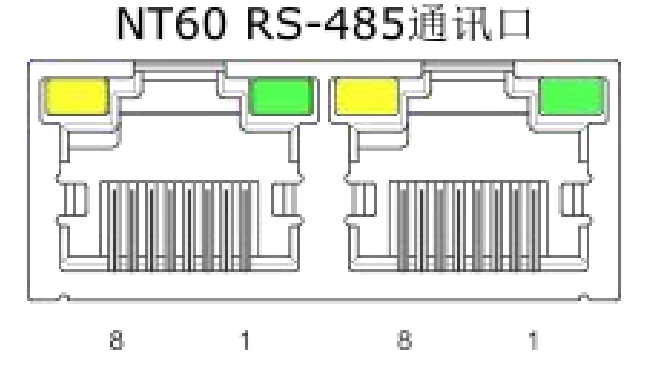

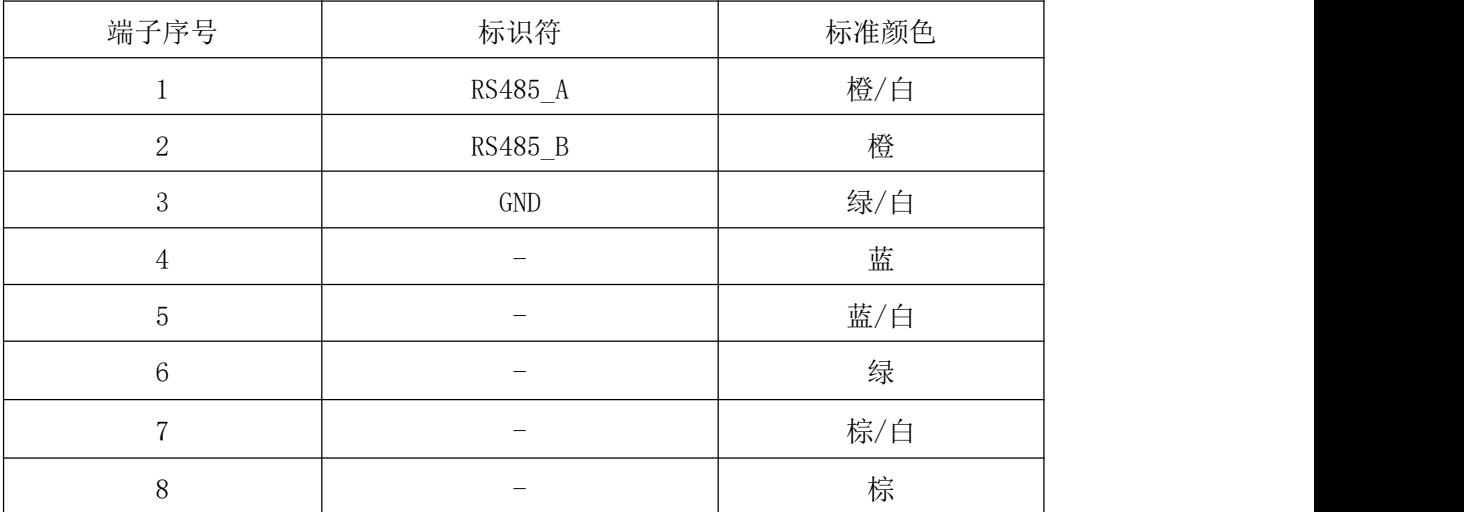

#### 注意: 如果使用的不是标准网线, 请参照上述的端子序号正确接线, 而不是根据网线颜色接线!

# 2.4 Modbus/RTU 配置

通过锐特机电网站(www.szruitech.com)下载相应产品的调试软 NTConfigurator,可 以进行常用的参数设置,用户也可以使用自己的主机进行参数修改。

Modbus/RTU 通讯的参数如下:`

#### 2.4.1 主站通讯参数的设置

- 1. 波特率:与从站一致;
- 2. 数据位:8 位数据位;
- 3. 停止位:1 位停止位;

# 2.4.2 从站通讯参数的配置

#### 1) 从站地址

同一个网络中,每一个从站都有唯一的地址。

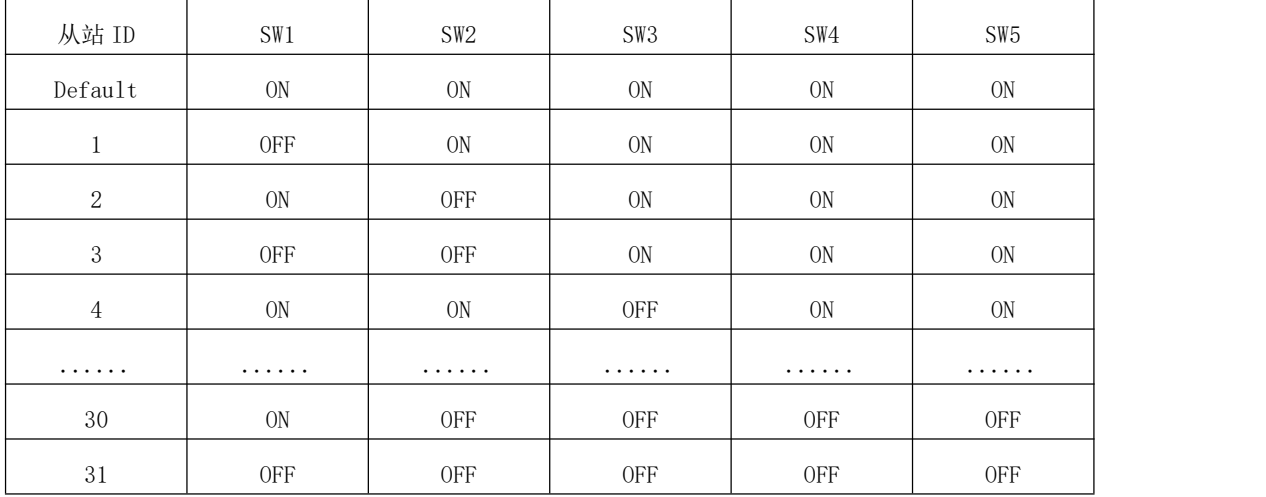

 $ON = 0,$  OFF = 1

从站地址 = SW1 + SW2 × 2 + SW3 × 4 + SW4 × 8 + SW5 × 16

#### 2) 波特率

主站和从站必须设定为同样的波特率。

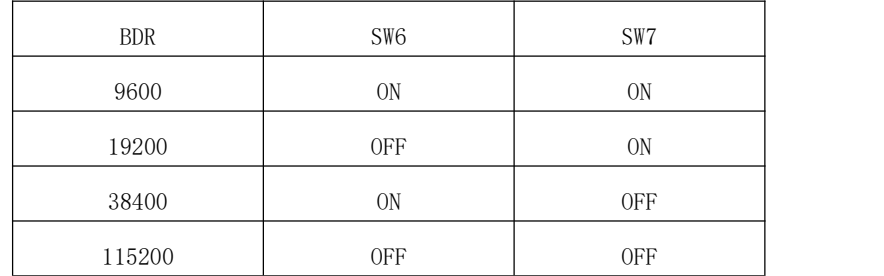

#### 3) 终端匹配电阻

末端可以视情况选择。通常短距离不需要。

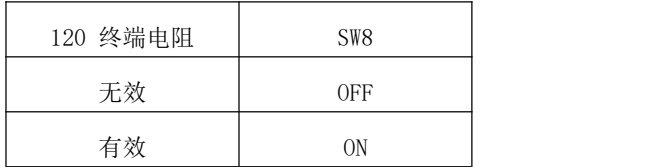

#### 4) Modbus/RTU 支持的功能码

RTELLIGENT 驱动器 NT60 目前支持如下的 Modbus 功能码:

- a) 0x03:读保持寄存器
- b) 0x06:写单个寄存器
- c) 0x10:写多个寄存器

#### 5) Modbus/RTU 寄存器

#### 寄存器地址说明

MODBUS 寄存器以 0 开始,

而在触摸屏、PLC 中,寄存器的地址通常表示为 400x 类型, 以 1 开始。

所以:PLC 地址 = MODBUS 地址+1

#### 寄存器操作类型:

R-只读

#### W-只写

R/W-可读/可写

#### 数据类型:

MODBUS 默认一个寄存器为 16 位。连续的两个寄存器构成一个 32 位数据。

 $\emph{SHORT} \,\mathrm{---}\,$  16bit

 $\emph{LONG} \hspace{0.2cm} \longrightarrow \hspace{0.2cm} \emph{32bit}$ 

# 2.5 寄存器汇总

#### 注意:以下寄存器汇总表中的寄存器地址均为十进制。

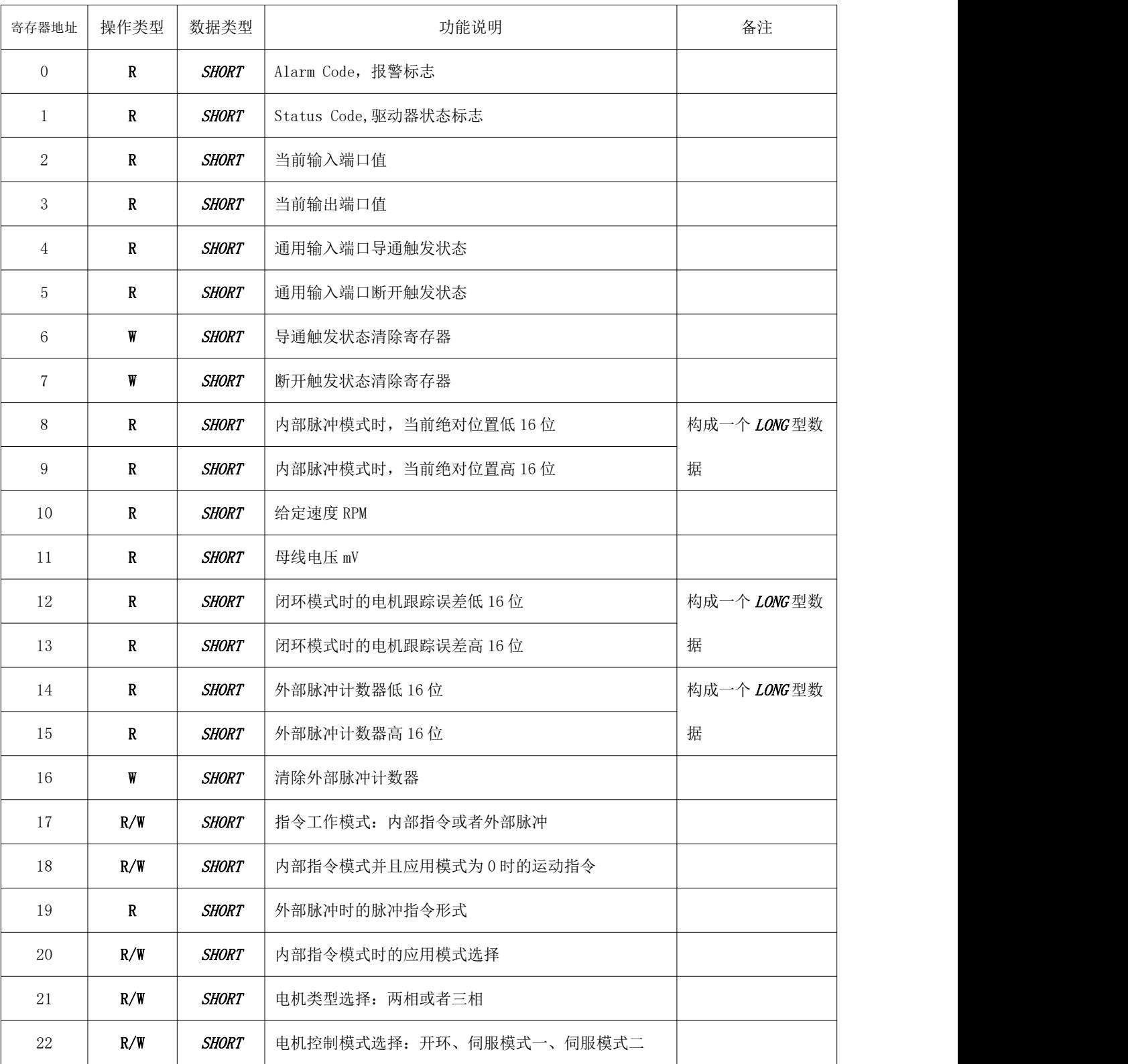

表 2-1 寄存器汇总

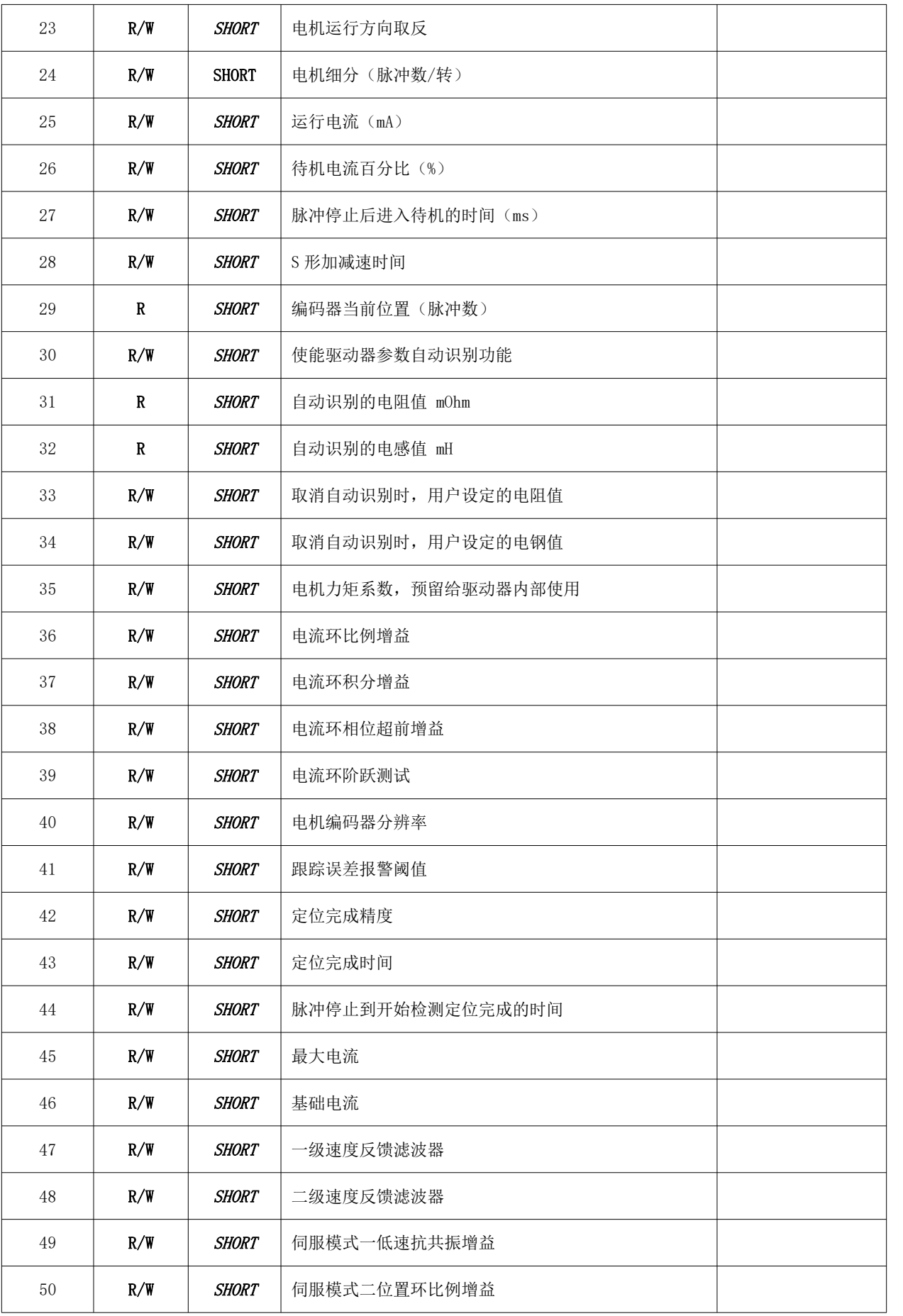

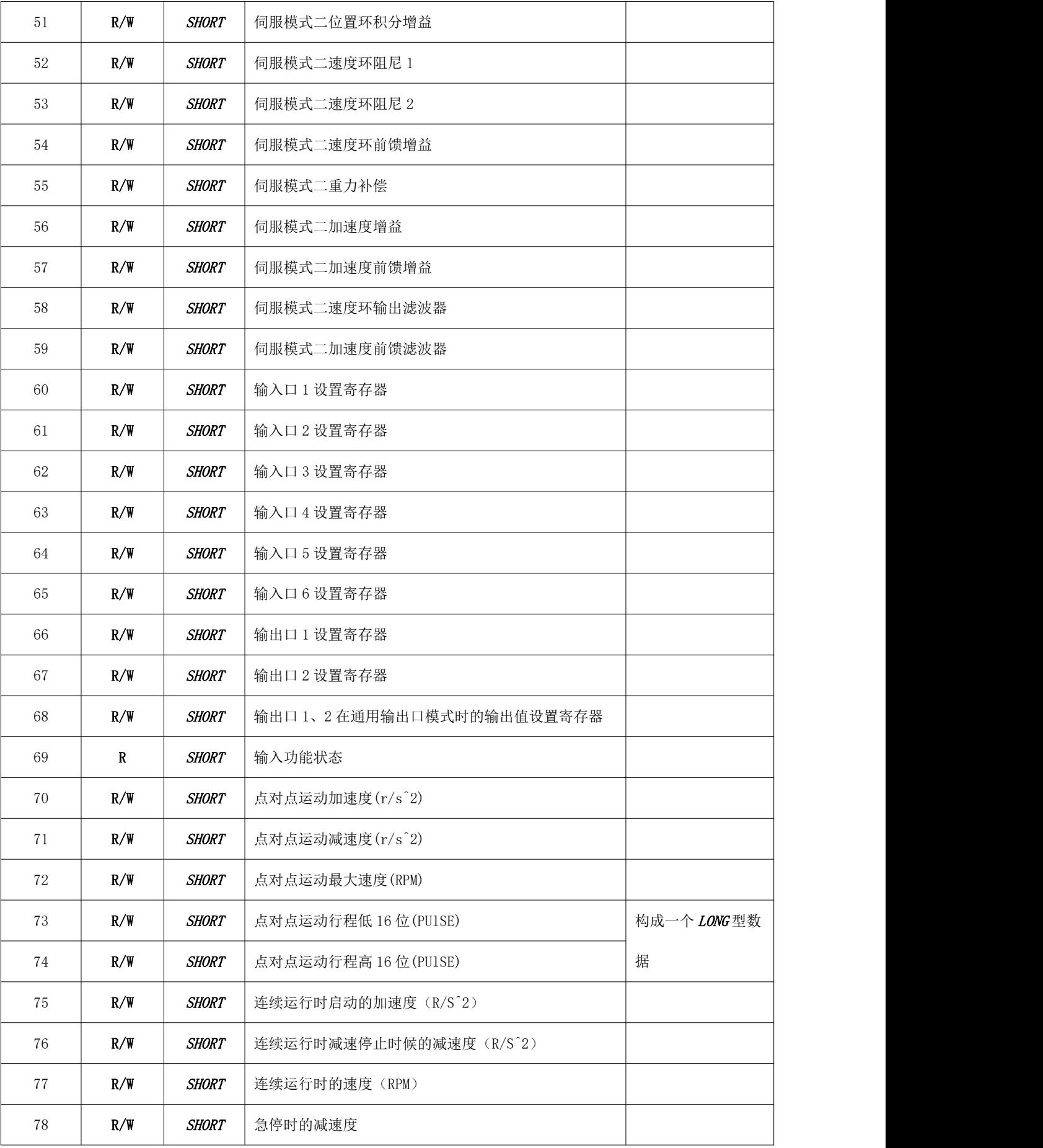

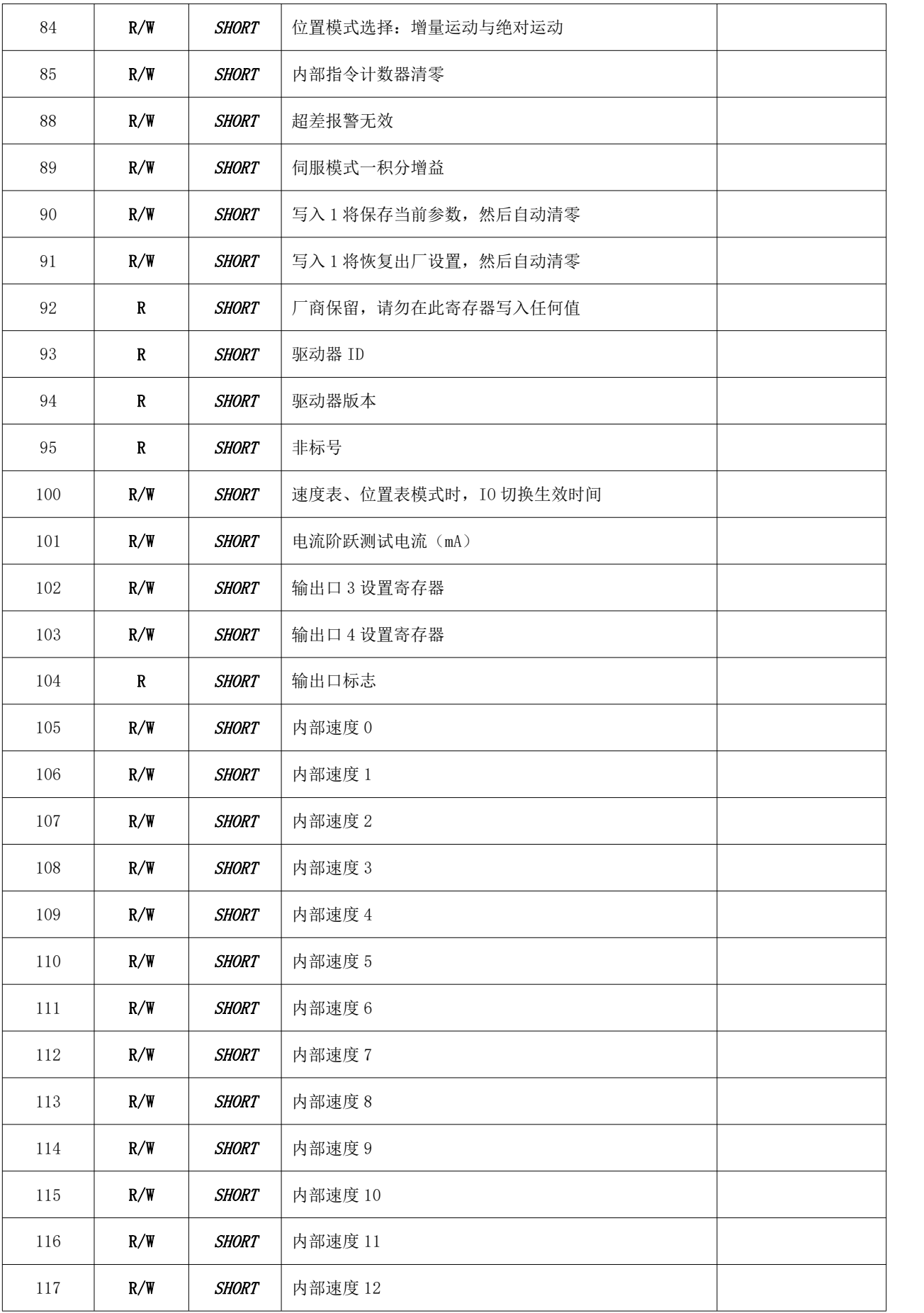

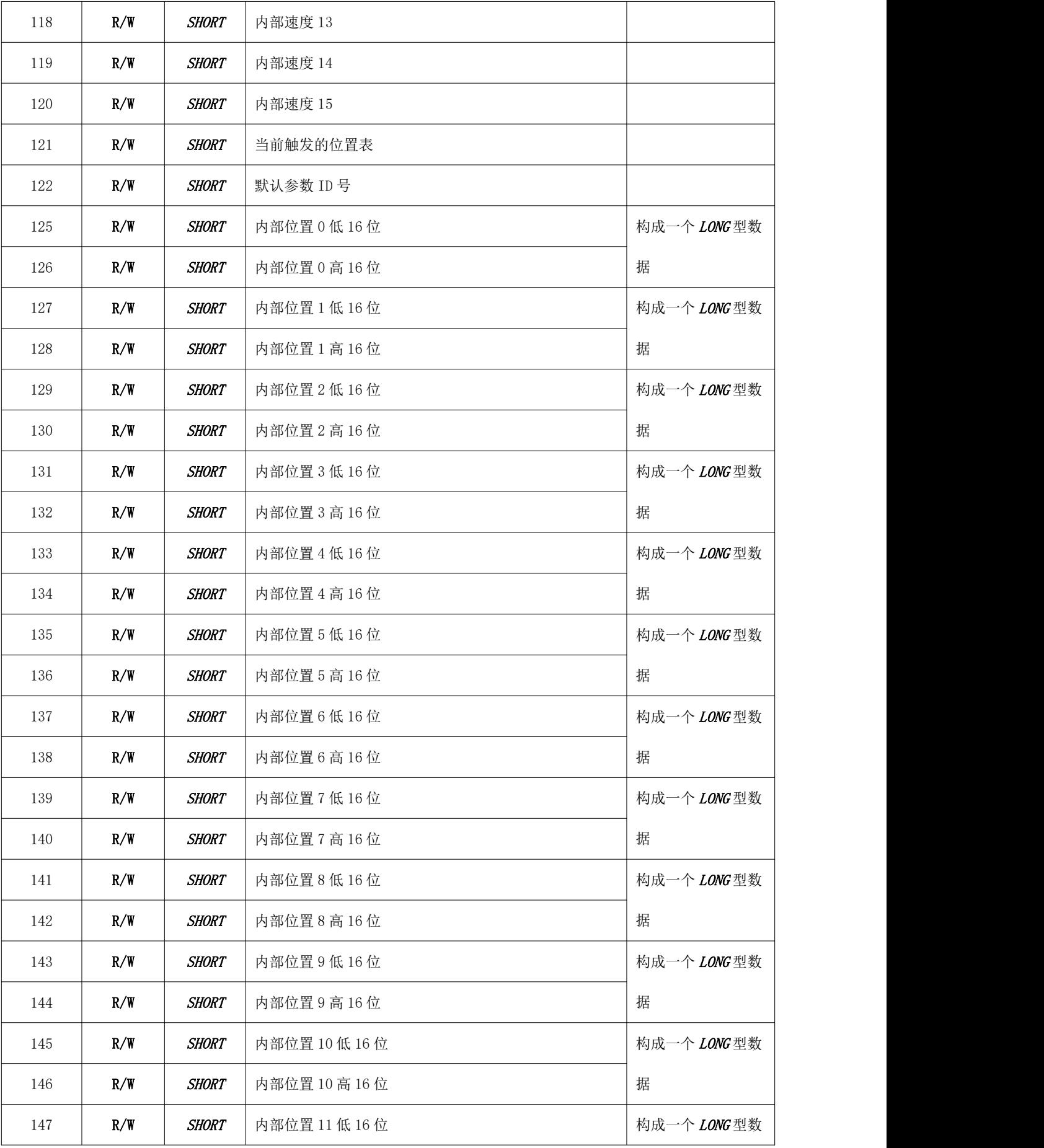

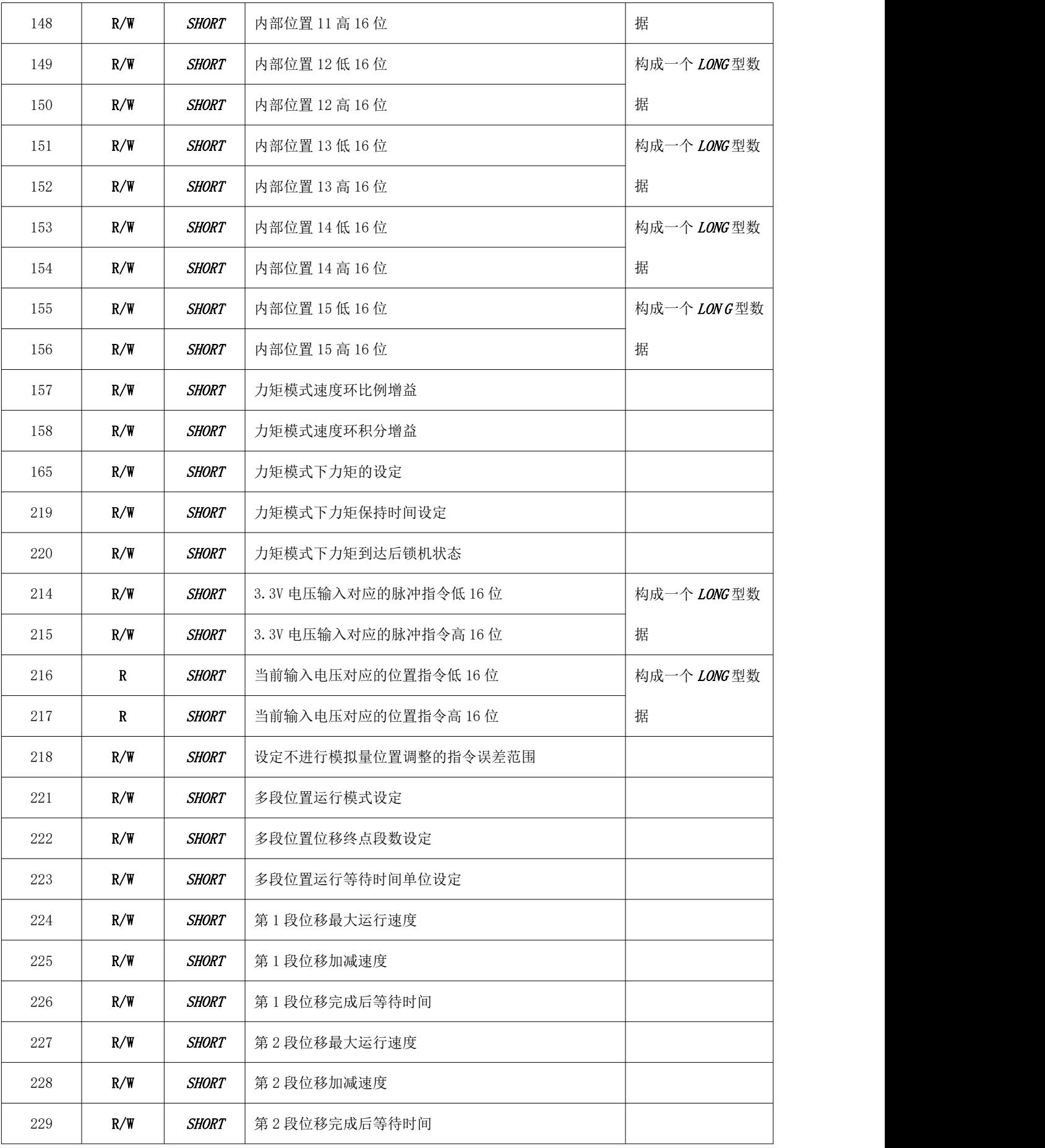

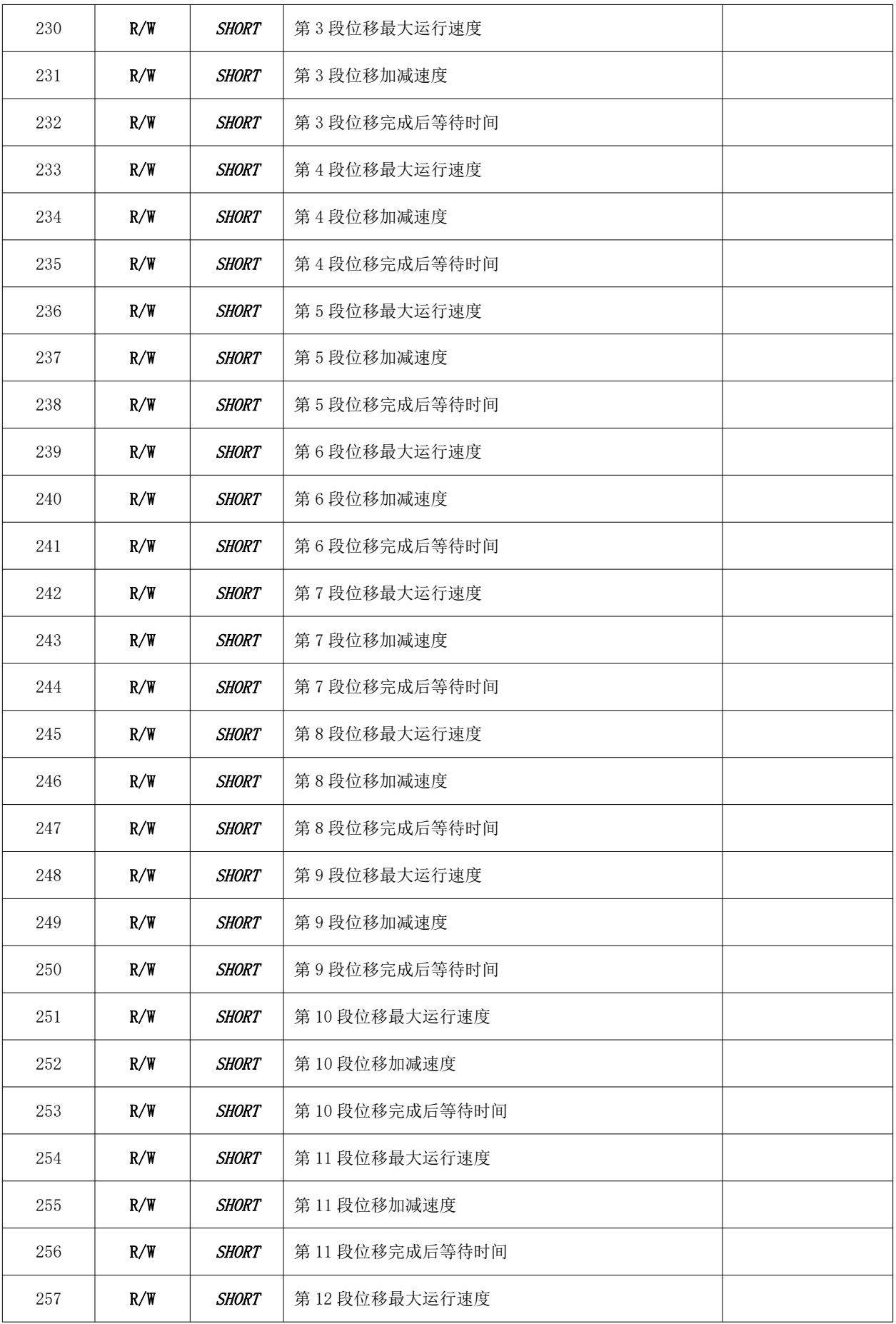

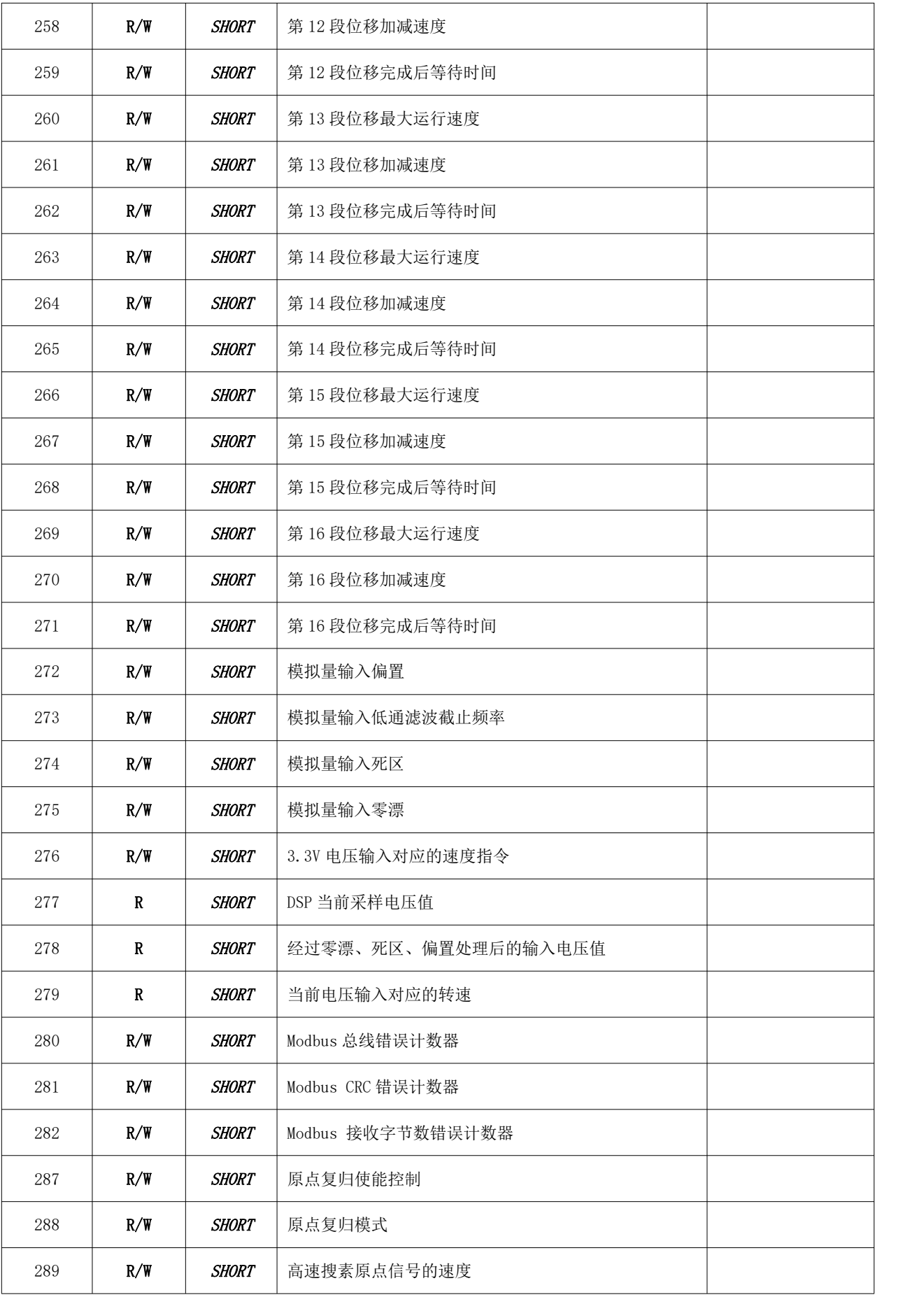

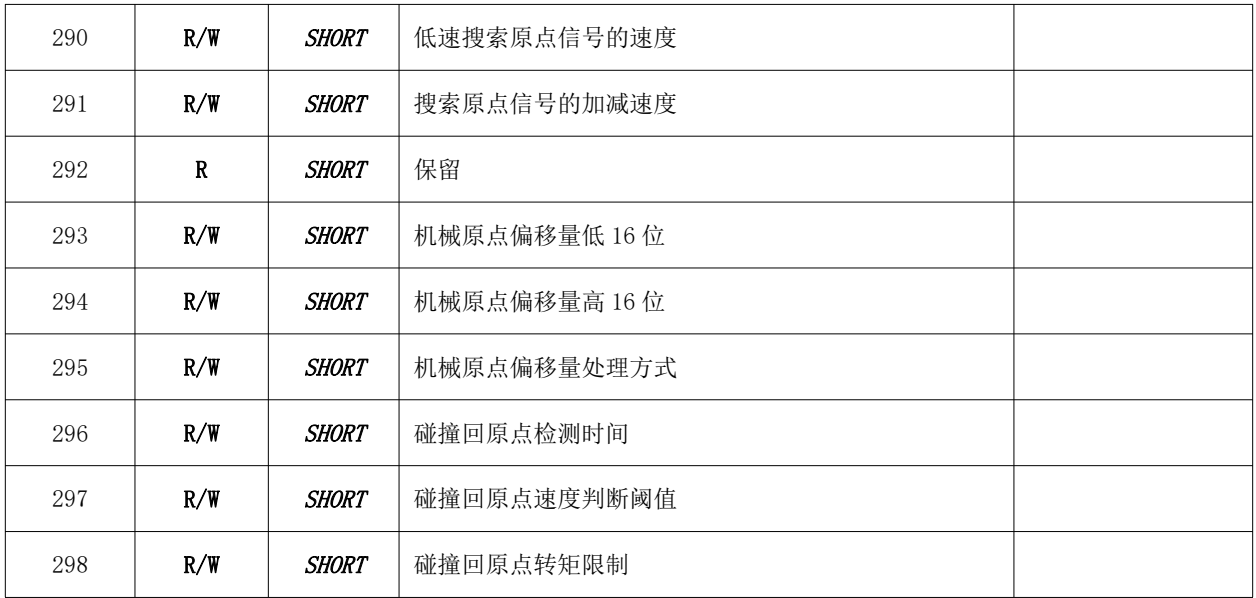

# 2.6 寄存器详解

# 2.6.1 驱动器标志寄存器[0~1]

# 2.6.1.1 报警标志寄存器[0]

定义了驱动器的所有报警标志。MODBUS 地址:0

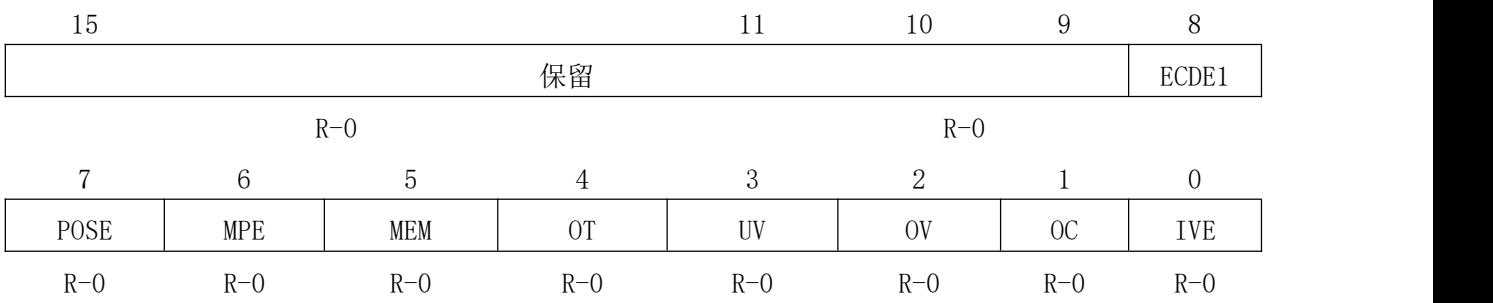

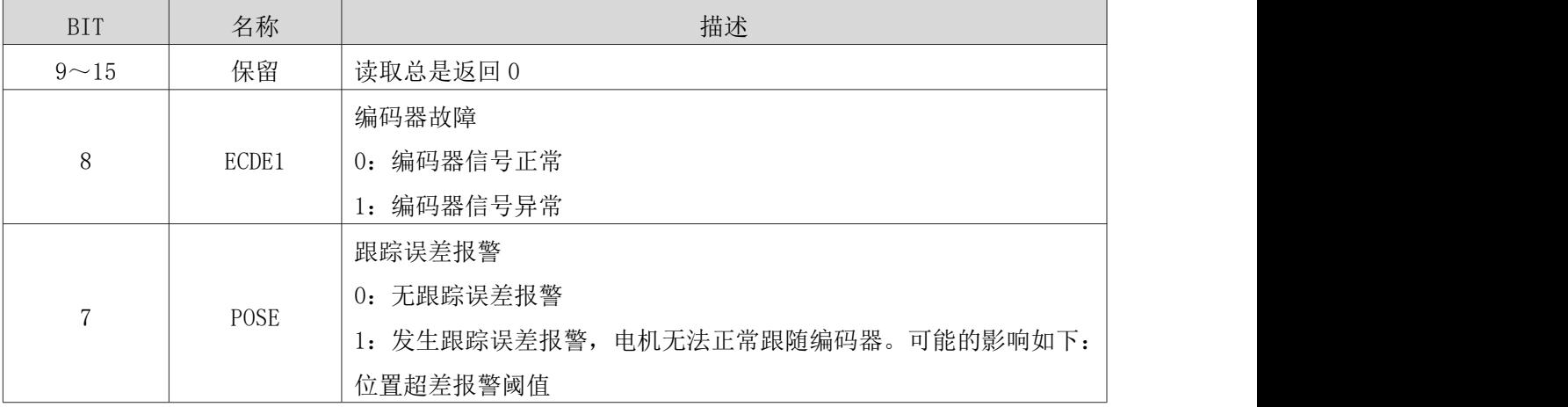

NT60 用户手册

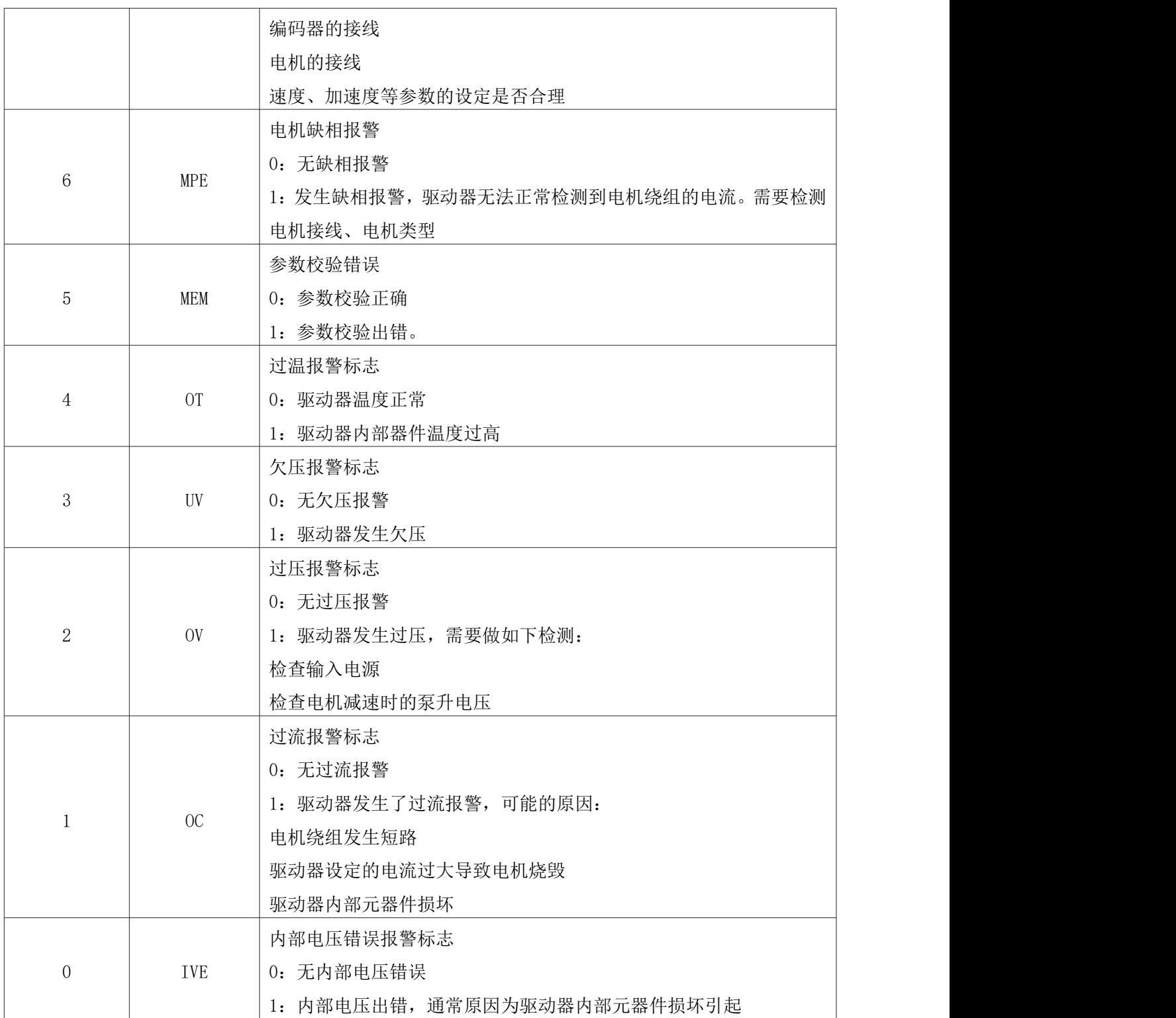

# 2.6.1.2 驱动器状态寄存器[1]

定义了驱动器内部的一些状态标志。MODBUS 地址:1

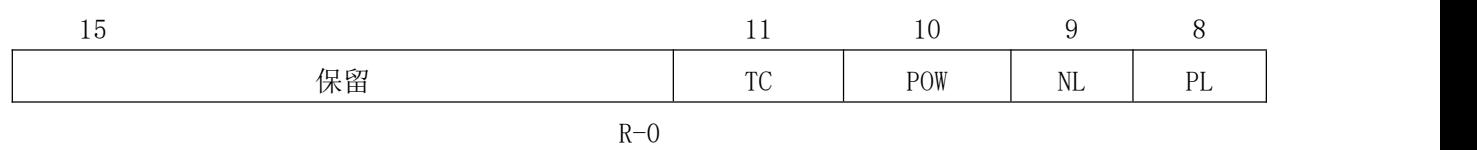

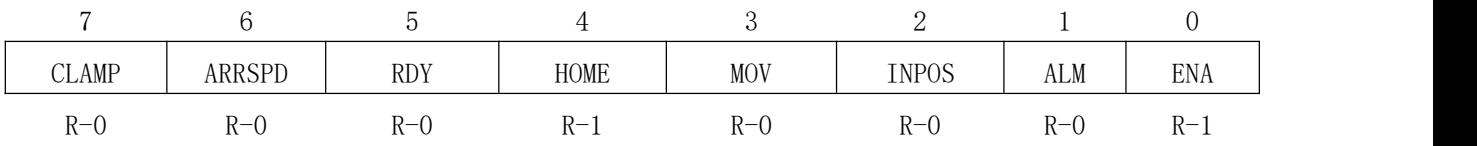

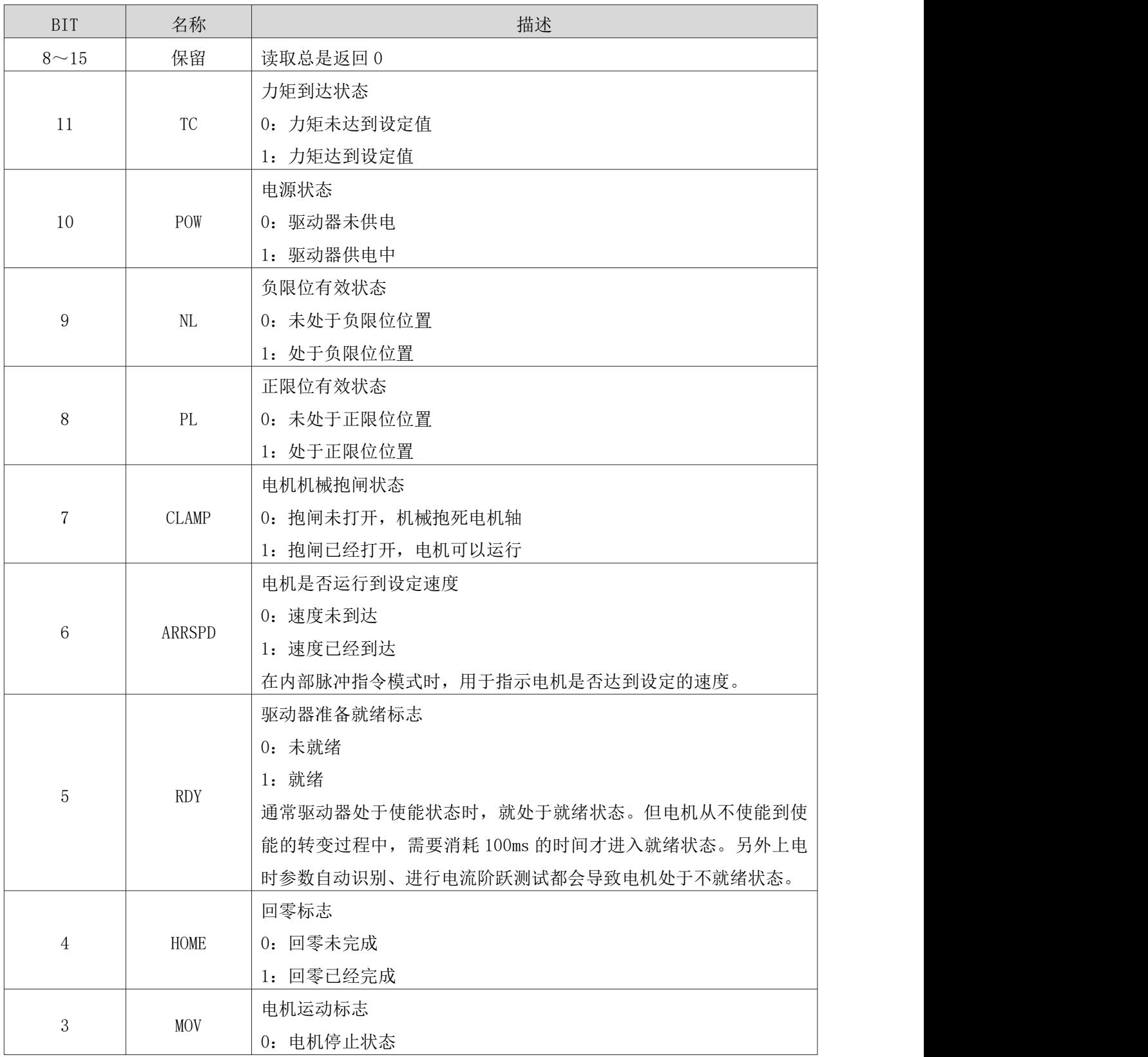

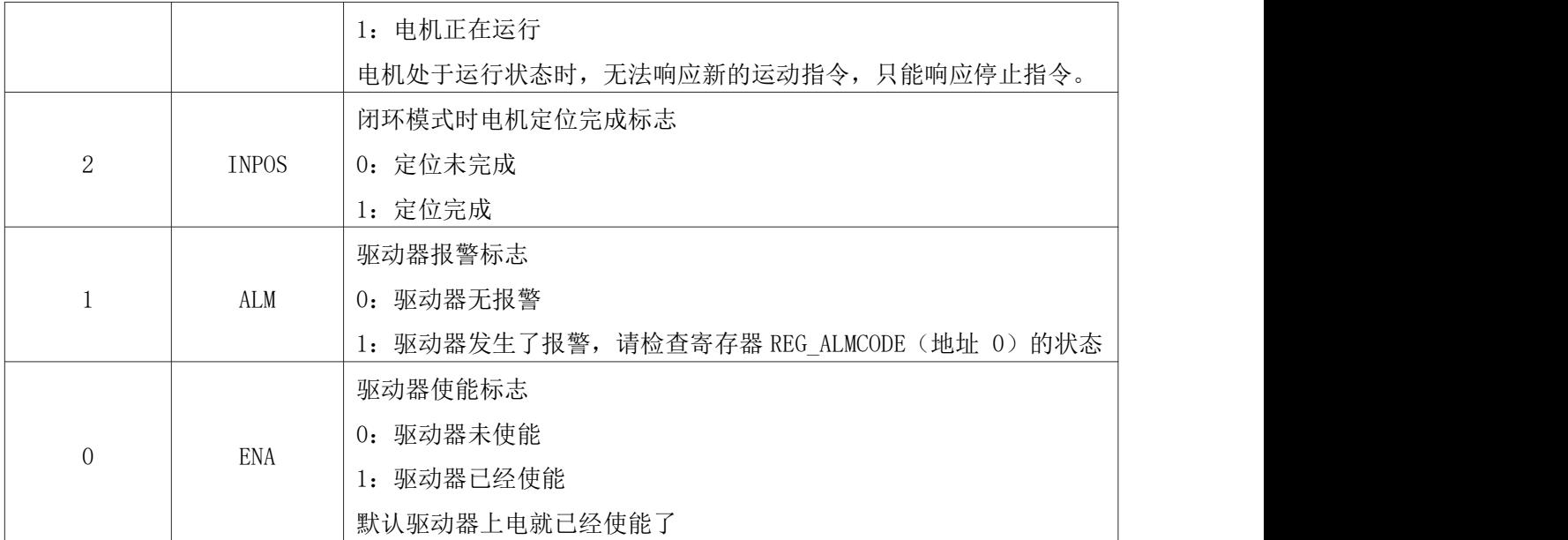

# 2.6.2 输入输出状态寄存器[2~7]

#### 2.6.2.1 输入端口值寄存器[2]

用于指示当前输入端口的值。由于输入端口为光电隔离,为了便于理解,文中使用 光耦是否导通来表示输入端口的状态。MODBUS 地址:2

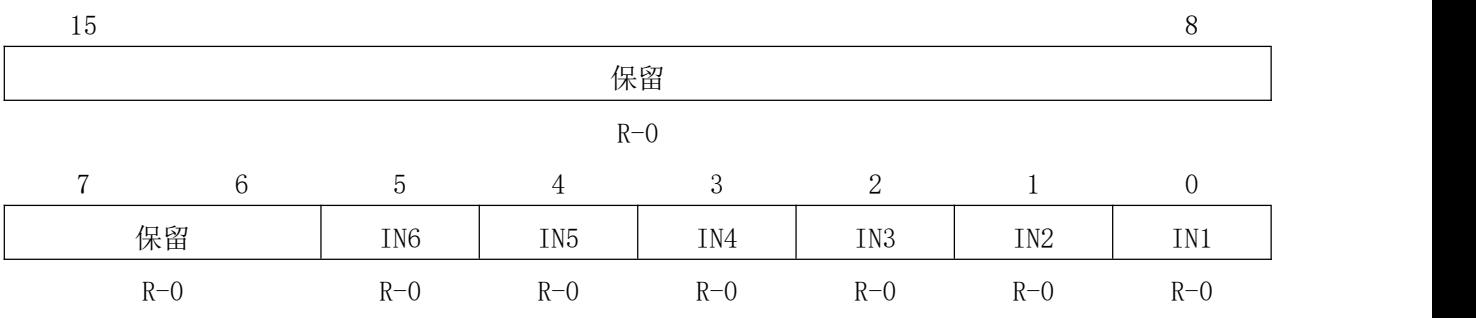

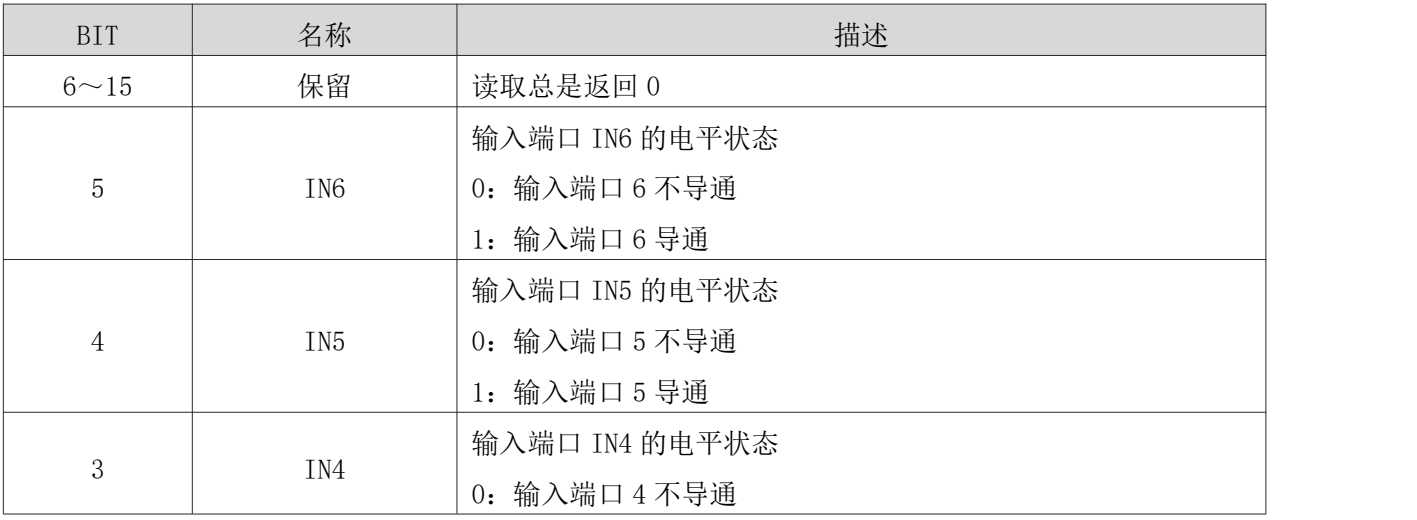

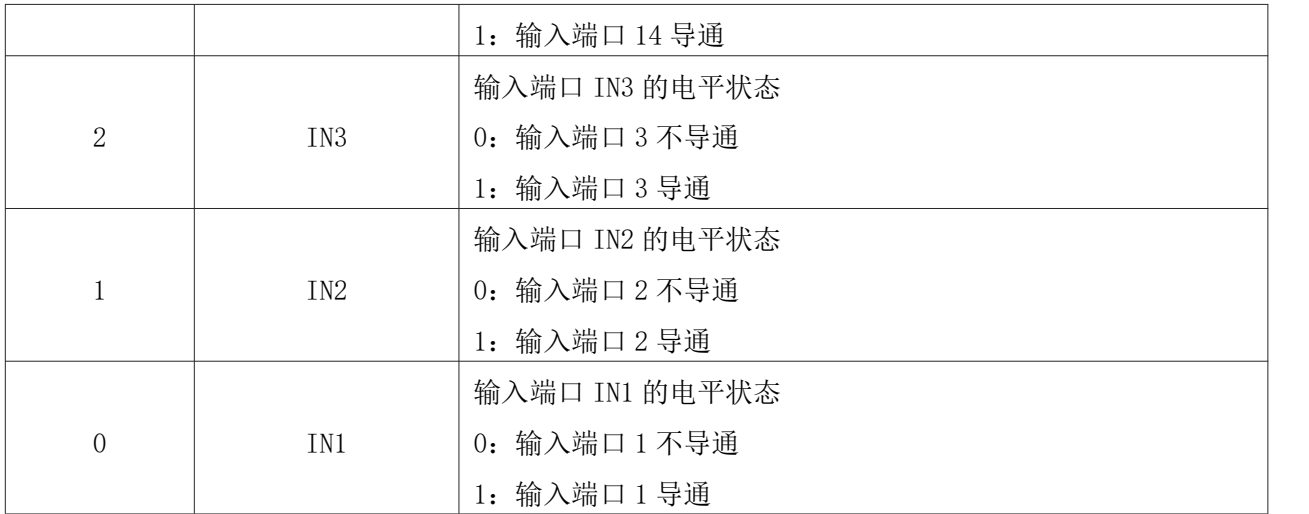

# 2.6.2.2 当前输出端口的值[3]

输出端口值寄存器。MODBUS 地址:3

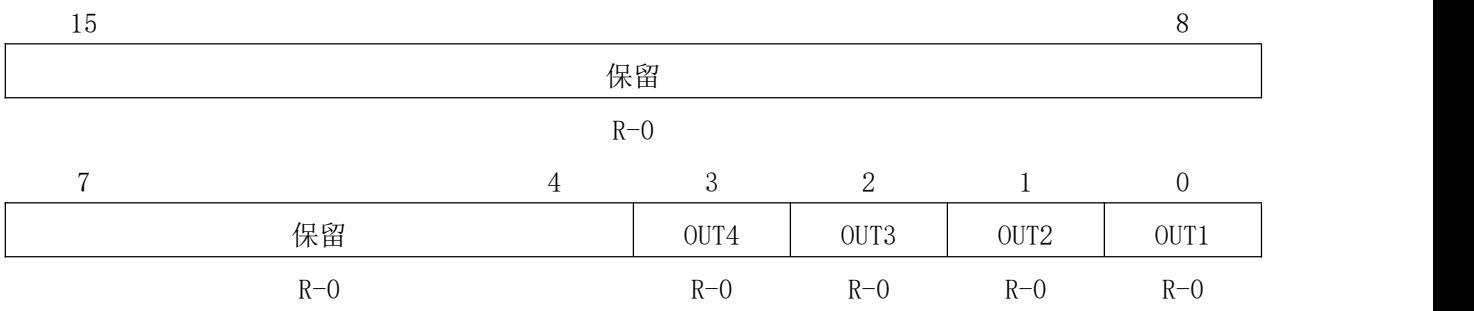

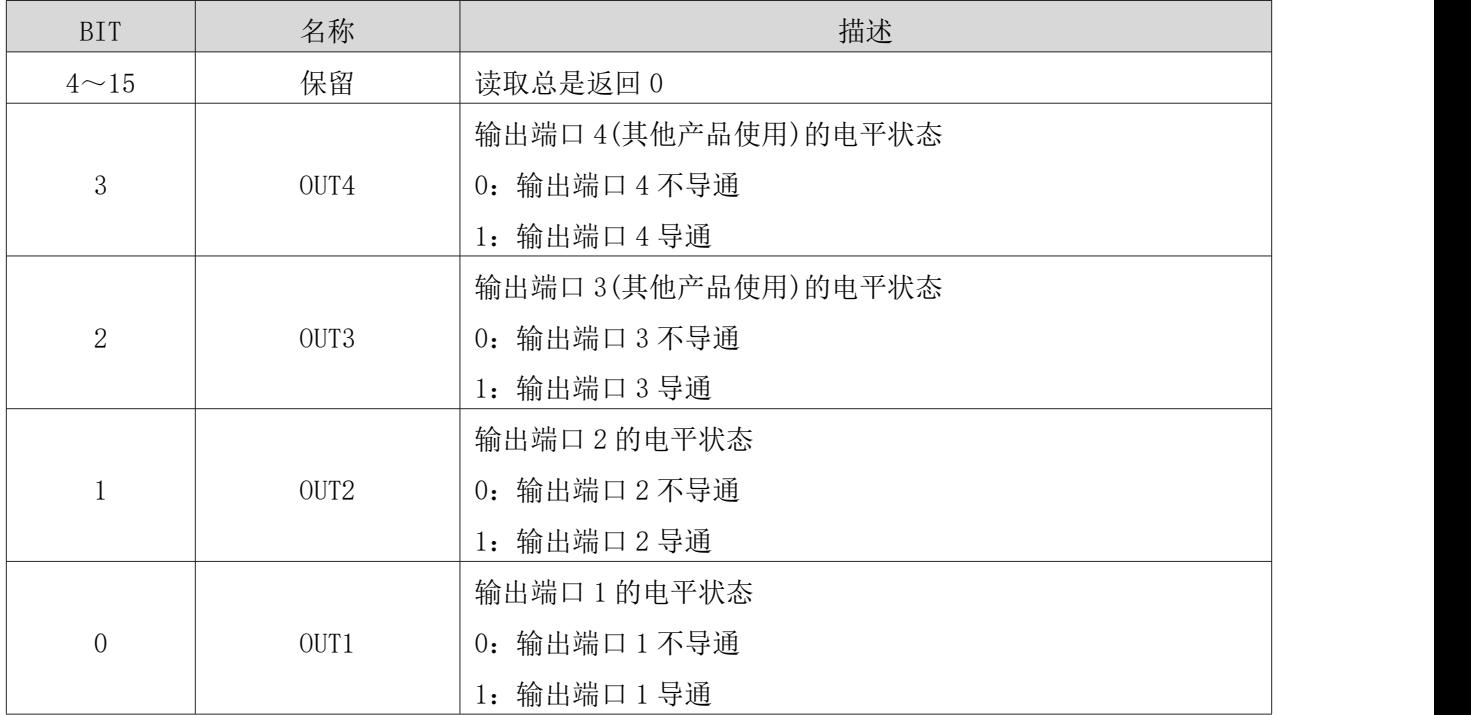

# 2.6.2.3 输入端口导通沿锁存寄存器[4]

每次端口由关断状态变为导通状态,驱动器将锁存住这一变化沿。MODBUS 地址: 4

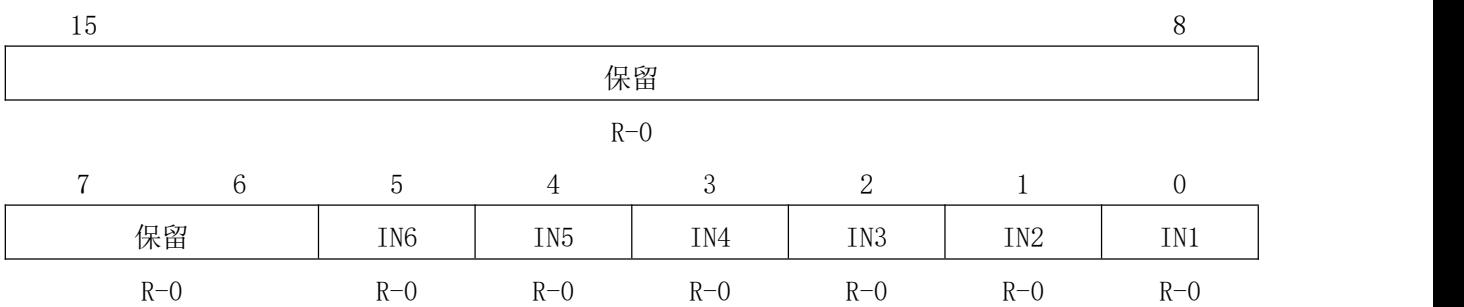

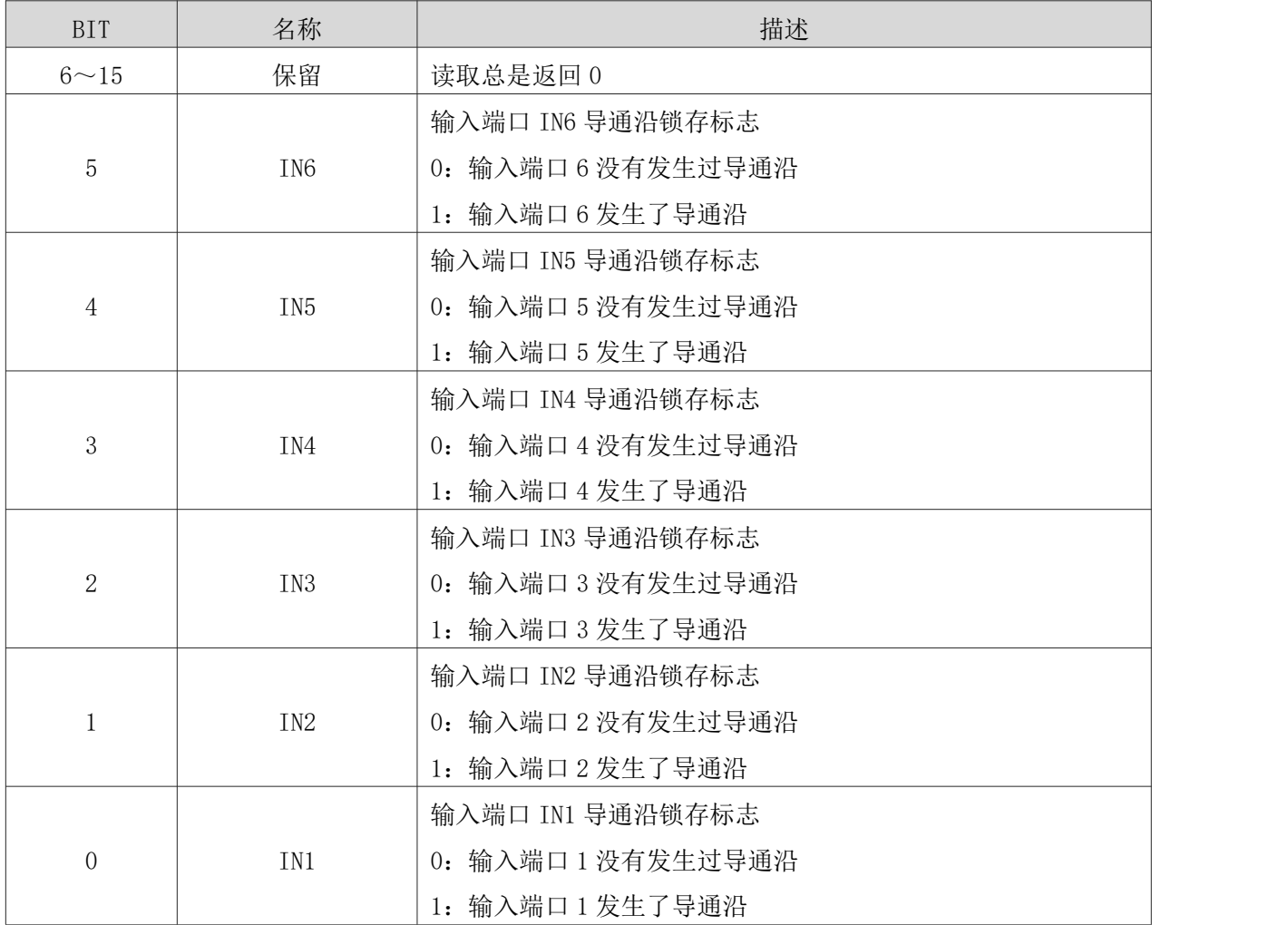

#### 2.6.2.4 输入端口关断沿锁存寄存器[5]

每次端口由导通变为关断,驱动器将锁存住这一变化沿。MODBUS 地址:5

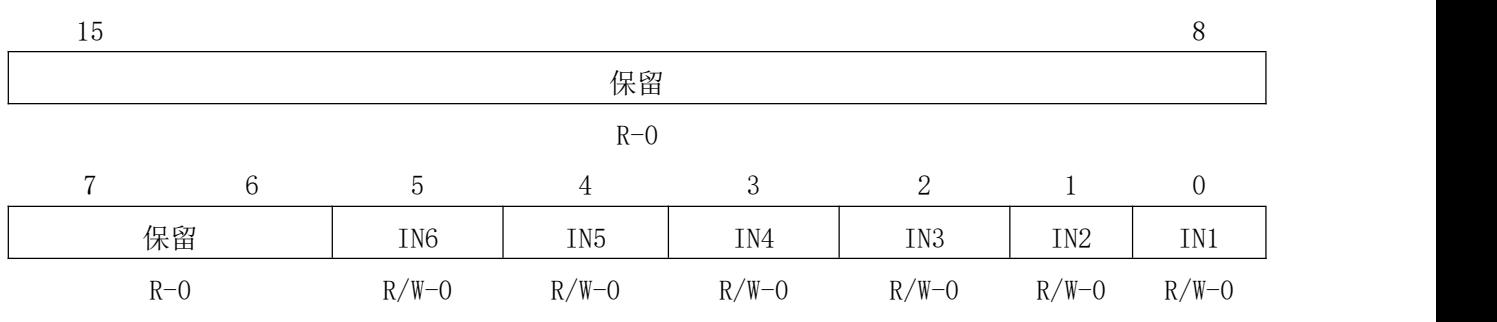

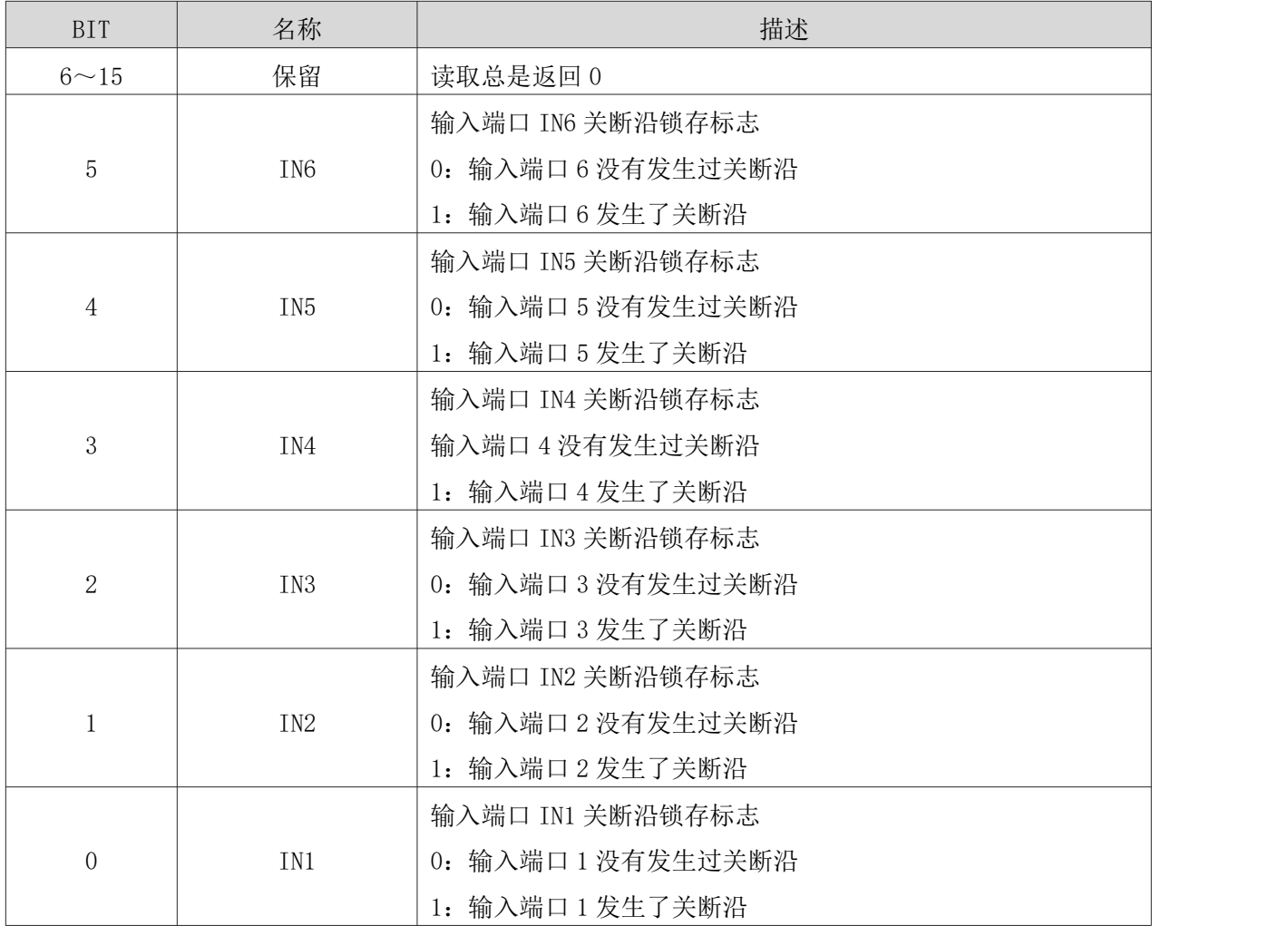

# 2.6.2.5 输入端口导通沿清除寄存器[6]

用于清除锁存的导通沿标志。MODBUS 地址:6

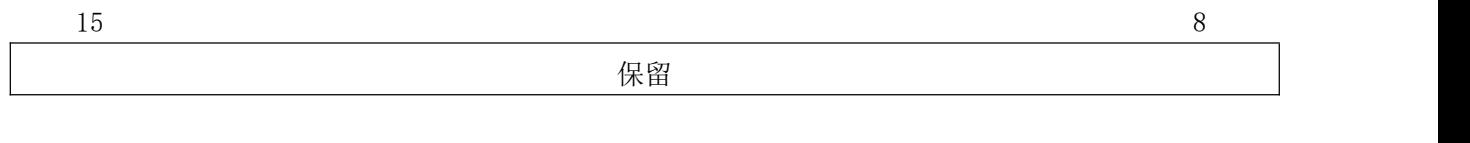

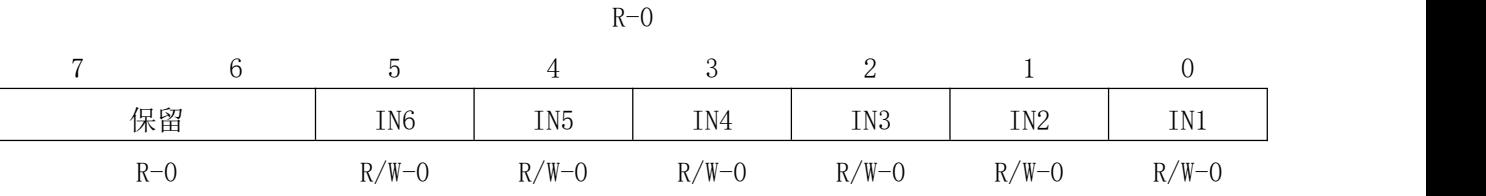

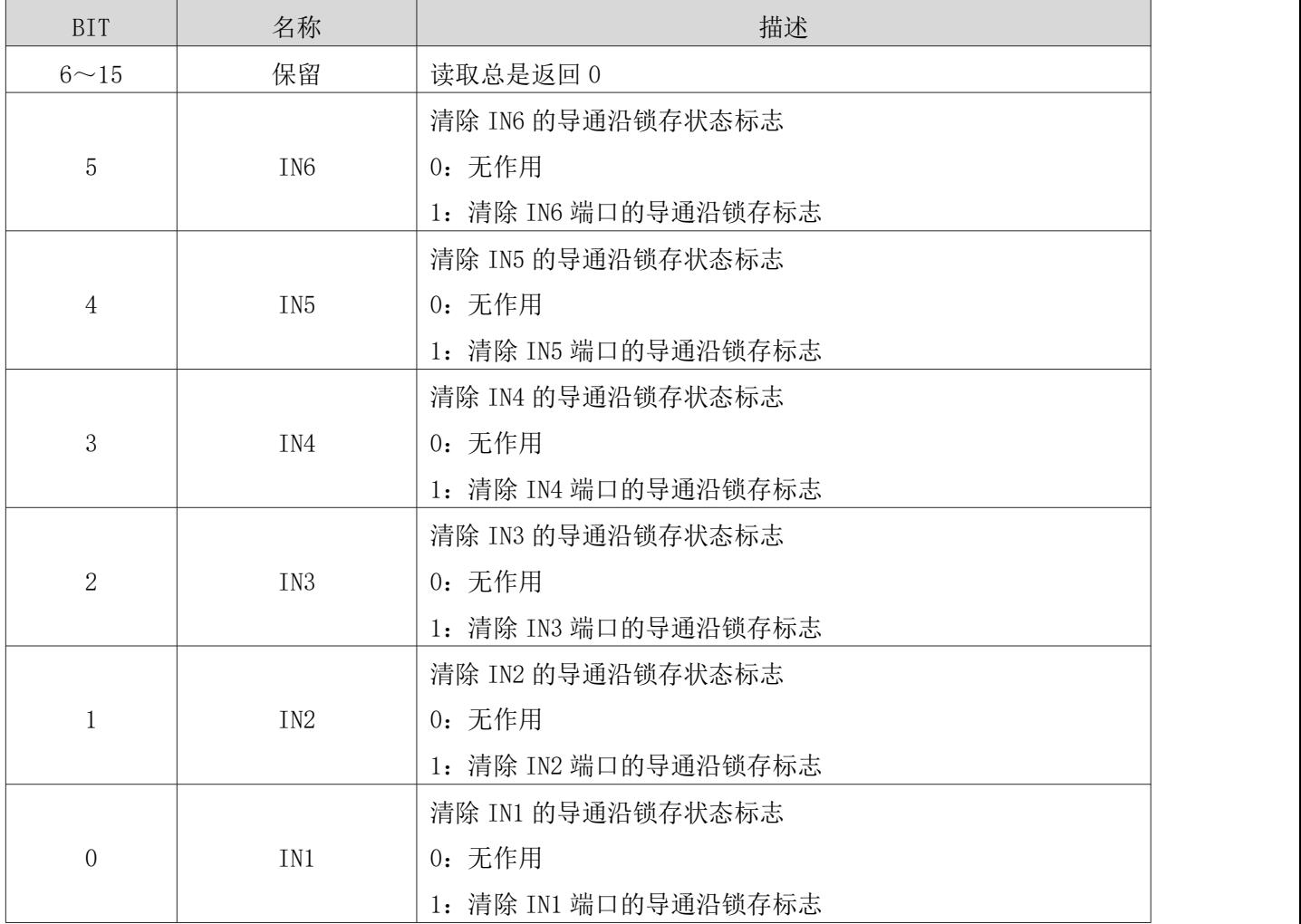

# 2.6.2.6 输入端口关断沿清除寄存器[7]

用于清除锁存的关断沿标志。MODBUS 地址:7

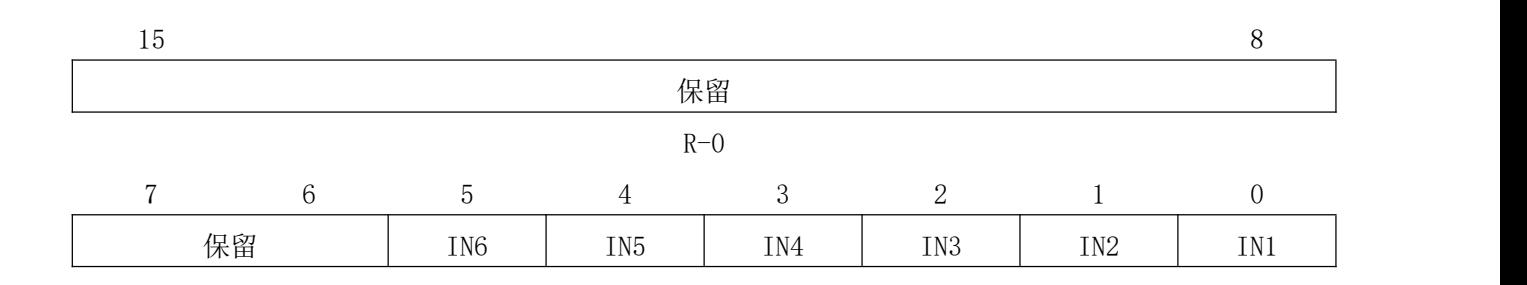

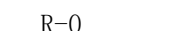

 $R-W=0$   $R/W=0$   $R/W=0$   $R/W=0$   $R/W=0$   $R/W=0$   $R/W=0$ 

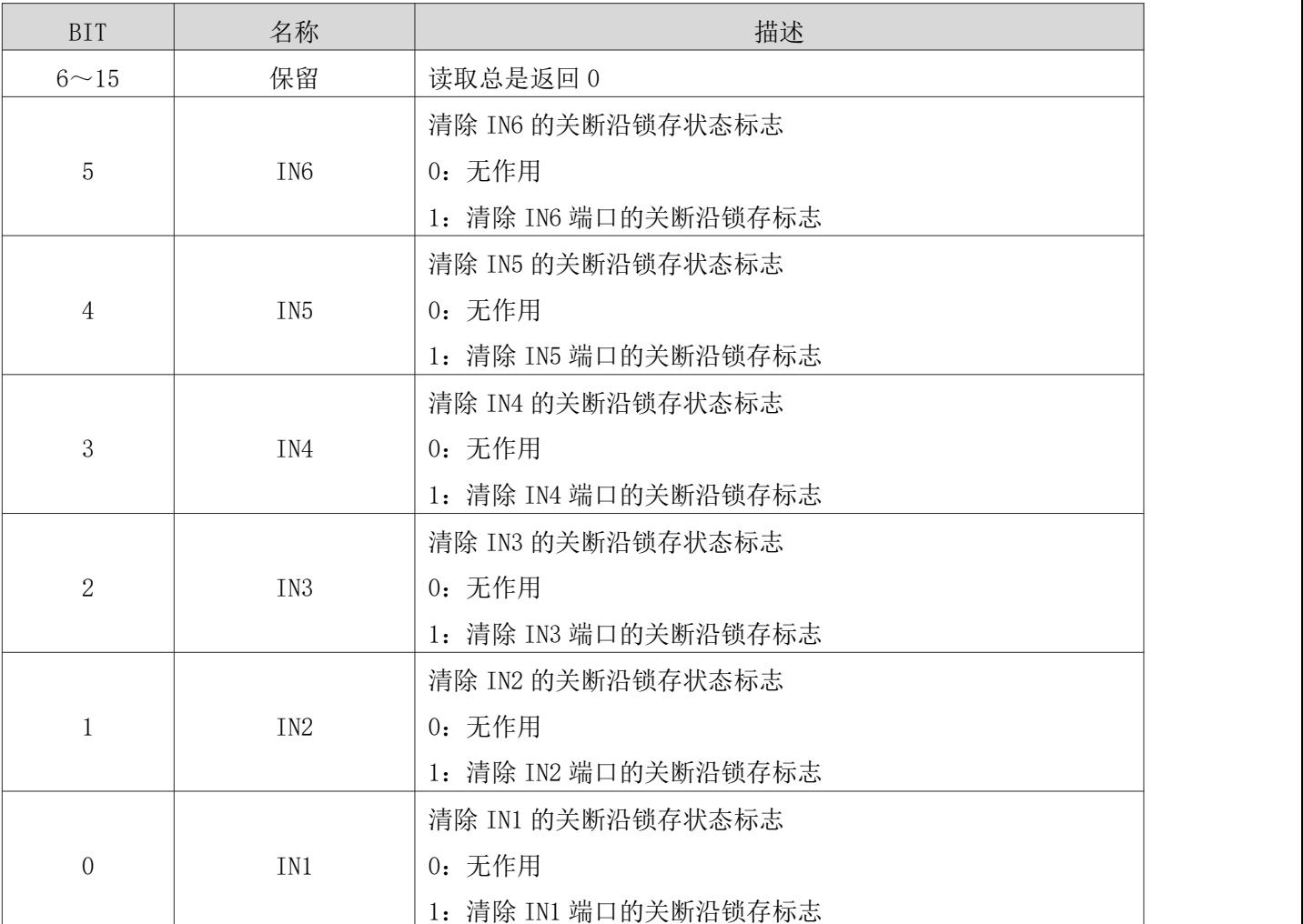

# 2.6.3 电机当前位置、速度相关寄存器[8~16]

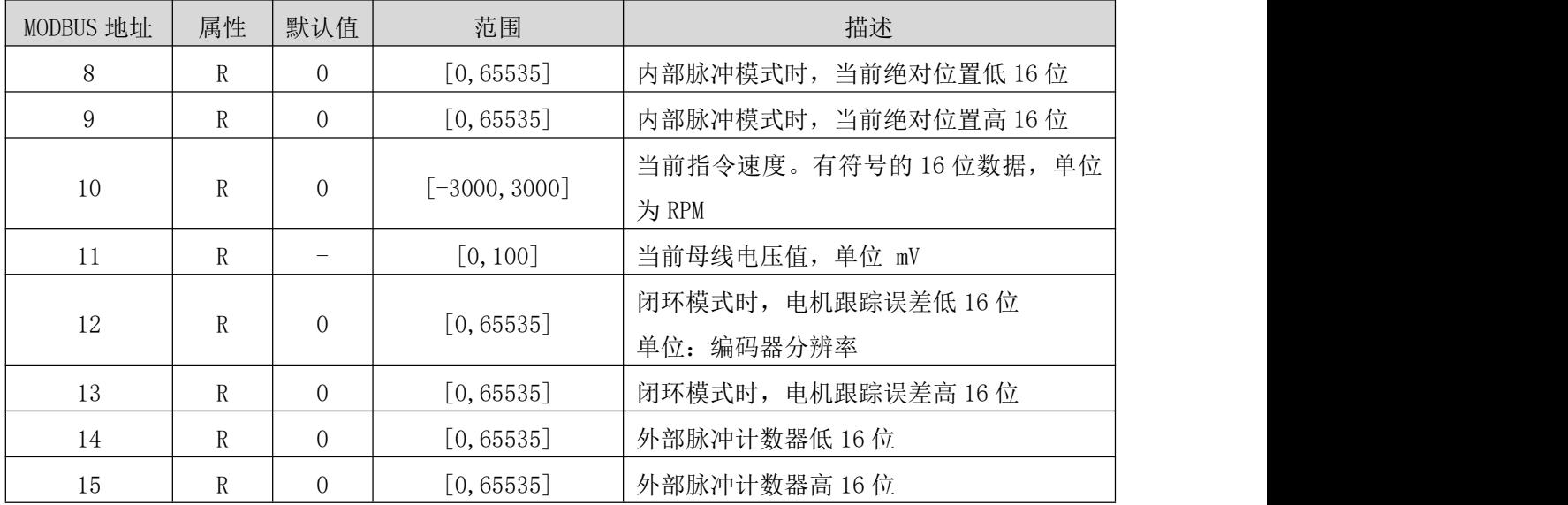

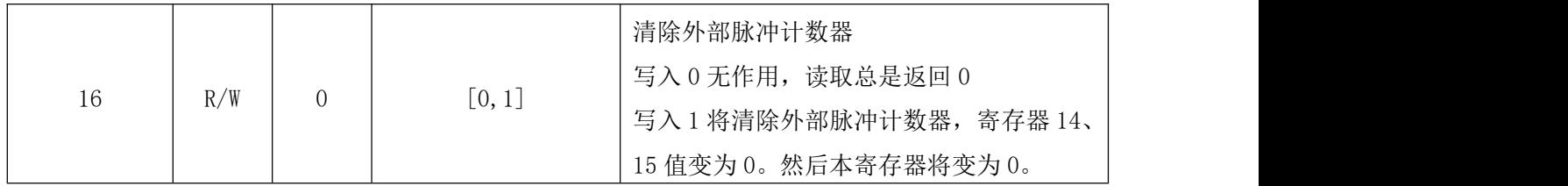

# 2.6.4 驱动器控制模式设置[17~23]

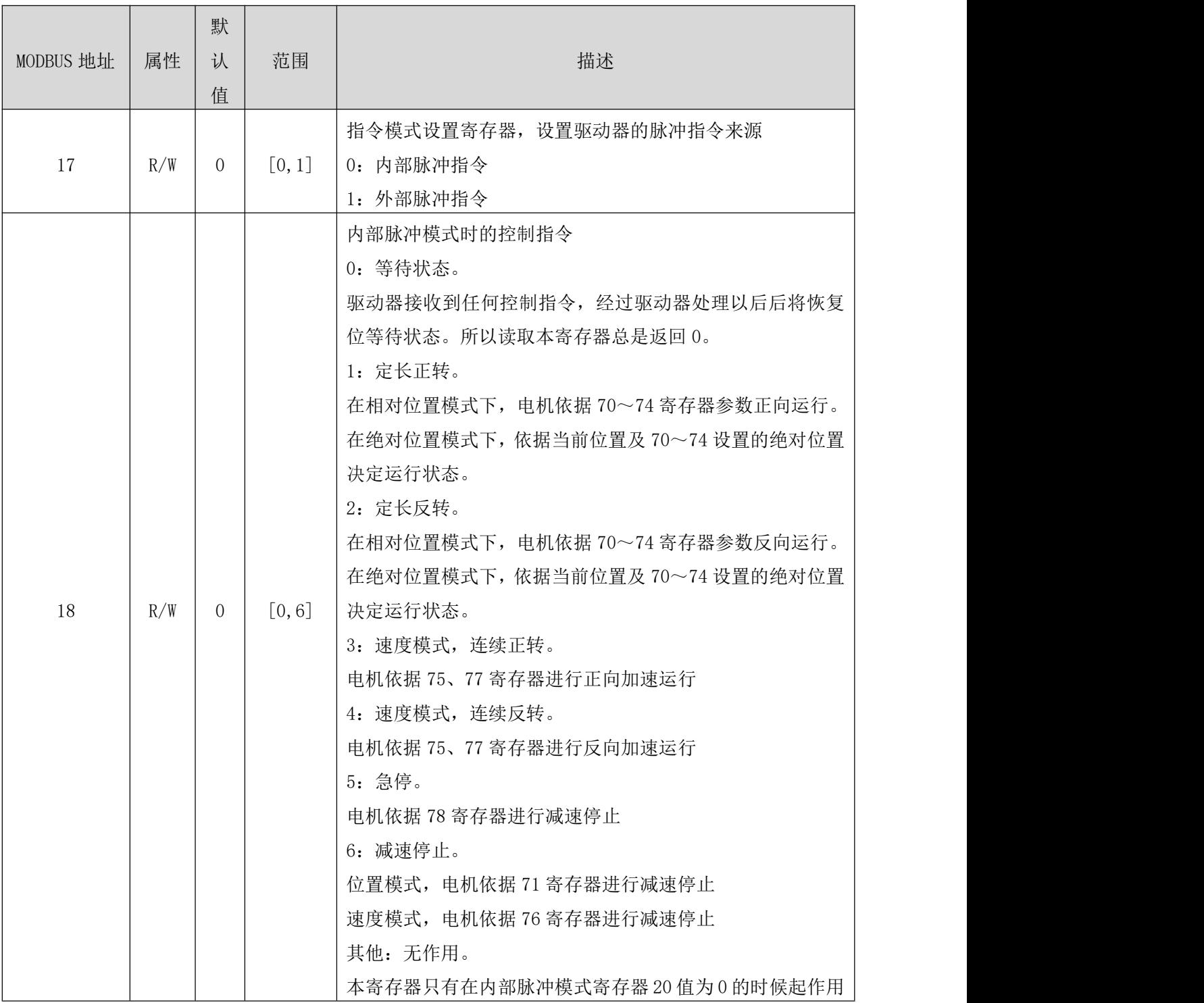

NT60 用户手册

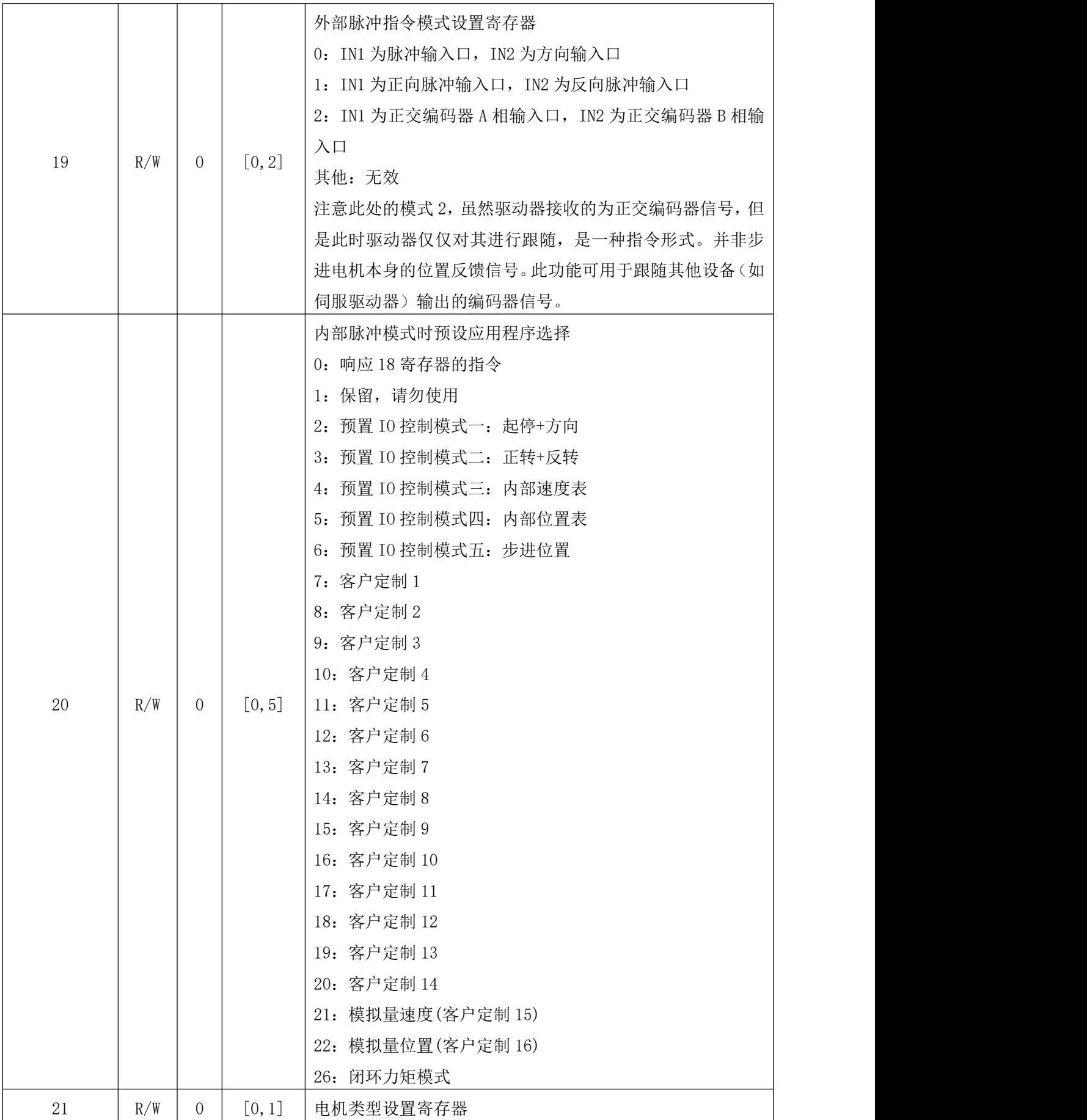
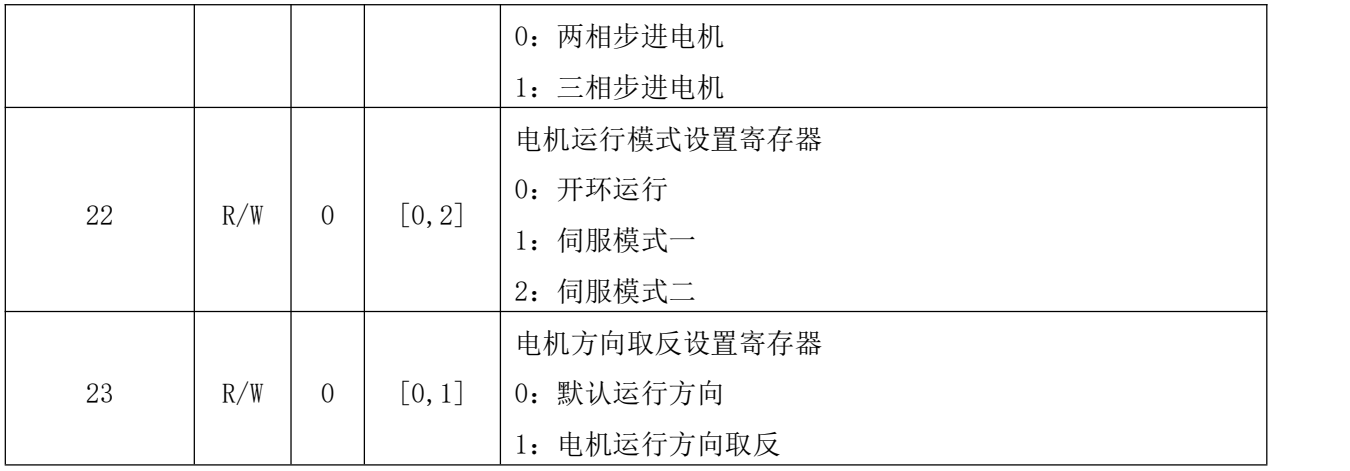

# 2.6.5 开环运行参数设置[24~29]

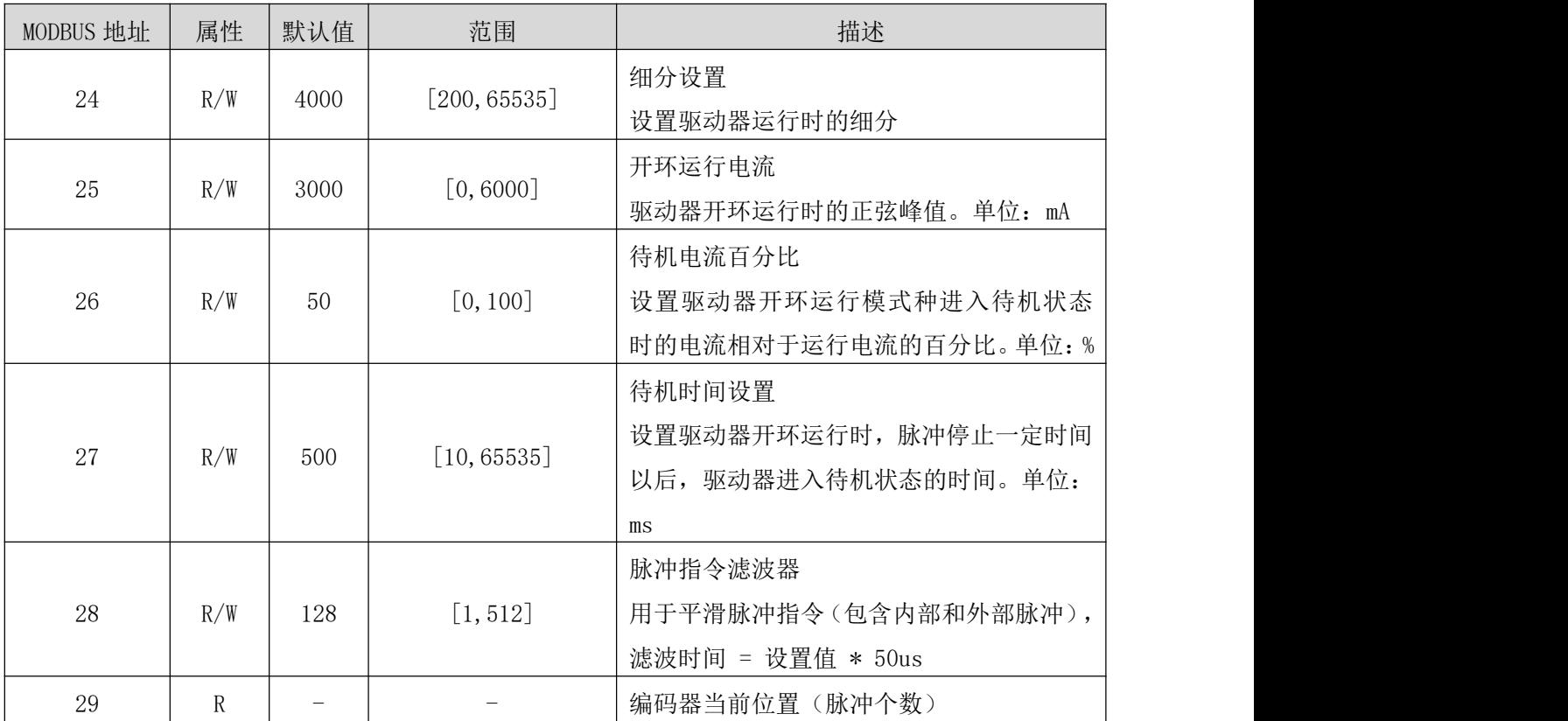

# 2.6.6 电机及电流环参数[30~39]

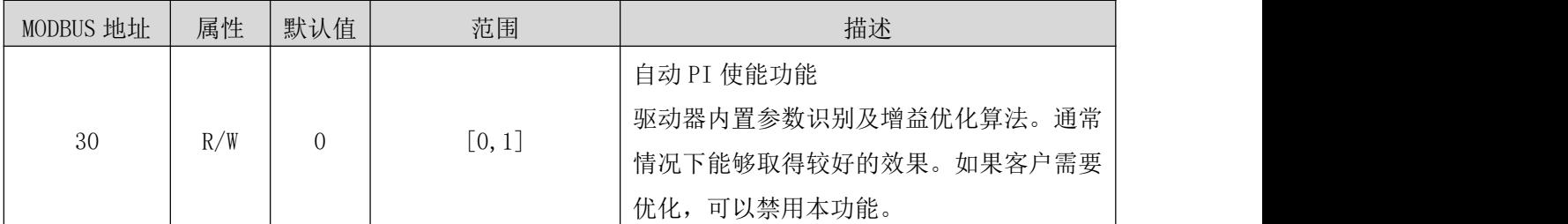

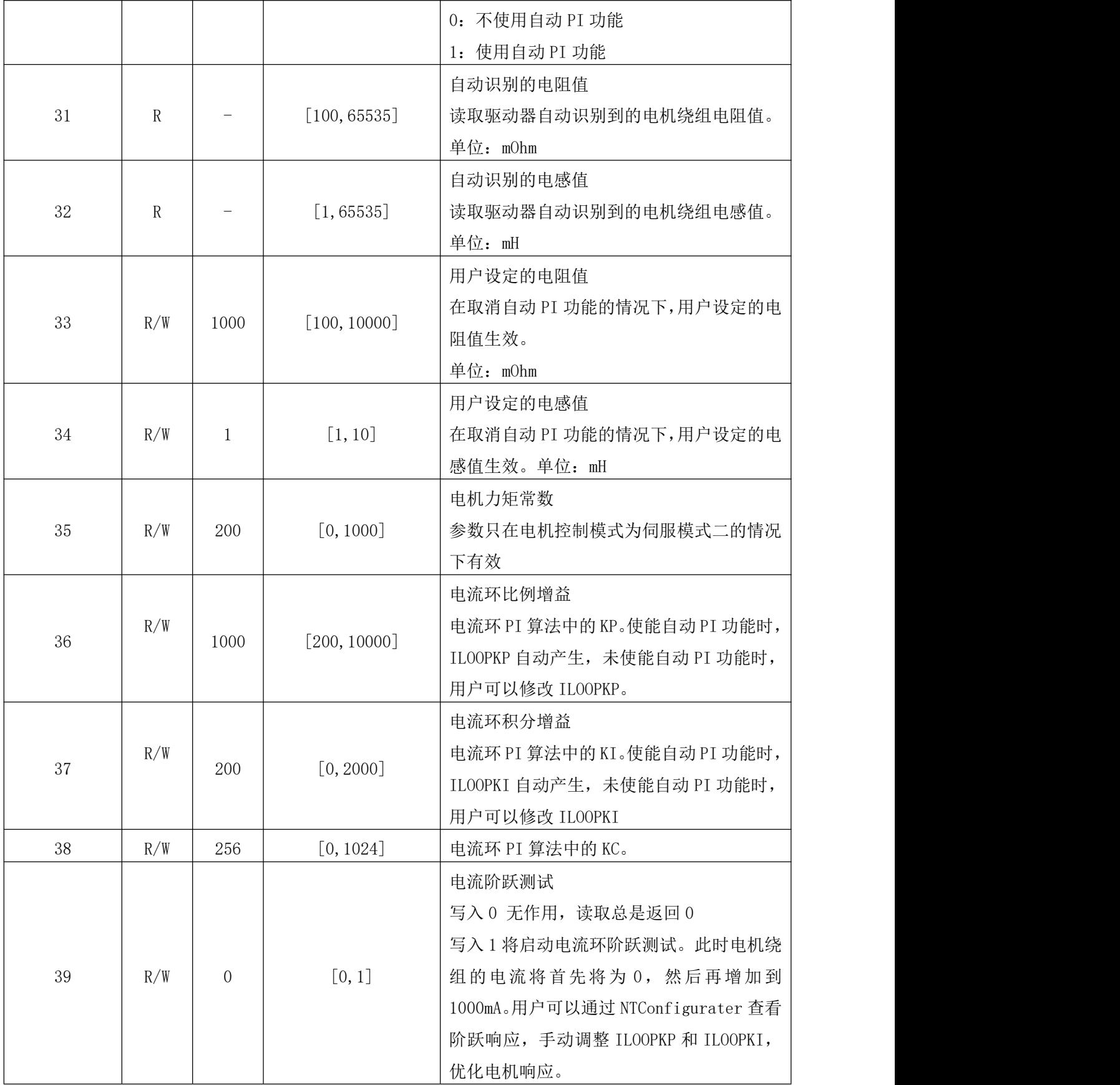

# 2.6.7 闭环控制电机参数[40~48]

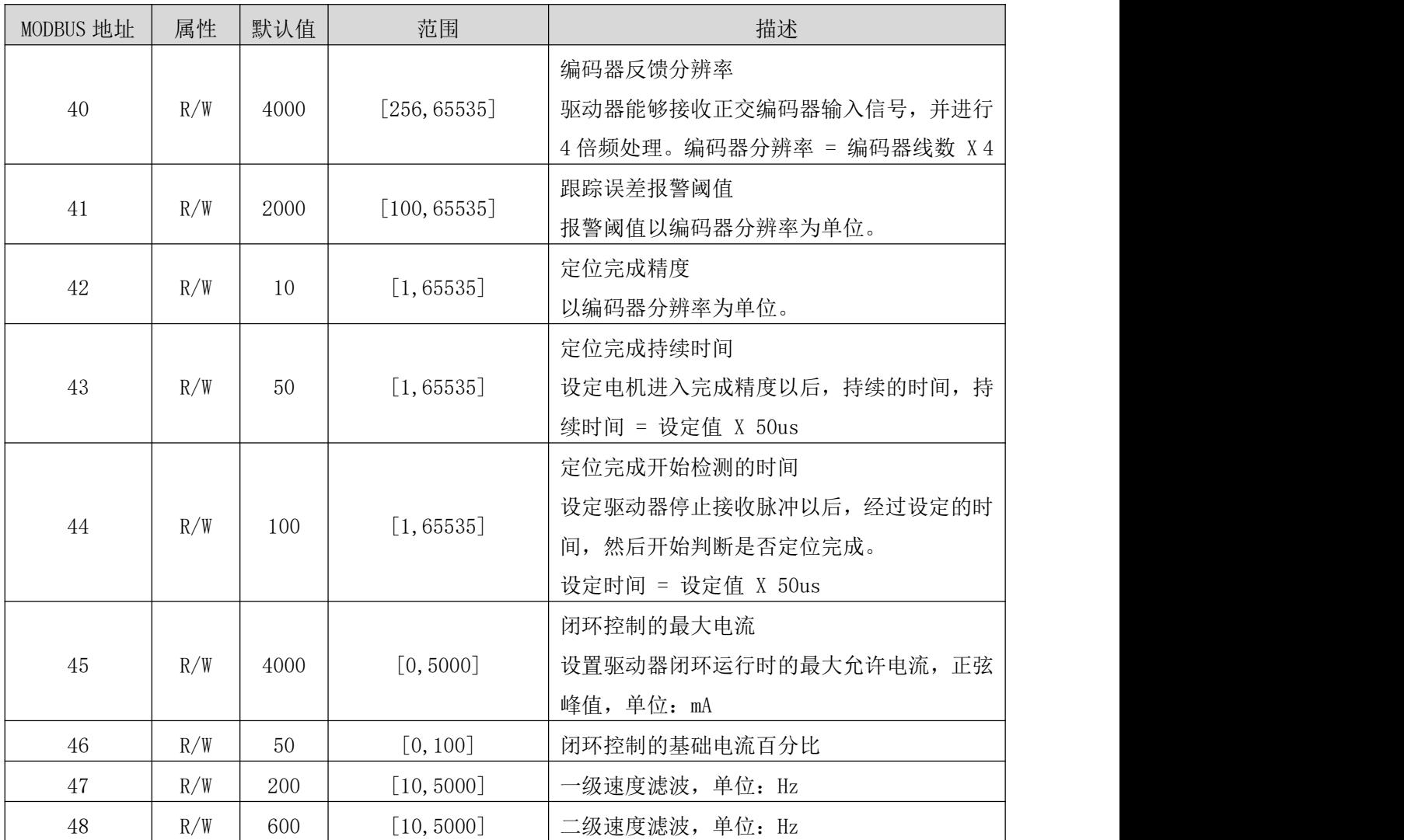

# 2.6.8 闭环伺服参数[49~59]

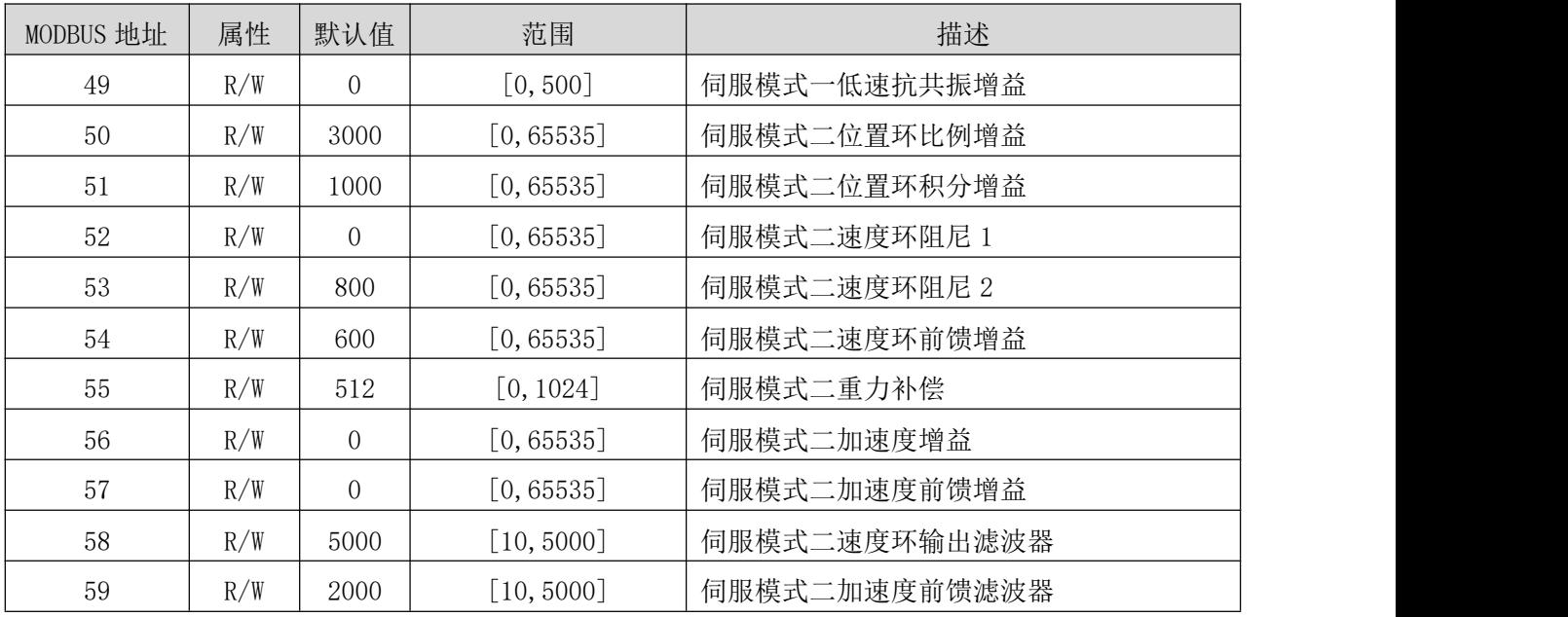

# 2.6.9 输入输出设置寄存器[60~69]、[102~104]

## <span id="page-39-0"></span>2.6.9.1 输入口设置寄存器[60~65]

驱动器包含 6 个输入口,每个输入口的设置方式相同。

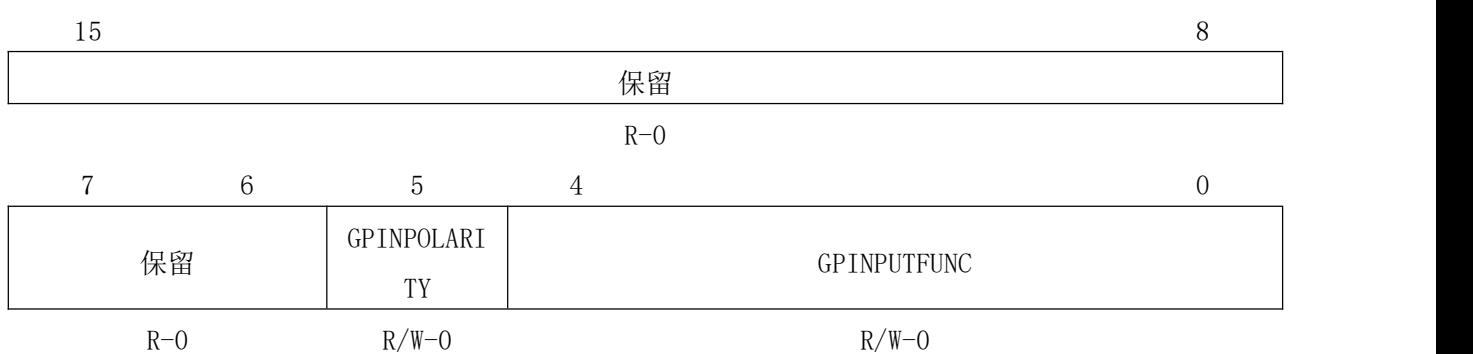

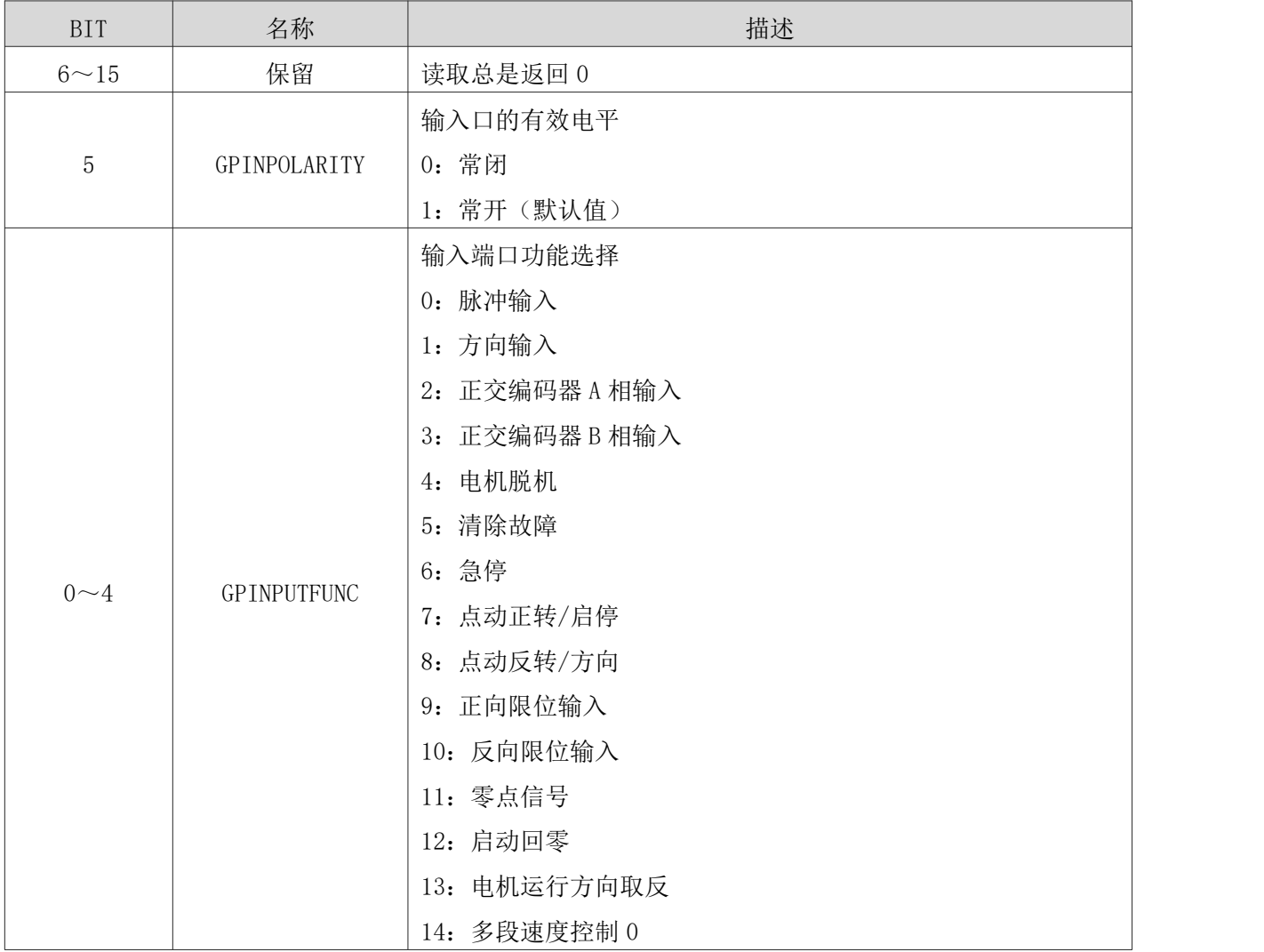

NT60 用户手册

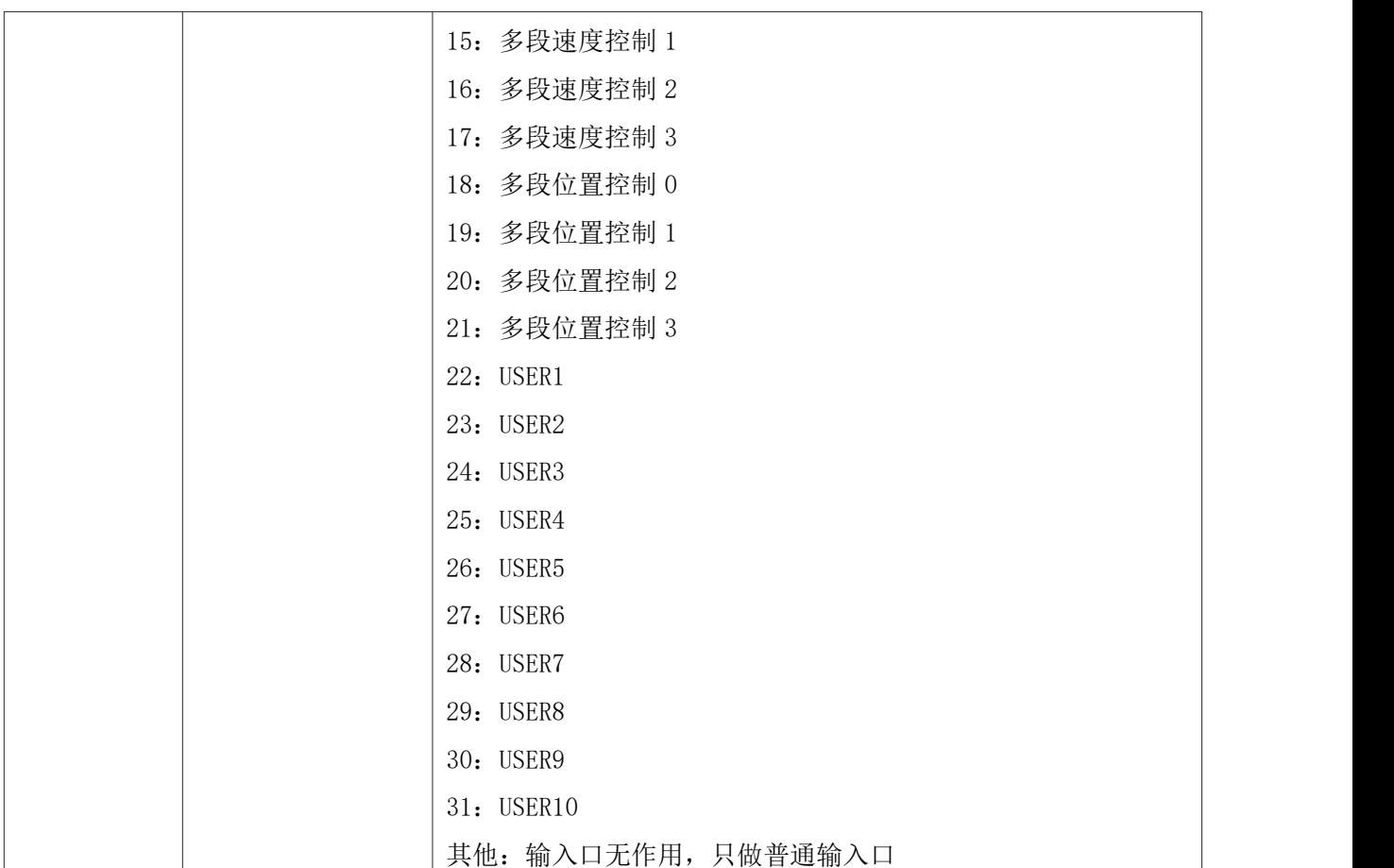

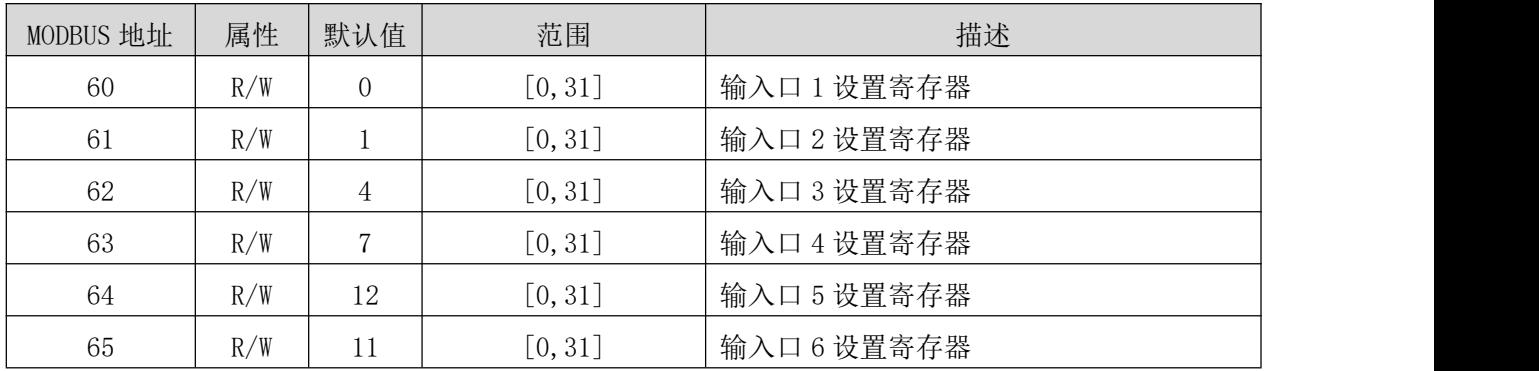

# <span id="page-40-0"></span>2.6.9.2 输出口设置寄存器[66~69]

驱动器包含两个输出口,每个输出口的设置方式相同

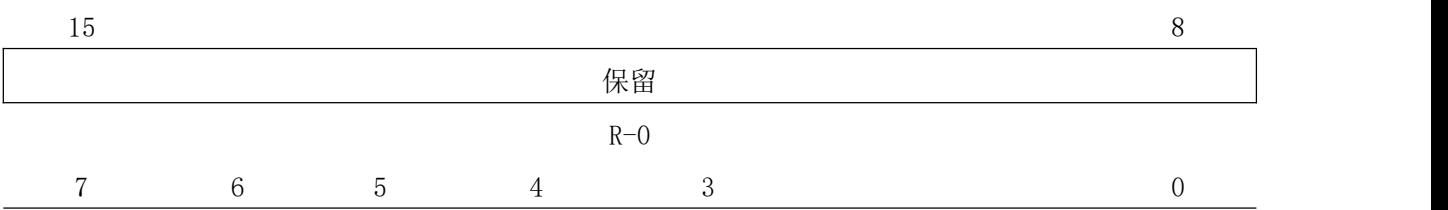

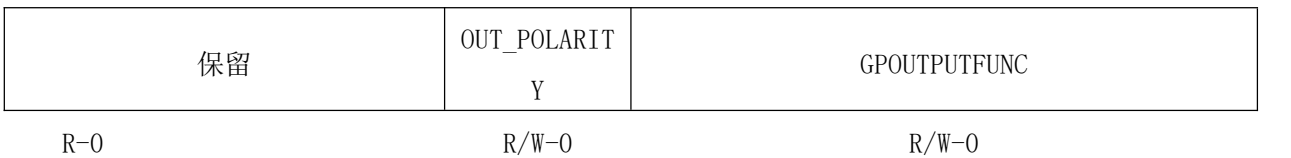

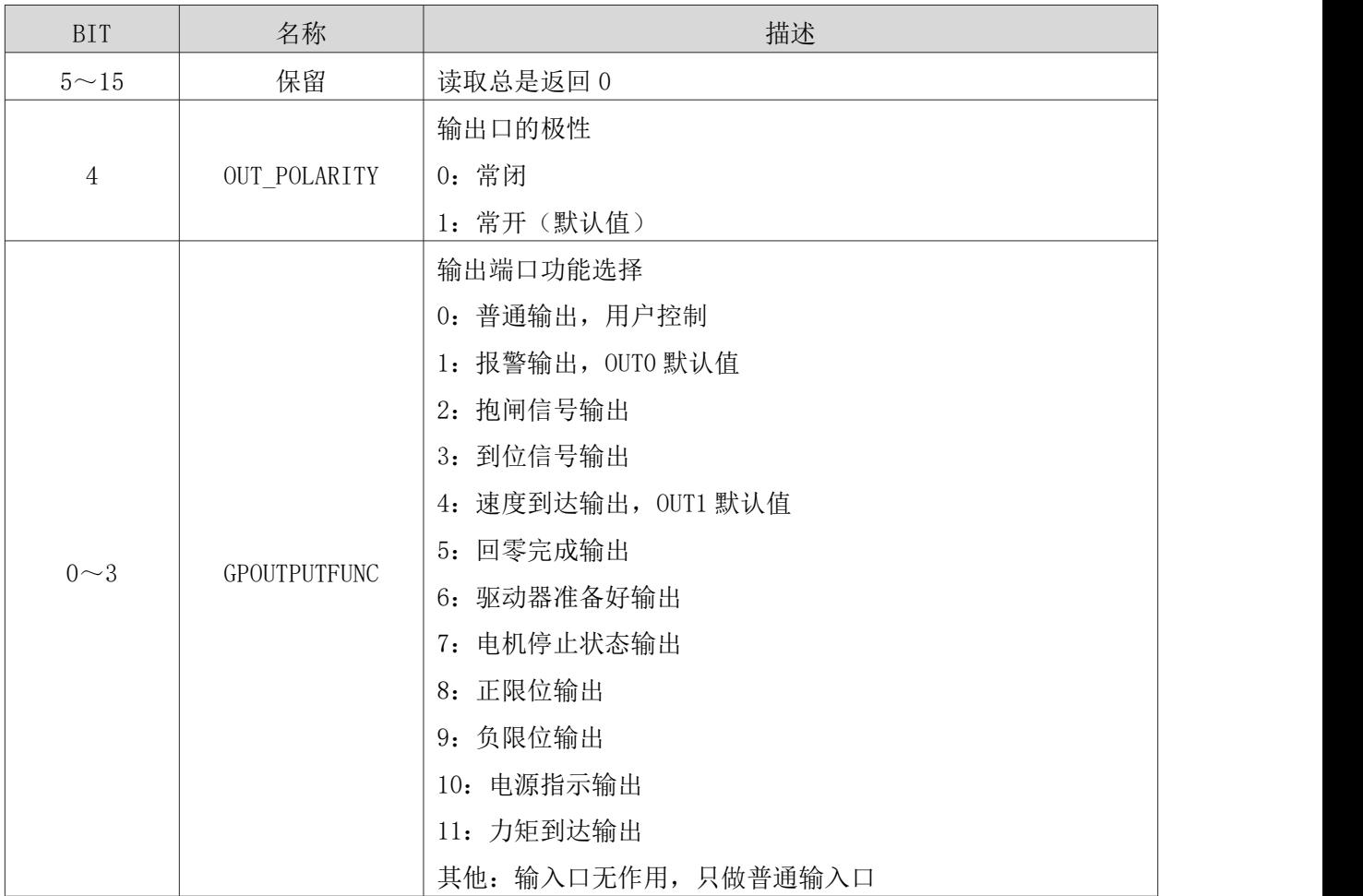

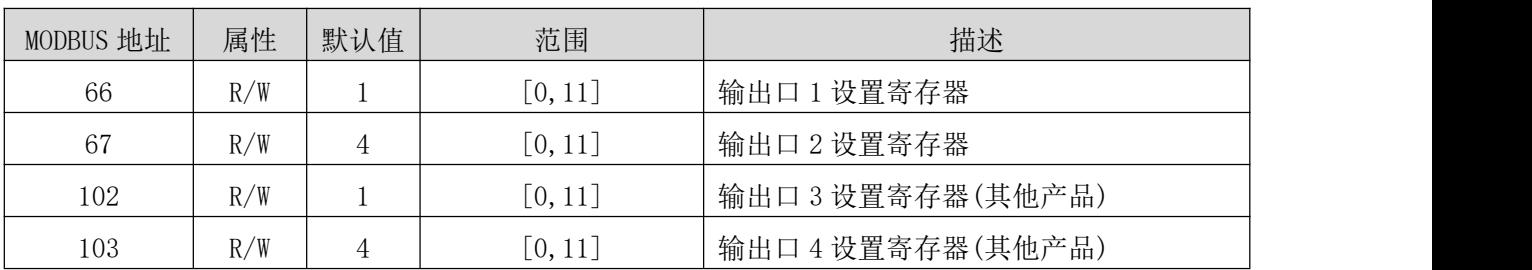

● 当输出口 1/2 设置寄存器值设定为 0 (普通输出、用户控制功能)时, MODBUS 地址为 68 的寄存器用于设置输出端口是否导通。需要注意的是,MODBUS 地址 66/67 中的输 出端口极性仍起作用。MODBUS 地址 68 寄存器说明如下:

 $15$  8

NT60 用户手册

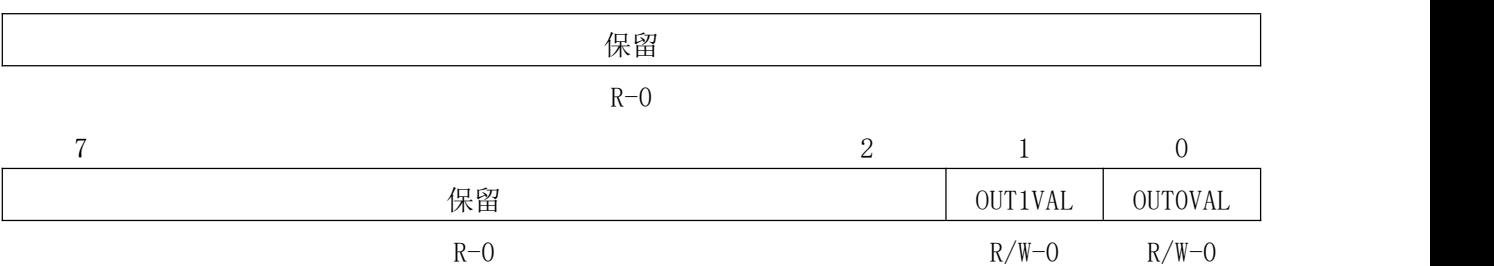

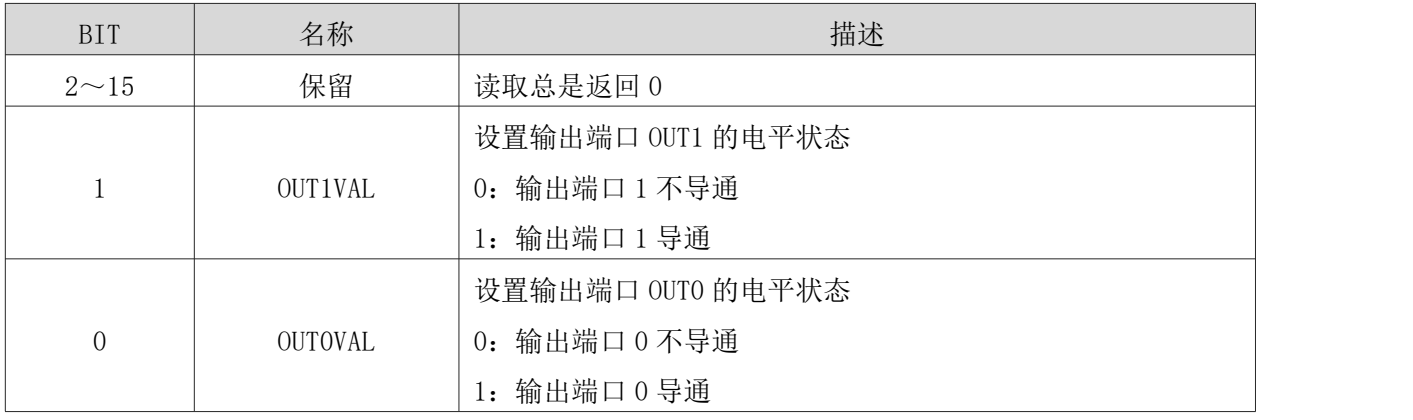

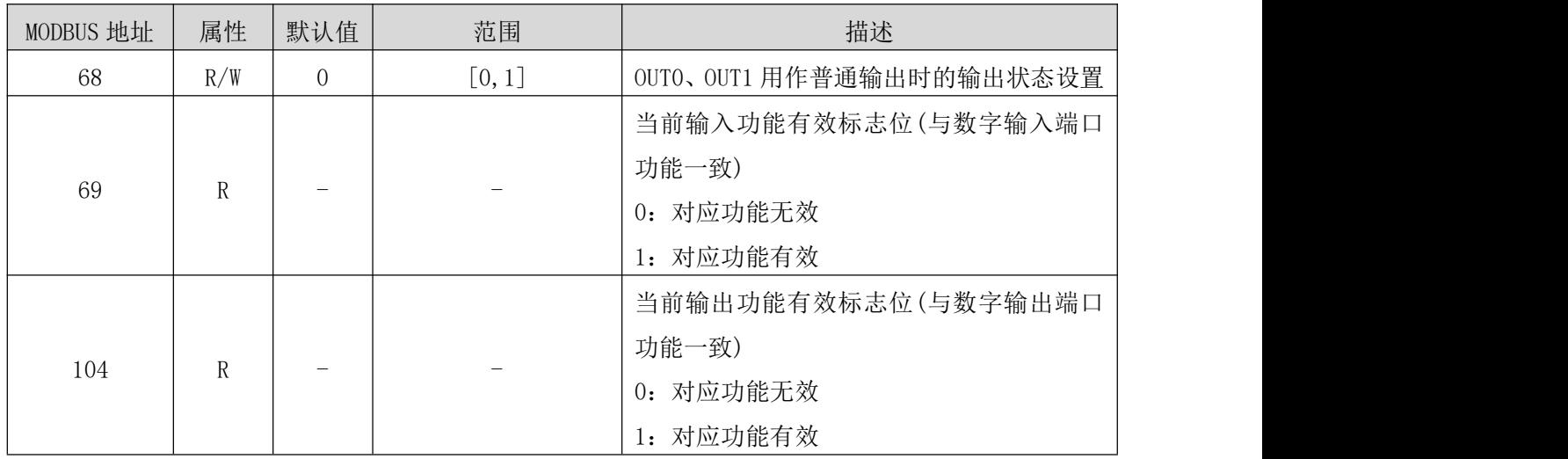

# <span id="page-42-0"></span>2.6.10 点位运动参数设置[70~74]

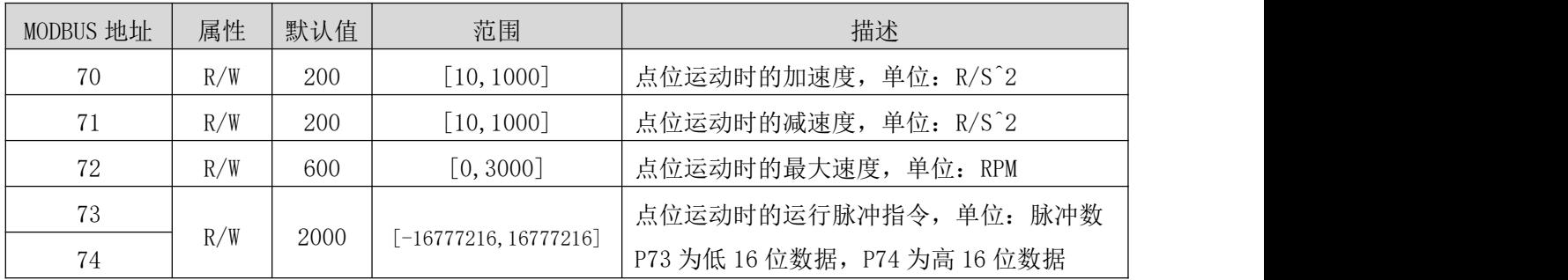

73、74 寄存器构成一个 32 位有符号的寄存器。

- 在增量运行模式时,73、74 的绝对值表示运行的距离,通过寄存器 18 写入 1 或者 2 来控制电机正向运行还是反向运行。
- 在绝对位置模式时,73、74 构成的有符号数据表示目标位置,通过 18 写入 1 来使电 机运行到设定的距离。

## <span id="page-43-0"></span>2.6.11 点动模式参数设置[75~78]

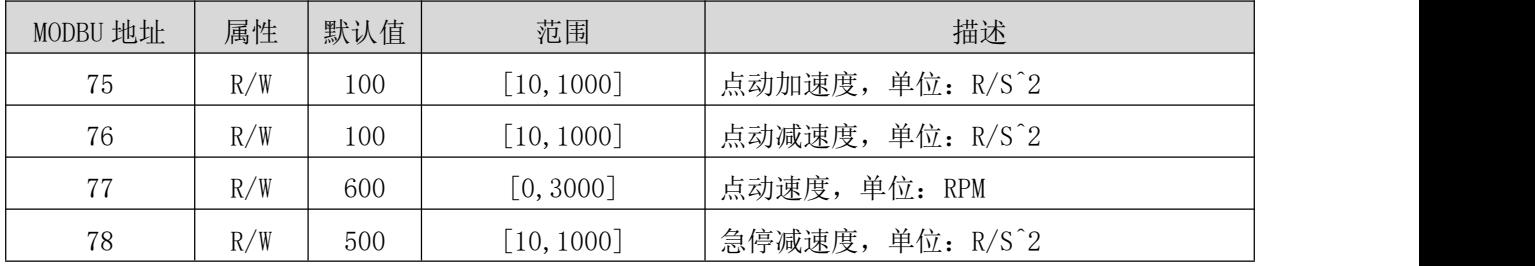

## 2.6.12 内部脉冲控制参数[84~89]

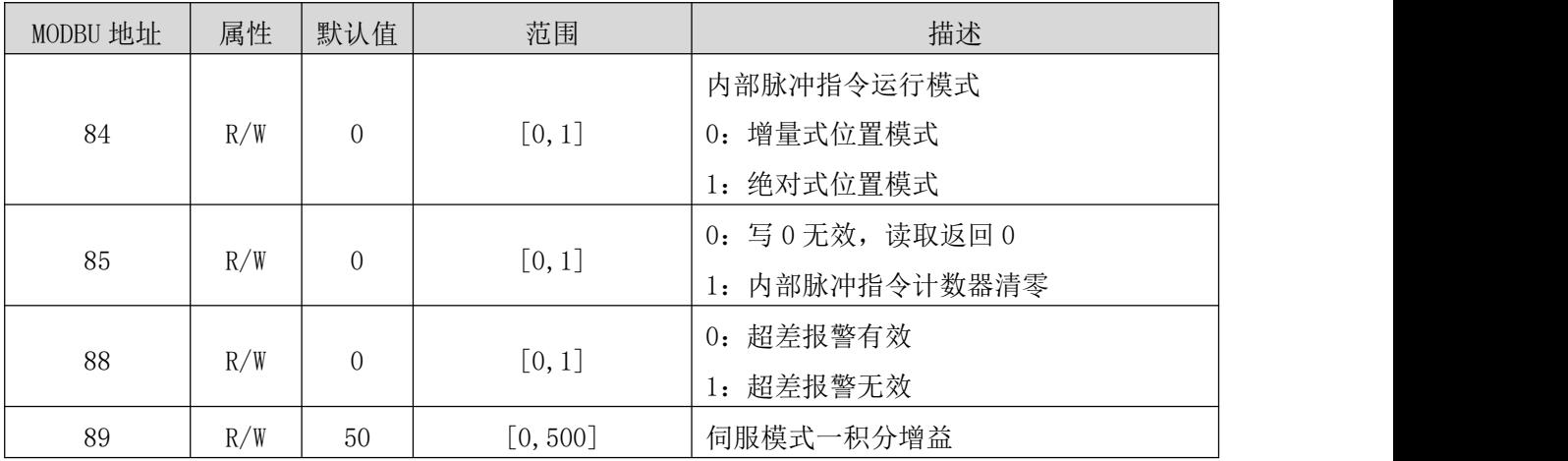

## 2.6.13 驱动器基本参数寄存器[90~99]

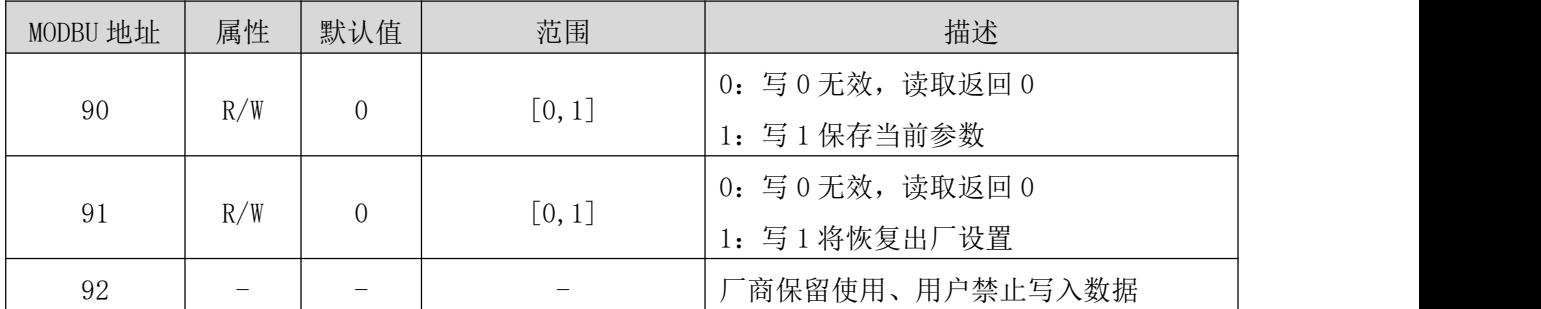

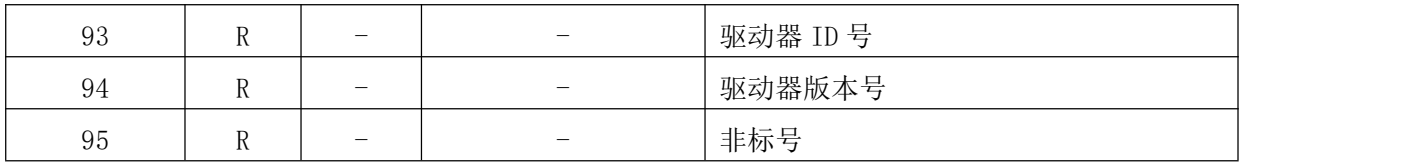

# 2.6.14 内置速度表参数设置[100~120]

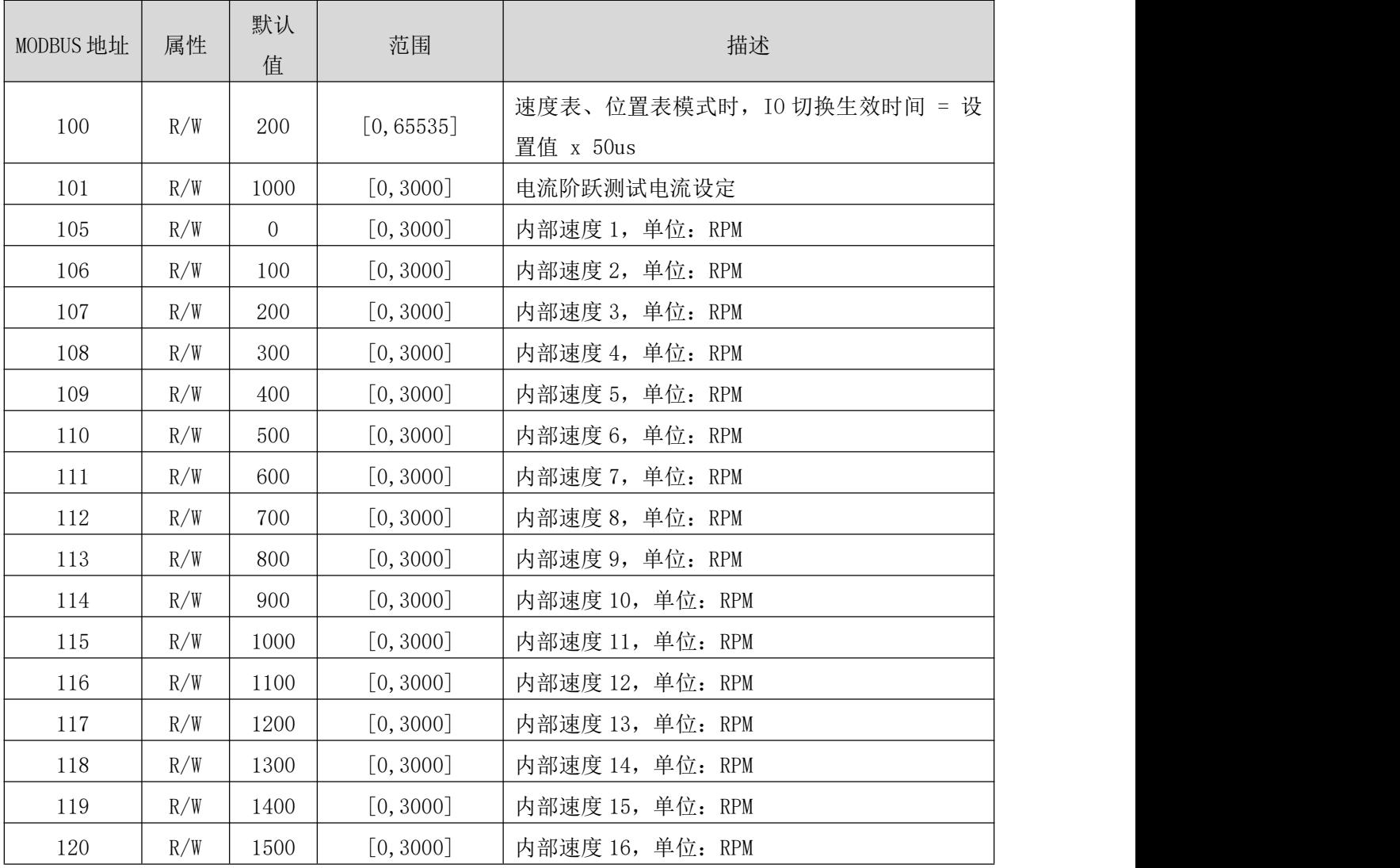

# <span id="page-44-0"></span>2.6.15 内置位置表参数设置[121~156]

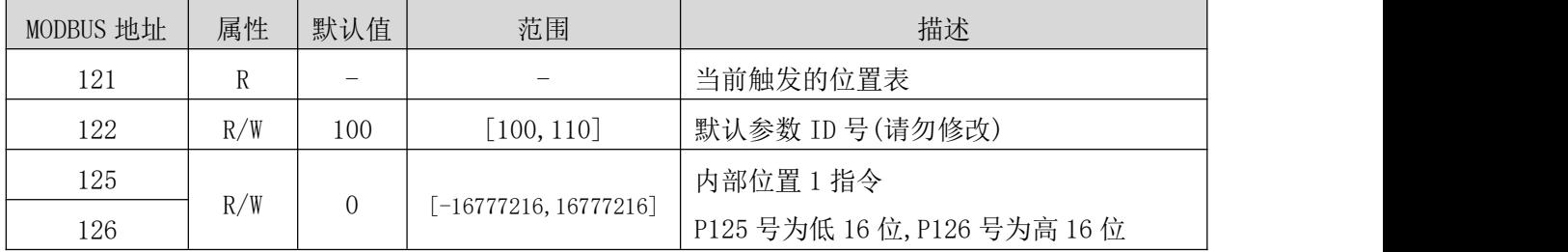

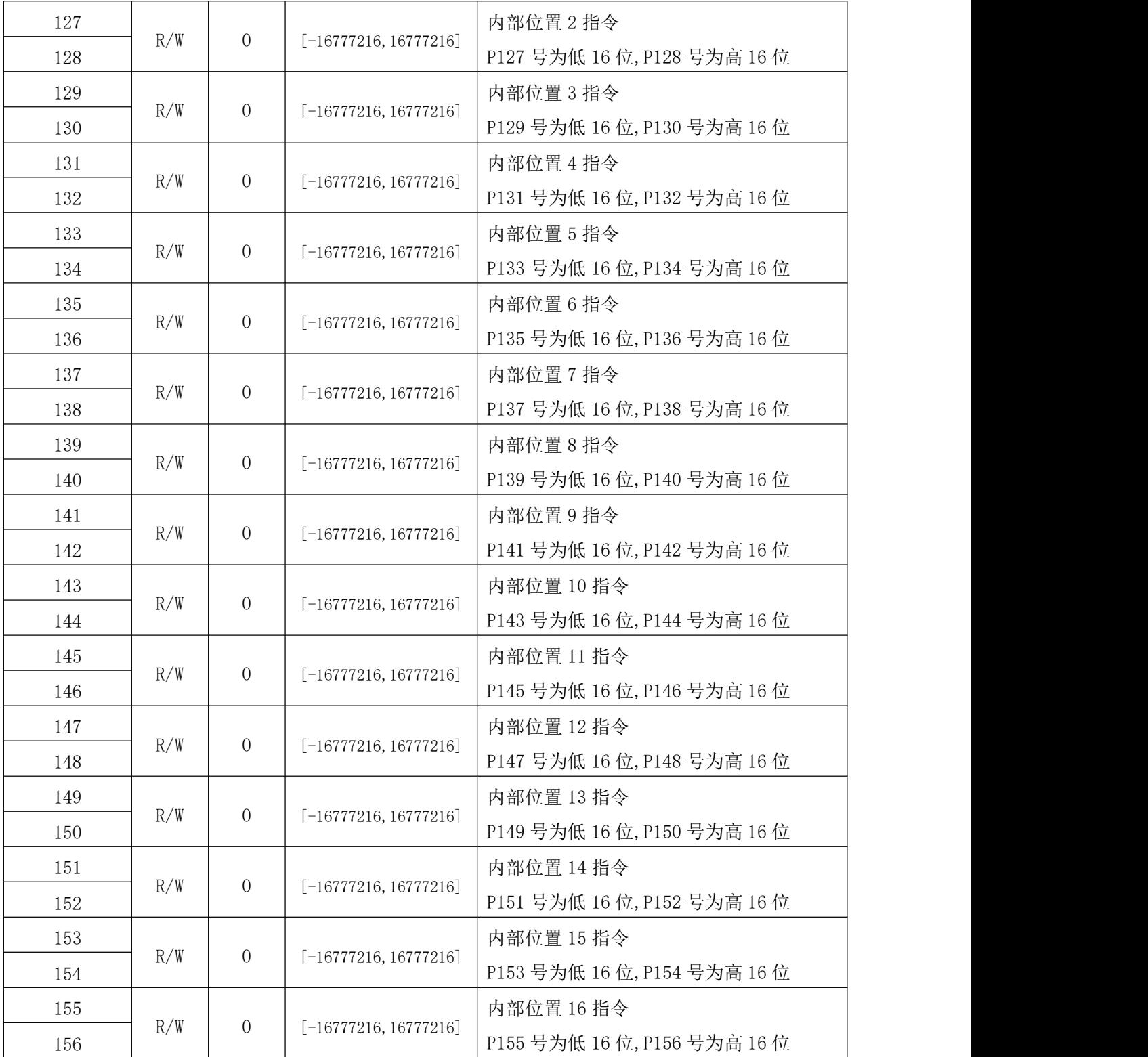

# 2.6.16 力矩模式寄存器[157~220]

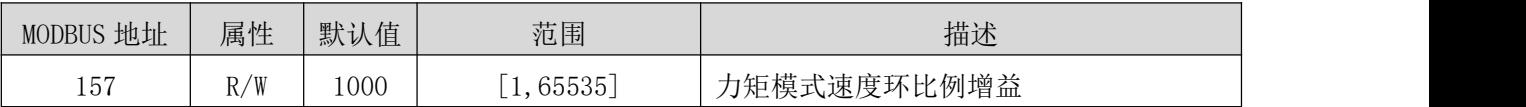

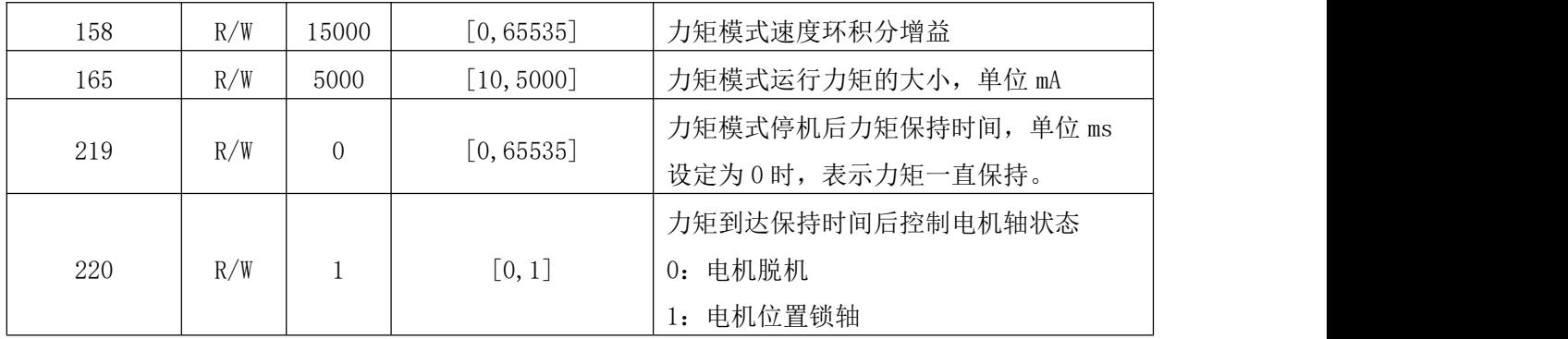

# <span id="page-46-1"></span>2.6.17 模拟量位置控制模式参数[214~218]

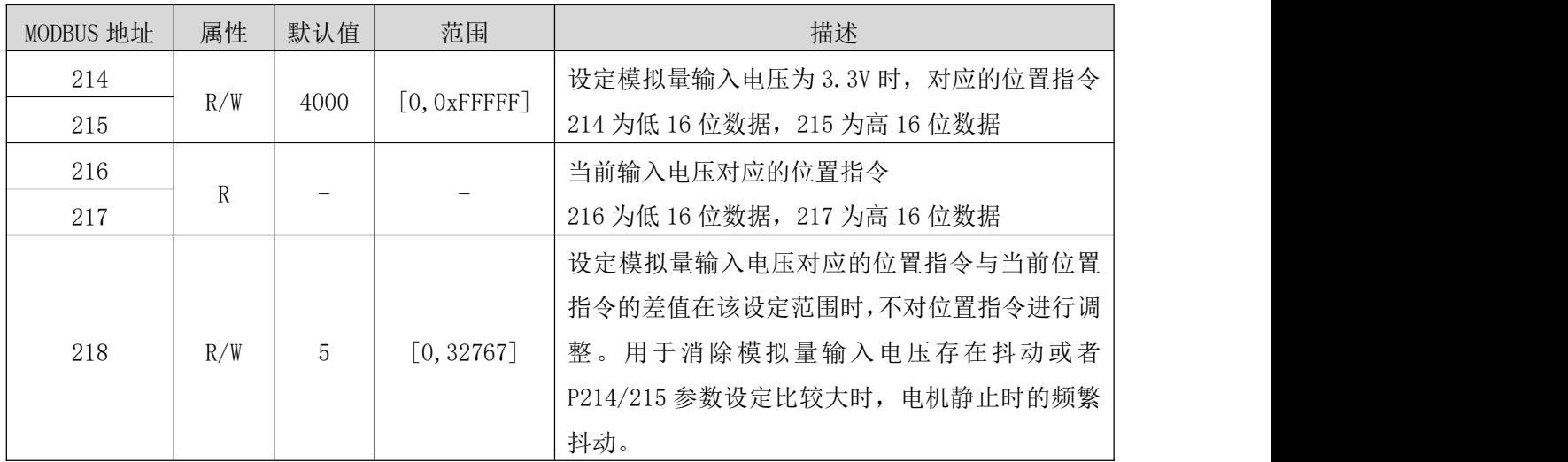

# <span id="page-46-0"></span>2.6.18 多段位置运行控制模式参数[221~271]

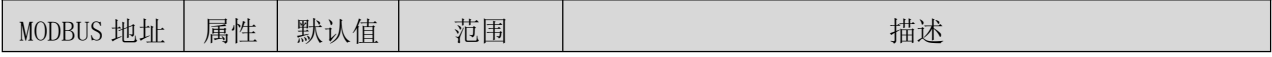

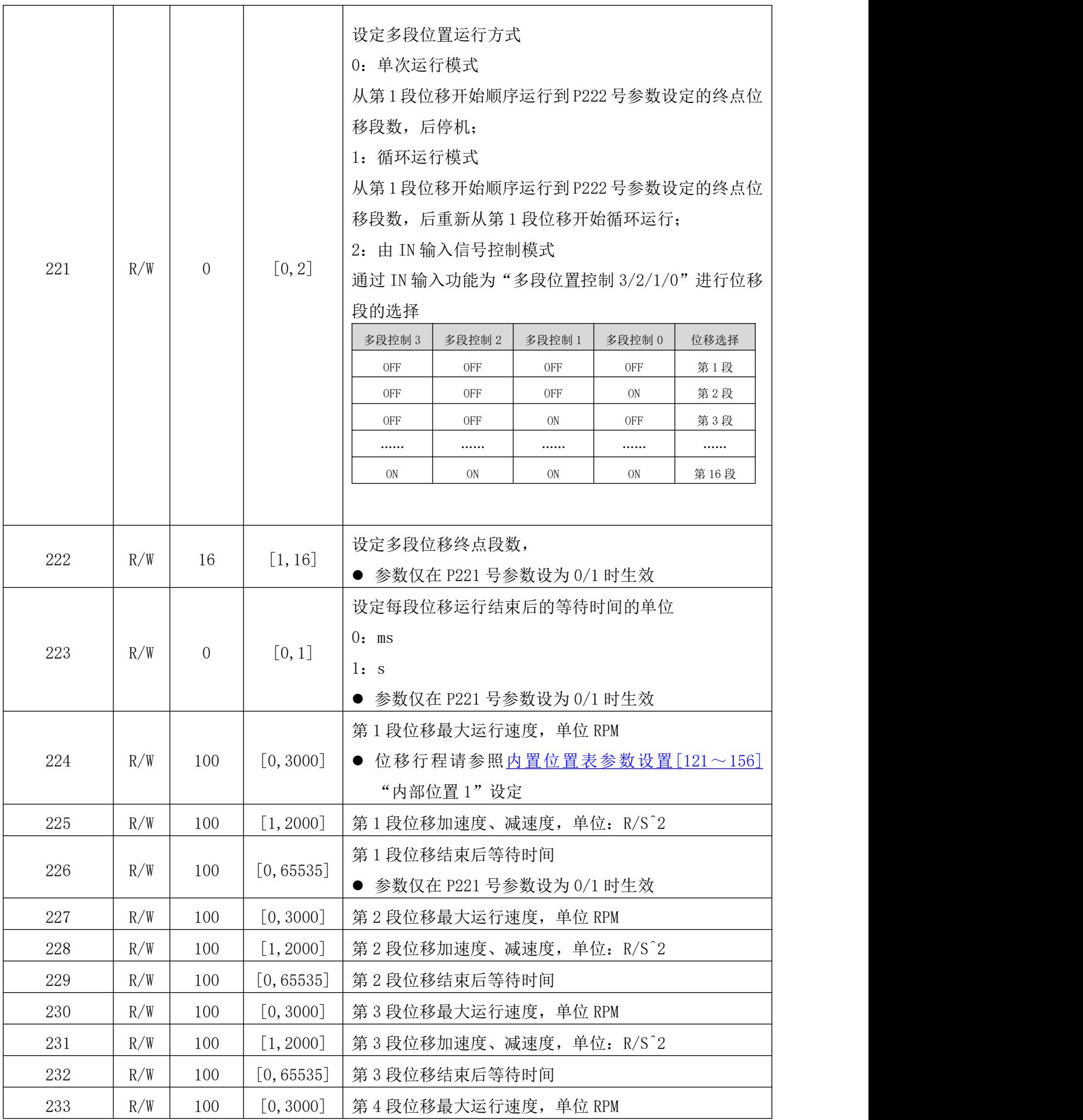

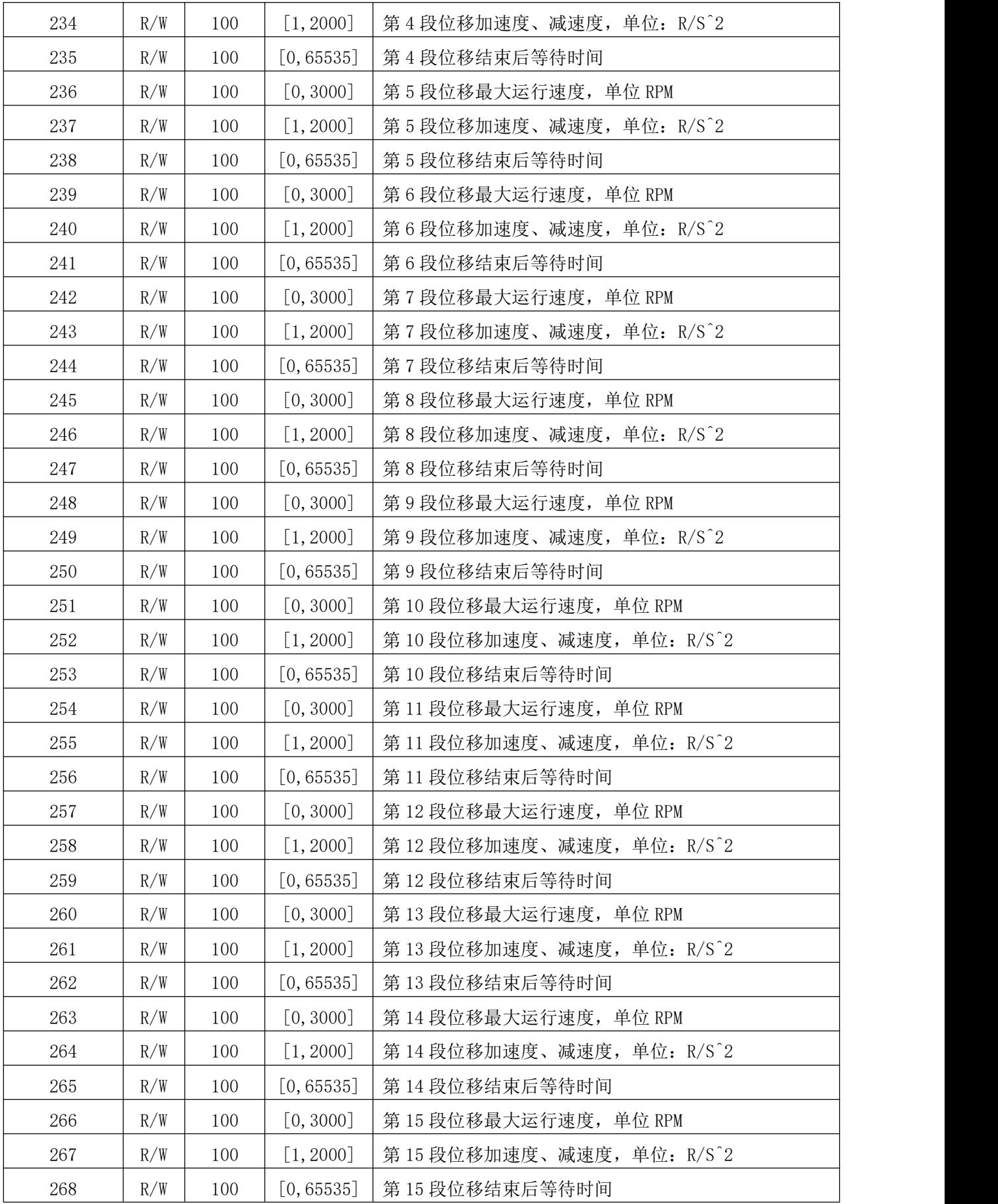

![](_page_49_Picture_317.jpeg)

# <span id="page-49-1"></span>2.6.19 模拟量输入参数设置[272~279]

![](_page_49_Picture_318.jpeg)

## 2.6.20 Modbus 通讯错误计数器[280~282]

![](_page_49_Picture_319.jpeg)

# <span id="page-49-0"></span>2.6.21 回原点控制模式设置[287~298]

![](_page_49_Picture_320.jpeg)

![](_page_50_Picture_145.jpeg)

![](_page_51_Picture_239.jpeg)

![](_page_52_Picture_205.jpeg)

# 第三章 Modbus/RTU 例程

## 3.1 原点复归相关设置

#### 3.1.1 功能介绍

原点:即机械原点,可表示为原点开关信号或限位开关信号,由 P288 号参数设定。

零点: 即定位目标点, 可表示为原点 + 偏移量(P293/P294 设定)。当偏移量设置 0 时, 零点 和原点重合。

原点复归功能是在驱动器使能状态下, 触发原点复归功能后, 电机将主动查找零点, 完成定 位的功能。

原点复归运行期间, 其他位置指令(包括再次触发的原点复归使能信号)均被屏蔽; 原点复归 运行完成后,驱动器可响应其他位置指令。

原点复归功能包括原点回零和电气回零两种模式。

原点回零:驱动器在接收到原点复归触发信号后,根据预先设置的机械原点,主动定位电机 轴与机械原点的相对位置,首先查找原点,然后再原点基础上移动偏移量到达零点位置。原 点回零,通常应用于首次寻找零点场合。

电气回零:经原点回零操作已确定零点位置后,以当前位置为起始点,移动一段相对位移。 原点复归完成后(包括原点回零和电气回零),电机当前位置(P8/P9)均与机械原点偏移量 (P293/P294)一致。

原点复归完成后,驱动器输出原点回零完成信号,上位机收到该信号后可确认原点复归完成。 输出端口的功能设置请参照[输出口设置寄存器\[66~69\]](#page-40-0)

## 3.1.2 原点回零

以下列情况为例,说明原点回零:

- 正向回零, 减速点、原点为原点开关(P288=0)
- 正向回零, 减速点、原点为正向限位开关(P288=2)
- 正向回零, 减速点、原点为机械极限位置(P288=4)
- (1) 原点回零:正向回零,减速点、原点为原点开关(P288=0)
- 1 开始运动时原点开关(减速点)信号无效(0-无效,1-有效),全程未触发正向限位开关

电机首先以 P289 设定的高速正向搜索减速点信号,直至遇到减速点的上升沿,按照 P291 设 定的减速度减速度至 0,后反向加速至-P290 设定的低速搜索减速点信号下降沿,遇到减速点 信号下降沿则立即停机,后以 P290 继续低速搜索原点信号上升沿,正向加速或正向匀速运行 中,遇到原点信号上升沿立即停机。

![](_page_54_Figure_2.jpeg)

2 电机开始运行时原点开关(减速点)信号有效,全程未触发正向限位开关

电机直接以-P290 设定值低速反向搜索减速点信号下降沿, 遇到减速点信号下降沿则立即停 机,后以 P290 设定值正向继续搜索原点信号上升沿,正向加速或正向匀速运行中,遇到原点 信号上升沿立即停机。

![](_page_54_Figure_5.jpeg)

3 电机开始运行时原点开关(减速点)信号无效,过程中触发正向限位开关有效 电机首先以 P289 设定值高速正向搜索减速点信号, 遇到正向限位开关后, 驱动器根据 P295 设置,决定立刻反向回零(P295=2 或 3), 或停机并等待上位机再次给出原点回零触发信号

(P295=0 或 1), 满足条件后, 驱动器以-P289 反向高速搜索减速点信号下降沿, 遇到减速点 信号下降沿后,按照 P291 设定的减速度减速至 0,后按照 P290 设定值正向低速搜索原点信 号上升沿,正向加速或正向匀速运行过程中,遇到原点信号上升沿立即停机。

![](_page_55_Figure_2.jpeg)

(2) 原点回零:正向回零,减速点、原点为正向限位开关(P288=2)

1 电机开始运动时正向限位开关信号无效(0-无效,1-有效)

电机首先以 P289 设定值正向高速搜索正向限位开关,遇到正向限位开关信号的上升沿后,按 照 P291 设定的减速度减速至 0, 后以-P290 设定值低速反向搜索正向限位开关信号下降沿, 遇到正向限位开关信号下降沿后立即停机,后恢复正向运行,并以 P290 设定值正向低速搜索 正向限位开关信号上升沿,正向加速度或正向匀速运行过程中,遇到正向限位开关信号上升 沿立即停机。

![](_page_55_Figure_6.jpeg)

2 电机开始运动时正向限位开关信号有效

电机直接以-P290 设定值反向低速搜索正向限位开关信号下降沿, 遇到正向限位开关信号下 降沿后,立即停机,后以 P290 设定值低速正向搜索正向限位开关信号上升沿,正向加速或正

![](_page_56_Figure_1.jpeg)

向匀速运行过程中,遇到正向限位开关信号上升沿立即停机。

(3) 原点回零:正向回零,减速点、原点为正向限位开关(P288=4) 电机首先以 P290 设定值正向低速运行, 撞到机械极限位置后, 如果电机转矩达到 P298 转矩 上限, 且电机速度低于 P297 设定值, 此状态保持 P296 设定值时间后, 判断为到达机械极限 位置,电机立即停机。

#### 注意:此回零模式(P288=4/5)仅限闭环运行模式下使用

![](_page_56_Figure_5.jpeg)

## 3.1.3 电气回零

原点回零完成后,系统的机械零点位置已知,此时,设定 P293/P294 后,可使电机从当前位 置(P8/P9)移动至指定的位置(P293/P294)。电气回零模式下,电机全程以 P289 设定值高速运 行, 电机总位移由 P293/P294 与 P8/P9 的差值决定, 运行方向由电机总位移的正负决定, 位 移指令运行完毕,电机立即停机。

## 3.1.4 机械原点与机械零点

以 P288=0 为例说明机械原点与机械零点的区别。

![](_page_57_Figure_3.jpeg)

回零具体参数设置及地址请参照[回原点控制模式设置\[287~298\]](#page-49-0)

## 3.2 通讯控制模式

在该模式下,用户可以通过通讯给定运行指令的方式使电动机运行指定的脉冲行程或者点动 运行。具体说明如下。

## 3.2.1 点位控制模式

NT60/NR60 具有通讯控制电机运行指定脉冲行程的功能。具体需要设置的模式及参数如下(寄 存器地址如未特别标注或说明均为十进制数):

- (1) 设置寄存器地址 20(内部脉冲模式时预设应用程序选择)的值为 0(通讯控制,响应寄存 器地址 18 的指令);
- (2) 根据应用需要及实际的接线端子,设定数字输入输出端口的功能;
- (3) 设置运动参数:

![](_page_58_Picture_208.jpeg)

- (4) 通讯给定运行指令:通过向寄存器 18 写入值 1(定长正转)、2(定长反转)来启动点位 运动(有关该寄存器的详细说明,请查看["驱动器控制模式设置\[17~23\]"](#page-34-0)中的寄存器 18);
- (5) 运行过程中,如果需要停机,可通过向寄存器 18 写入值 6(减速停止,减速度为寄存 器 71 设定值)、值 5(急停停止,减速度为寄存器 78 设定值)。
- 注意:
- 电机处于运行过程中,只响应停机命令(减速停机或急停)。如果需要通过指令更改电机 运行方向,则需要发送停止命令待电机停止后,再发送另一方向启动信号。
- 电机运行过程中更改加速度(寄存器 70)、减速度(寄存器 71)、速度(寄存器 72),但驱动

器并不会立即响应这些设定值,需要在电机停机后再一次启动后才会以设定值进行运行。 需要特别指出的是,急停减速度(寄存器 78),在当前运动急停停机得到响应,无需等到 下一次运动的急停停机。

## 3.2.2 点动控制模式

NT60/NR60 具有通过通讯控制电机的点动运行的功能。具体需要设置的模式及参数如下(寄存 器地址如未特别标注或说明均为十进制数):

- (1) 设置寄存器地址 20(内部脉冲模式时预设应用程序选择)的值为 0(通讯控制,响应寄存 器地址 18 的指令);
- (2) 根据应用需要及实际的接线端子,设定数字输入输出端口的功能;
- (3) 设置运动参数:

![](_page_59_Picture_193.jpeg)

- (4) 通讯给定运行指令:通过向寄存器 18 写入值 3(连续正转)、4(连续反转)来启动点位 运动(有关该寄存器的详细说明,请查看["驱动器控制模式设置\[17~23\]"](#page-34-0)中的寄存器 18);
- (5) 运行过程中,如果需要停机,可通过向寄存器 18 写入值 6(减速停止,减速度为寄存 器 76 设定值)、值 5(急停停止,减速度为寄存器 78 设定值)。
- 注意:
- 电机处于运行过程中,只响应停机命令(减速停机或急停)。如果需要通过指令更改电机 运行方向,则需要发送停止命令待电机停止后,再发送另一方向启动信号。
- 电机运行过程中更改加速度(寄存器 75)、减速度(寄存器 76),但驱动器并不会立即响应 这些设定值,需要在电机停机后再一次启动后才会以设定值进行运行。需要特别指出的 是,急停减速度(寄存器78),在当前运动急停停机得到响应,无需等到下一次运动的急 停停机。
- 电机运行过程中可以更改速度(寄存器 77),并且驱动器会立即响应,即电机立即以设定 的速度值运行,而不需要停机后再次启动才响应。

## 3.3 IO 控制: 启停+方向

NT60/NR60 可通过该模式,使用两个 IN 端口来控制电动机的运行。其中一个 IN 端子用于控 制电动机的启动/停止,一个 IN 端子用于控制电动机的运行方向。具体设置如下:

- (1) 设置寄存器地址 20(内部脉冲模式时预设应用程序选择)的值为 2(启停+方向模式);
- (2) 根据应用需要及实际的接线端子,设定数字输入输出端口的功能。其中,请将两个 IN 端子的功能设定为"点动正转/启停"、"点动反转/方向",用以控制电机的启动/ 停止、运行方向。IN 端子功能设定请参考["输入口设置寄存器\[60~65\]"](#page-39-0);
- (3) 设置运动参数:

![](_page_60_Picture_235.jpeg)

(4) 通过相应 IN 端口输入合适的电平,用于控制电机的运行及方向。

- 注意:
- 可在电机运行过程中动态更改加速度(寄存器 75)、减速度(寄存器 76),速度(寄存器 77), 急停(寄存器 78),且驱动器会立即响应这些设定值。
- 可在电机运行过程中切换方向信号,此时电机将以寄存器 75 设定的减速度减速停止然后 再反方向加速到设定的速度。

## 3.4 TO 控制: 正转+反转

NT60/NR60 可通过该模式,使用两个 IN 端口来控制电动机的运行。其中一个 IN 端子用于控 制电动机的正转,一个 IN 端子用于控制电动机的反转。具体设置如下:

- (1) 设置寄存器地址 20(内部脉冲模式时预设应用程序选择)的值为 3(正转+反转模式);
- (2) 根据应用需要及实际的接线端子,设定数字输入输出端口的功能。其中,请将两个 IN 端子的功能设定为"点动正转/启停"、"点动反转/方向",用以控制电机的正、反 转运动。IN 端子功能设定请参考["输入口设置寄存器\[60~65\]"](#page-39-0);
- (3) 设置运动参数:

![](_page_60_Picture_236.jpeg)

![](_page_61_Picture_266.jpeg)

(4) 通过相应 IN 端口输入合适的电平,用于控制电机的正转、反转运动

注意:

- 用户可在电机运行过程中动态更改加速度(寄存器 75)、减速度(寄存器 76),速度(寄存 器 77),急停(寄存器 78),且驱动器会立即响应这些设定值。
- 在电机运行中更改运行方向,请先将该方向的运行信号撤销后待电机停止后再给定另一 方向的运行信号。

## 3.5 IO 控制速度表模式

本模式通过最多 4 个 IO 选择 16 档速度。通常设定第一档速度为 0,表示电机停止。 切换 IO 状态以后,经过寄存器 100 所设定的时间后,新的速度生效。

相关的寄存器如下:

![](_page_61_Picture_267.jpeg)

![](_page_62_Picture_388.jpeg)

Step 1: 20 号寄存器设定 APP 控制模式: 4

Step2: 设定加速度、减速度。

写入报文: 01 10 00 69 00 10 20 00 00 00 64 00 C8 01 2C 01 90 01 F4 02 58 02 BC 03 20 03 84 03 E8 04 4C 04 B0 05 14 05 78 05 DC 03 92

反馈报文:01 10 00 69 00 10 11 D9

Step3:设定用于选择速度表格的 IO 端口及极性。IN1、IN2、IN3、IN4 端口的功能应该设 置为:内部速度控制 0、1、2、3,对应的寄存器值位 46、47、48、49。

写入报文:01 10 00 3C 00 04 08 00 2E 00 2F 00 30 00 31 3C 35

反馈报文:01 10 00 3C 00 04 01 C6

Step4: 在相应的 IO 端口输入合适的电平, 控制电机运行。

用户可以在运行过程中动态修改速度表格和加减速信息。

用户还可以使用一个输入端口用来控制电机运行的方向。该端口的功能应该设置为:内部速 度指令反向。

用户电机运行过程中切换方向信号,电机将首先减速停止然后再反方向加速到设定的速度。

## 3.6 IO 控制位置表模式

设置方式同 7.5

## 3.7 内部脉冲应用模式 20

内部脉冲应用模式 20 集成了多种应用模式,在该模式下,可实现 IN 点动、IN 点位、通讯点 动、通讯点位、多段位置运行等。具体设置如下:

#### 3.7.1 实现点动正反转的相关设置

- (1) 设定点动的加速度、减速度、速度、急停减速度:请参照[点动模式参数设置\[75~78\]](#page-43-0) 中的描述设置相应的值;
- $(2)$  设定相应的 IN 引脚功能: 输入口设置寄存器 $[60~65]$

![](_page_63_Picture_204.jpeg)

(3) 启动方式

- 通过 PLC 或者按键给相应的 IN 引脚一个电平触发信号, 即可实现电机的点动正转/反转;
- 通过 485 通讯,向 P18 号寄存器写入 3(点动正转)、4(点动反转)、5(急停)、6(减速停止), 即可实现电机的点动正/反转;
- 通过 485 通讯, 翻转相应的 IN 引脚配置寄存器中的"极性"位, 可模拟一次外部 IN 触发 信号,实现电机的点动正/反转;
	- (4) 点动运行中,驱动器可实时响应通过 485 通讯修改的加速度、减速度、速度等参数。

### 3.7.2 实现点位正反转的相关设置

- (1) 设定点位的加速度、减速度、速度、行程:请参照[点位运动参数设置\[70~74\]](#page-42-0)中的描 述设置相应的值;
- (2) 设置点位运动中的急停减速度:请参照[点动模式参数设置\[75~78\]](#page-43-0)中的描述设置相应

的值;

- (3) 设置点位运动中的位置指令运行模式 P84 号参数: 请参照内部脉冲控制参数[84~89] 中的描述设置相应的值;
- $(4)$  设定相应的 IN 引脚功能: 输入口设置寄存器 $[60~65]$

![](_page_64_Picture_238.jpeg)

(5) 启动方式

- 通过 PLC 或者按键给相应的 IN 引脚一个边沿触发信号, 即可实现电机的点位正转/反转;
- 通过 485 通讯,向 P18 号寄存器写入 1(点位正转)、2(点位反转)、5(急停)、6(减速停止), 即可实现电机的点位正/反转;
- 通过 485 通讯, 翻转相应的 IN 引脚配置寄存器中的"极性"位, 可模拟一次外部 IN 触发 信号,实现电机的点位正/反转。

## 3.7.3 点动启停+方向控制模式相关设置

- (1) 设定点动的加速度、减速度、速度、急停减速度:请参照[点动模式参数设置\[75~78\]](#page-43-0) 中的描述设置相应的值;
- (2) 设定相应 IN 引脚功能: [输入口设置寄存器\[60~65\]](#page-39-0);

![](_page_64_Picture_239.jpeg)

- (3) 启动方式
- 通过 PLC 或者按键给相应的 IN 引脚一个电平触发信号, 即可实现电机的点动启停+方向控 制模式;
- 通过 485 通讯, 翻转相应的 IN 引脚配置寄存器中的"极性"位, 可模拟一次外部 IN 触发 信号,实现电机的点动启停+方向控制模式;

(4) 点动运行中,驱动器可实时响应通过 485 通讯修改的加速度、减速度、速度等参数。

## 3.7.4 实现多段位置控制模式的相关设置

- (1) 设定位置表的运行模式、运行终点段数、时间单位:请参照[多段位置运行控制模式参](#page-46-0) 数[221~271]中的寄存器描述设定相应值;
- (2) 设定每一段位置的行程、加减速度、速度、等待时间等:[内置位置表参数设置\[121~](#page-44-0) 156]、[多段位置运行控制模式参数\[221~271\]](#page-46-0);
- (3) 设定相应的 IN 引脚功能: [输入口设置寄存器\[60~65\]](#page-39-0)
- P221 号参数设置为 0/1 时: 单次顺序运行停机/循环顺序运行模式

![](_page_65_Picture_255.jpeg)

#### 此运行模式下,触发信号为电平信号

● P221 号参数设置为 2 时: INx 控制多段位置的切换模式

| IN 引脚           | 设置值            |                      |
|-----------------|----------------|----------------------|
|                 | 极性位            | 功能位                  |
| IN <sub>x</sub> | 0/1 (根据输入极性设置) | 24 (USER3: 多段位置启动信号) |
| IN <sub>x</sub> | 0/1 (根据输入极性设置) | 18 (多段位置控制 0)        |
| IN <sub>x</sub> | 0/1 (根据输入极性设置) | 19 (多段位置控制 1)        |
| IN <sub>x</sub> | 0/1 (根据输入极性设置) | 20 (多段位置控制 2)        |
| IN <sub>x</sub> | 0/1 (根据输入极性设置) | 21 (多段位置控制 3)        |

INx 功能与选择的多段位置之间的关系如下:

![](_page_65_Picture_256.jpeg)

此运行模式下,触发信号为边沿信号

- (4) 启动方式
- 通过 PLC 或按键给相应的 IN 引脚一个电平/边沿启动信号,即可实现电机的多段位置运行;
- 通过 485 通讯, 翻转相应的 IN 引脚配置寄存器中的"极性"位, 可模拟一次外部 IN 触发 信号,实现电机的多段位置运行;

## <span id="page-66-0"></span>3.8 内部脉冲应用模式 21

内部脉冲应用模式 21 是模拟量速度控制模式。可通过一个 IN 输入启停信号、通过 IN 或者模 拟量偏置实现运行方向的设定。

 $(1)$  设定一个 IN 引脚功能: 输入口设置寄存器 $[60~65]$ 

![](_page_66_Picture_170.jpeg)

- (2) 设定模拟量输入通道的偏置、滤波、死区、零漂、3.3V 对应的转速等参数[:模拟量输](#page-49-1) 入参数设置[272~279]
- 名词解释

零漂:指模拟通道输入电压为零时,驱动器采样电压值相对于 GND 的数值。

偏置:值零漂校正后,采样电压为零时对应模拟通道输入电压值。

死区:指使采样电压为零时,对应模拟通道输入电压区间。

![](_page_66_Figure_13.jpeg)

![](_page_67_Figure_1.jpeg)

#### ● 滤波:

驱动器提供模拟通道滤波功能,通过设置低通滤波截止频率 P273 号参数,可防止由于模拟输 入电压不稳定导致的电机指令波动,也可减弱由干扰信号引起的电机错误动作。滤波功能对 零漂与死区无消除或抑制作用。

● 零漂校正:

校正实际输入电压为 OV 时, 模拟通道输出电压偏离 OV 的数值。

图中,未经驱动器内部处理的模拟通道输出电压如 y<sub>1</sub>所示。设定一个较大的低通滤波截止频 率,可假定滤波后的采样电压 y<sub>2</sub>与 y1一致。

可见,实际输入电压为 x=0 时,输出电压 y1=50mV, 此时 50mV 即称为零漂。

手动设置 P275=50mV, 经过零漂校正后, 采样电压如 y3 所示。y3=y1-50

可通过将偏置、死区均设为 0 时, 在输入为 0V 的情况下, 通过 P277 号参数计算模拟通道的 零漂值。

偏置设置:

设定采样电压为 0 时,对应的书籍输入电压值。

如图, 预设定采样电压 y4=0 时, 对应的实际输入电压 x=500mV, 此 500mV 即称为偏置。

手动设置 P272=500mV, 经偏置后, 采样电压 y4=x-500=y3-500

● 死区校正:

68

限定驱动器采样电压不为 0 时,有效的输入电压范围。

偏置设置完成后, 输入电压 x 在 450mV 和 550mV 以内时, 采样电压值均为 0, 此 50mV 即称为 死区。

设置 P274=50mV,经死区校正后,采样电压如 y5 所示。

$$
y_5 = \begin{cases} 0 & 450 \le x \le 550\\ y_4 & 0 \le x < 450 \text{ } \text{if } 550 < x \le 3300 \end{cases}
$$

计算速度指令:

零漂、偏置、死区设定完成后,需通过 P276 设定此时的采样电压中, 3.3V 对应的速度指令 值, 实际速度指令 v6:

$$
y_6 = \frac{y_5}{3300} \times P276
$$

该值将作为模拟量速度控制模式的速度指令给定值。

当完成正确设置后,可通过 P278 实时杳看模拟输入通道的采样电压值, 也可通过 P279 杳看 输入的模拟量对应的速度指令值。

(3) 启动方式

- 用 PLC 或按键给对应的 IN 引脚一个电平启动信号, 即可实现电机的模拟量速度运行模式;
- 通过 485 通讯, 翻转相应的 IN 引脚配置寄存器中的"极性"位, 可模拟一次外部 IN 触发 信号,即可实现电机的模拟量速度运行模式;

#### 注:模拟量通道的偏置、死区、零漂、3.3V 对应的转速这几个参数在重新启动或方向切换后生效。

#### 3.9 内部脉冲应用模式 22

内部脉冲应用模式 22 是模拟量位置跟随的应用模式,没有其他的 IN 启停或者使能触发信号, 位置跟随为绝对位置运行模式,且 P84 号参数设置无效。

- (1) 设定模拟量输入通道的偏置、滤波、死区、零漂参数[:模拟量输入参数设置\[272~279\]](#page-49-1), 名词的具体含义请参照上一章节的介绍[内部脉冲应用模式](#page-66-0) 21;
- (2) 设定 3.3V 对应的位置指令:[模拟量位置控制模式参数\[214~218\]](#page-46-1);
- (3) 通过电位器等装置改变模拟量输入电压,即可进行模拟量位置的跟随运行;
- 可通过 P216/P217 号参数查看输入的模拟量电压对应的位置指令值;
- 由于无外部 IN 使能/启动信号, 上电后可能会立即跟随模拟量输入进行位置的调整, 谨防 由此导致的撞机行为!

# 第四章 附录

# 附录 A 功能码报文格式

# 功能 03 读取保持寄存器:

![](_page_69_Picture_222.jpeg)

![](_page_69_Picture_223.jpeg)

响应报文:

![](_page_69_Picture_224.jpeg)

![](_page_70_Picture_256.jpeg)

# 功能 06 写入单个寄存器:

## 查询报文:01 06 00 12 00 00 29 CF

![](_page_70_Picture_257.jpeg)

#### 响应报文:

![](_page_70_Picture_258.jpeg)

# 功能 16(10 HEX) 写入多个寄存器:

#### 查询报文:01 10 00 4B 00 04 08 00 64 00 64 02 58 01 F4 86 EC

![](_page_71_Picture_271.jpeg)

响应报文:

![](_page_71_Picture_272.jpeg)
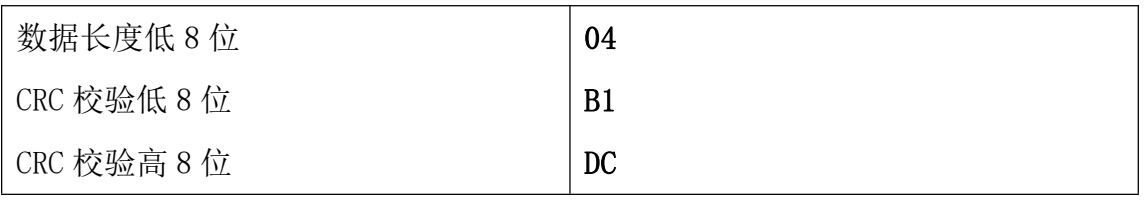

# 附录 B Modbus/RTU 不正常的响应及代码

NT60 驱动器在通讯不正常时的响应及代码

// exception code

**#define** ILLEGAL\_FUNCTION 0x01

**#define** ILLEGAL\_DATA\_ADD 0x02

**#define** ILLEGAL\_DATA\_VAL 0x03

**#define** DEVICEFAIL 0x04

## 附录 C CRC 校验

循环冗余校验 CRC 区为 2 字节,一个 16 位二进制数据。由发送设备计算 CRC 值,并把计算值 附在信息中,接收设备在接收信息时,重新计算 CRC 值,并把计算值与接收的在 CRC 区中实 际值进行比较,若两者不相同,则产生一个错误。

CRC 开始时先把寄存器的 16 位全部置成"1",然后把相邻 2 个 8 位字节的数据放入当前寄 存器中,只有每个字符的 8 位数据用作产生 CRC,起始位,停止位和奇偶校验位不加到 CRC 中。产生 CRC 期间, 每 8 位数据与寄存器中值进行异或运算, 其结果向右移一位(向 LSB 方 向), 并用"0"填入 MSB, 检测 LSB, 若 LSB 为"1"则与预置的固定值异或, 若 LSB 为"0" 则不作异或运算。

重复上述处过程,直至移位 8 次,完成第 8 次移位后,下一个 8 位数据,与该寄存器的当前 值异或,在所有信息处理完后,寄存中的最终值为 CRC 值。

产生 CRC 的过程:

- 1. 把 16 位 CRC 寄存器置成 FFFF。
- 2. 第一个 8 位数据与 CRC 寄存器低 8 位进行异或运算,把结果放入 CRC 寄存器。

3. CRC 寄存器向右移一位, MSB 填零, 检查 LSB。

- 4. (若 LSB 为 0):重复 3,再右移一位。 (若 LSB 为 1):CRC 寄存器与 A001H 进行异或运算
- 5. 重复 3 和 4 直至完成 8 次移位,完成 8 位字节的处理。
- 6. 重复 2 至 5 步,处理下一个 8 位数据,直至全部字节处理完毕。
- 7. CRC 寄存器的最终值为 CRC 值。
- 8. 把 CRC 值放入信息时, 高 8 位和低 8 位应分开放置。把 CRC 值放入信息中

## 附录 D Modbus/RTU16 位 CRC 校验例程

CRC 例程采用 C 语言规范进行编写,方便用户移植到各种平台。CRC\_Checksum.c 文件中 包含了两种计算 CRC 的函数。

## 采用计算的方式尝试 CRC:

```
unsigned short CalcCRCbyAlgorithm(unsigned char* pDataBuffer, unsigned long
usDataLen)
\{/* Use the Modbus algorithm as detailed in the Watlow comms guide */
  const unsigned short POLYNOMIAL = 0xA001;
  unsigned short wCrc;
  int iByte, iBit;
  /* Initialize CRC */
  WCrC = 0xFFFF;for (iByte = 0; iByte < usDataLen; iByte++)
   \{/* Exclusive-OR the byte with the CRC */WCrC ^= *(pDataBuffer + iByte);
     /* Loop through all 8 data bits */
     for (iBit = 0; iBit <= 7; iBit++)
      \{/* If the LSB is 1, shift the CRC and XOR the polynomial mask with
the CRC */
```

```
/* Note - the bit test is performed before the rotation, so can't
move the \lt here */if (wCrc & 0x0001)
        \{wCrc \gg= 1;wCrc ^= POLYNOMIAL;
        }
       else
       {
```

```
/* Just rotate it */
     WCrC \gg = 1;
    }
  }
 }
 return wCrc;
}
```
### 采用查表方式计算 CRC:

```
/* Table Of CRC Values */
const unsigned short TABLE_CRC16[] =
\{0x0000, 0xC0C1, 0xC181, 0x0140, 0xC301, 0x03C0, 0x0280, 0xC241,
   0xC601, 0x06C0, 0x0780, 0xC741, 0x0500, 0xC5C1, 0xC481, 0x0440,
   0xCC01, 0x0CC0, 0x0D80, 0xCD41, 0x0F00, 0xCFC1, 0xCE81, 0x0E40,
   0x0A00, 0xCAC1, 0xCB81, 0x0B40, 0xC901, 0x09C0, 0x0880, 0xC841,
   0xD801, 0x18C0, 0x1980, 0xD941, 0x1B00, 0xDBC1, 0xDA81, 0x1A40,
   0x1E00, 0xDEC1, 0xDF81, 0x1F40, 0xDD01, 0x1DC0, 0x1C80, 0xDC41,
   0x1400, 0xD4C1, 0xD581, 0x1540, 0xD701, 0x17C0, 0x1680, 0xD641,
   0xD201, 0x12C0, 0x1380, 0xD341, 0x1100, 0xD1C1, 0xD081, 0x1040,
   0xF001, 0x30C0, 0x3180, 0xF141, 0x3300, 0xF3C1, 0xF281, 0x3240,
   0x3600, 0xF6C1, 0xF781, 0x3740, 0xF501, 0x35C0, 0x3480, 0xF441,
   0x3C00, 0xFCC1, 0xFD81, 0x3D40, 0xFF01, 0x3FC0, 0x3E80, 0xFE41,
   0xFA01, 0x3AC0, 0x3B80, 0xFB41, 0x3900, 0xF9C1, 0xF881, 0x3840,
   0x2800, 0xE8C1, 0xE981, 0x2940, 0xEB01, 0x2BC0, 0x2A80, 0xEA41,
   0xEE01, 0x2EC0, 0x2F80, 0xEF41, 0x2D00, 0xEDC1, 0xEC81, 0x2C40,
   0xE401, 0x24C0, 0x2580, 0xE541, 0x2700, 0xE7C1, 0xE681, 0x2640,
   0x2200, 0xE2C1, 0xE381, 0x2340, 0xE101, 0x21C0, 0x2080, 0xE041,
   0xA001, 0x60C0, 0x6180, 0xA141, 0x6300, 0xA3C1, 0xA281, 0x6240,
   0x6600, 0xA6C1, 0xA781, 0x6740, 0xA501, 0x65C0, 0x6480, 0xA441,
   0x6C00, 0xACC1, 0xAD81, 0x6D40, 0xAF01, 0x6FC0, 0x6E80, 0xAE41,
   0xAA01, 0x6AC0, 0x6B80, 0xAB41, 0x6900, 0xA9C1, 0xA881, 0x6840,
   0x7800, 0xB8C1, 0xB981, 0x7940, 0xBB01, 0x7BC0, 0x7A80, 0xBA41,
   0xBE01, 0x7EC0, 0x7F80, 0xBF41, 0x7D00, 0xBDC1, 0xBC81, 0x7C40,
   0xB401, 0x74C0, 0x7580, 0xB541, 0x7700, 0xB7C1, 0xB681, 0x7640,
   0x7200, 0xB2C1, 0xB381, 0x7340, 0xB101, 0x71C0, 0x7080, 0xB041,
   0x5000, 0x90C1, 0x9181, 0x5140, 0x9301, 0x53C0, 0x5280, 0x9241,
   0x9601, 0x56C0, 0x5780, 0x9741, 0x5500, 0x95C1, 0x9481, 0x5440,
```

```
0x9C01, 0x5CC0, 0x5D80, 0x9D41, 0x5F00, 0x9FC1, 0x9E81, 0x5E40,
  0x5A00, 0x9AC1, 0x9B81, 0x5B40, 0x9901, 0x59C0, 0x5880, 0x9841,
  0x8801, 0x48C0, 0x4980, 0x8941, 0x4B00, 0x8BC1, 0x8A81, 0x4A40,
  0x4E00, 0x8EC1, 0x8F81, 0x4F40, 0x8D01, 0x4DC0, 0x4C80, 0x8C41,
  0x4400, 0x84C1, 0x8581, 0x4540, 0x8701, 0x47C0, 0x4680, 0x8641,
  0x8201, 0x42C0, 0x4380, 0x8341, 0x4100, 0x81C1, 0x8081, 0x4040
};
```
**unsigned short CalcCRC\_TAB**(**unsigned char**\* pDataBuffer, **unsigned long** usDataLen)

```
\{unsigned char nTemp;
  unsigned short wCRCWord = 0xFFFF;
  while (usDataLen--)
  \{nTemp = wCRCWord \wedge * (pDataBuffer++);
     WCRCWord \geqslant= 8;wCRCWord ^= TABLE CRC16[nTemp];
  }
  return wCRCWord;
```
}

联系 RTELLIGENT

#### 锐特总部

深圳市宝安区固戍南昌路庄边工业园 B 栋 3 楼

邮编:201107

- 电话:+86 (0)755 29503086
- 传真:+86 (0)755 23327086
- 邮箱: sales@szruitech.com

#### 华东办事处

上海市松江区沈砖公路 5555 号时亦商务楼 9 号 328 室 联系人: 阮先生 电话: 1811749519 邮箱: sales03@szruitech.com

### 山东办事处

山东省济南市天桥区新菜市街 22 号楼一单元 601 室 联系人: 鹿先生 电话:13854109911 邮箱: sales06@szruitech.com